# Package 'echarts4r'

June 17, 2023

<span id="page-0-0"></span>Title Create Interactive Graphs with 'Echarts JavaScript' Version 5

Date 2023-06-08

Version 0.4.5

#### **Description**

Easily create interactive charts by leveraging the 'Echarts Javascript' library which includes 36 chart types, themes, 'Shiny' proxies and animations.

License Apache License (>= 2.0)

Encoding UTF-8

Imports htmlwidgets, dplyr (>= 0.7.0), purrr, countrycode, broom, shiny, scales, corrplot, htmltools, jsonlite, rstudioapi

Suggests tidyr, testthat, knitr, rmarkdown, covr, data.tree, leaflet, tibble

**Depends**  $R (= 4.1.0)$ 

RoxygenNote 7.2.3

URL <https://echarts4r.john-coene.com/>,

<https://github.com/JohnCoene/echarts4r>

BugReports <https://github.com/JohnCoene/echarts4r/issues/>

#### NeedsCompilation no

Author John Coene [aut, cph], David Munoz Tord [cre, ctb] (<<https://orcid.org/0000-0001-7954-8295>>), Wei Su [ctb], Helgasoft [ctb], Xianying Tan [ctb] (<<https://orcid.org/0000-0002-6072-3521>>), Robin Cura [ctb] (<<https://orcid.org/0000-0001-5926-1828>>), Mathida Chuk [ctb], Robert Koetsier [ctb] (<<https://orcid.org/0000-0002-4477-5401>>), Jelle Geertsma [ctb]

Maintainer David Munoz Tord <david.munoztord@mailbox.org>

# Repository CRAN

Date/Publication 2023-06-16 23:30:02 UTC

# R topics documented:

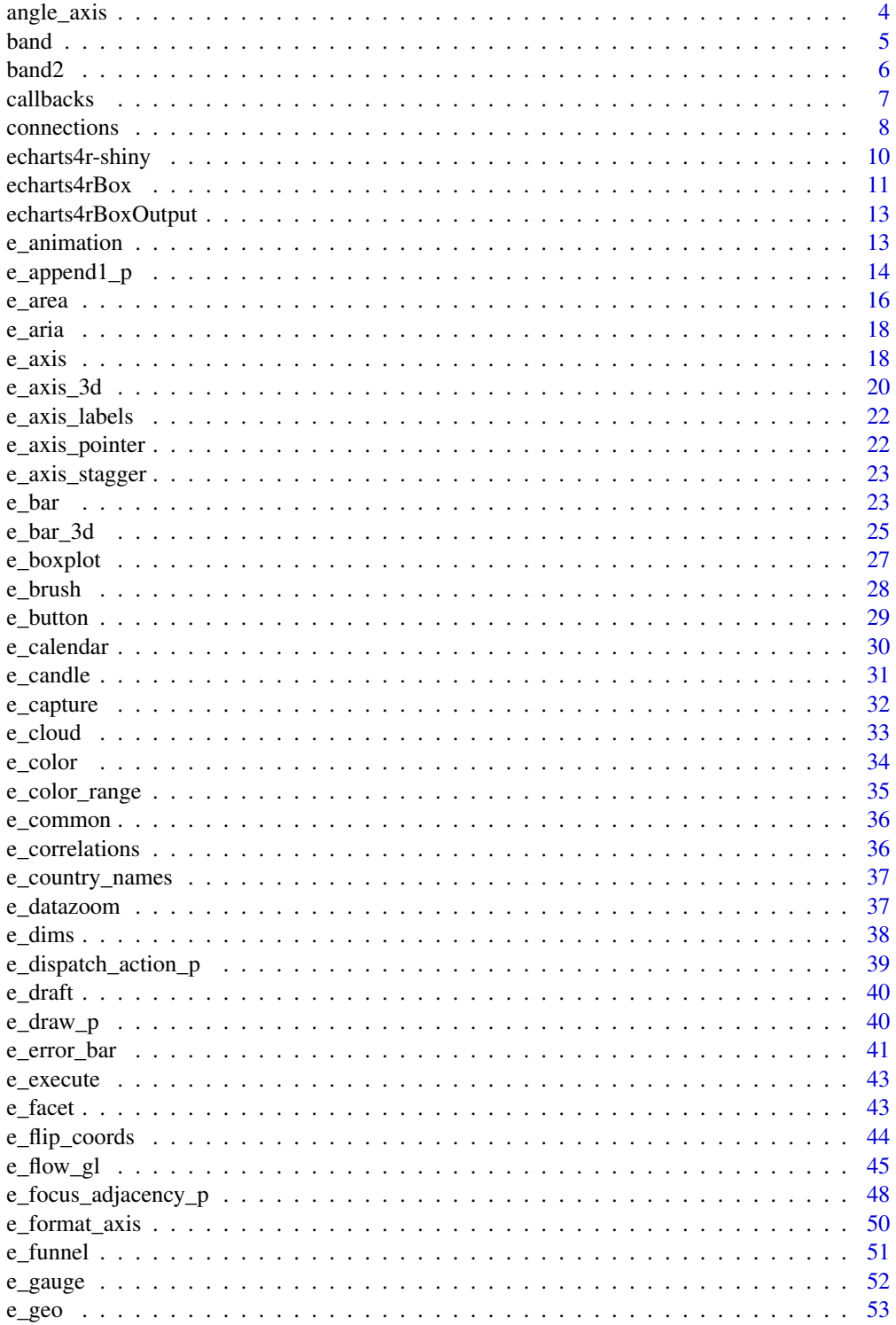

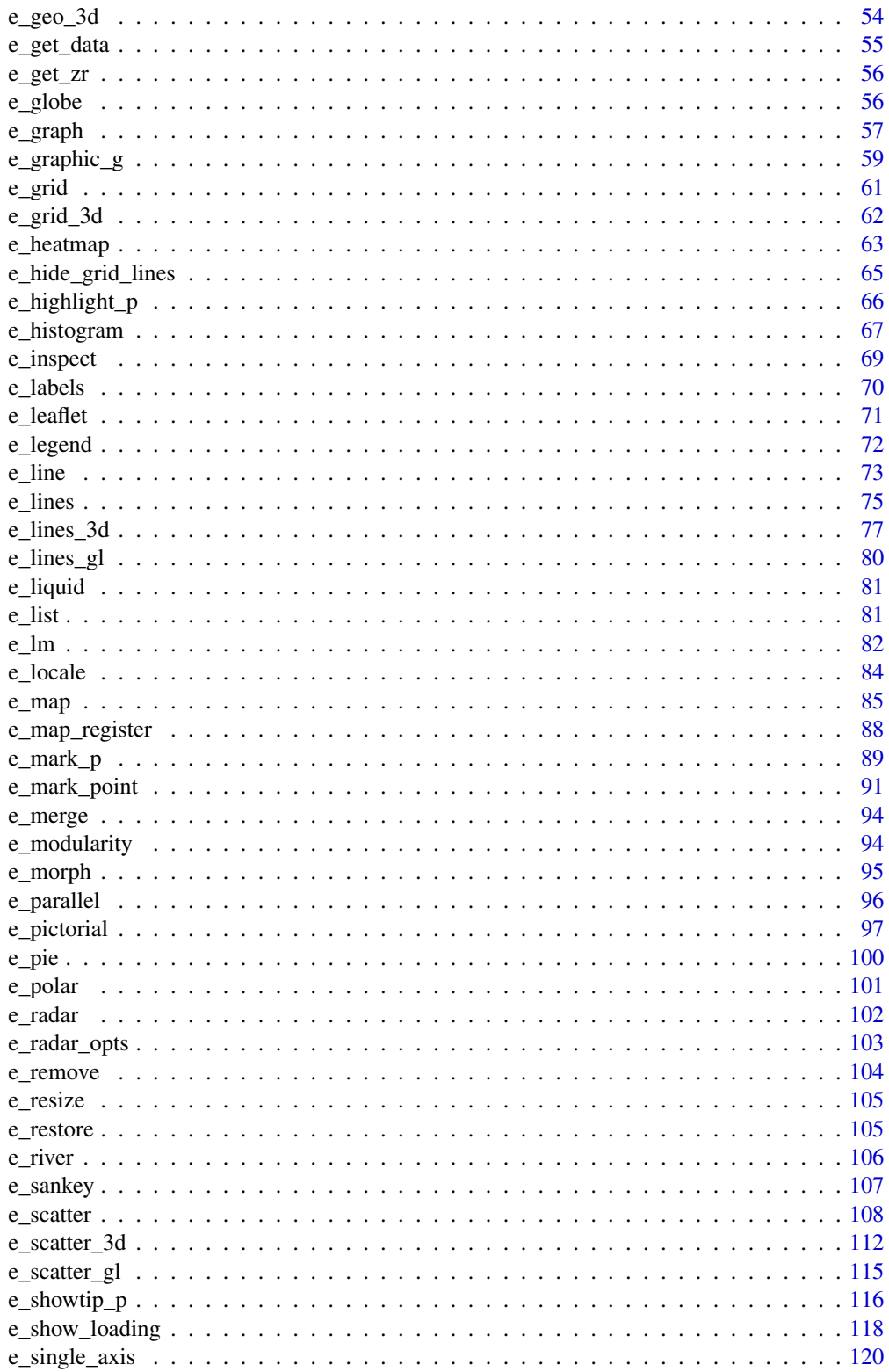

<span id="page-3-0"></span>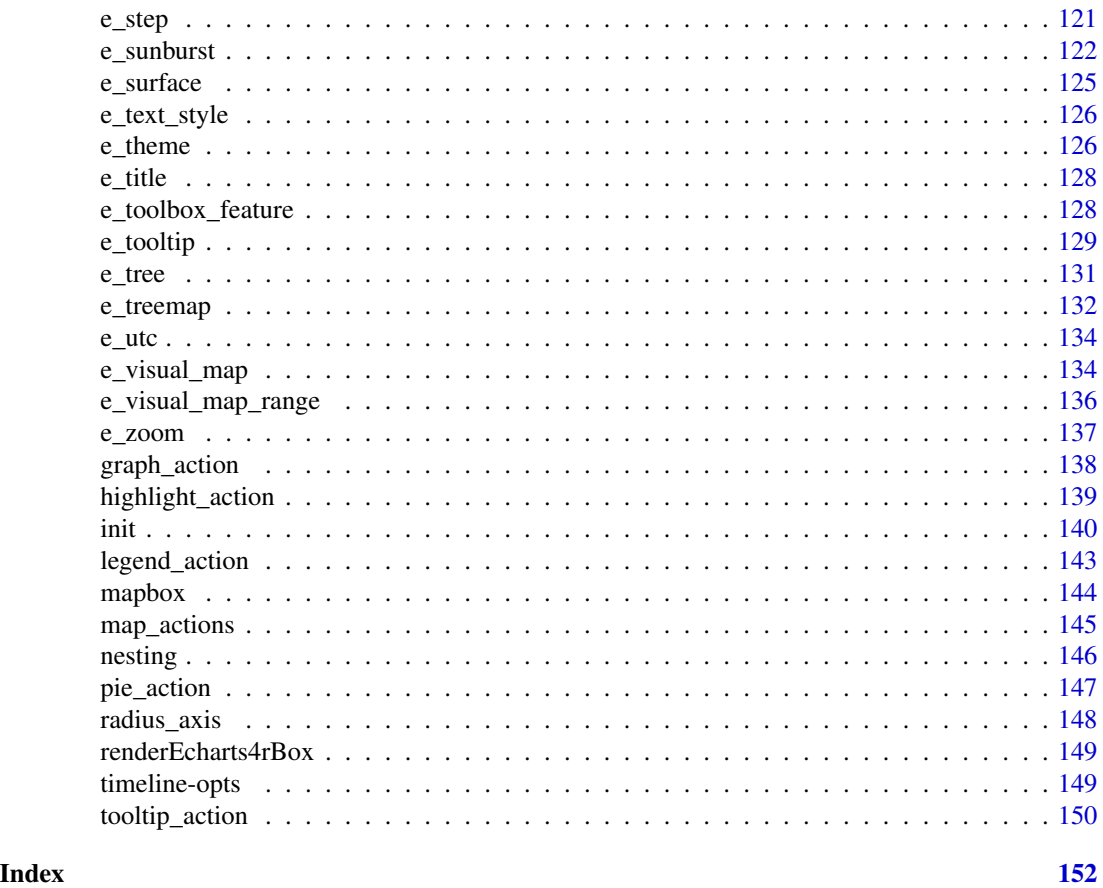

angle\_axis *Angle axis*

# Description

Customise angle axis.

# Usage

```
e_angle_axis(e, serie, show = TRUE, ...)
```

```
e_angle_axis_(e, serie = NULL, show = TRUE, ...)
```
# Arguments

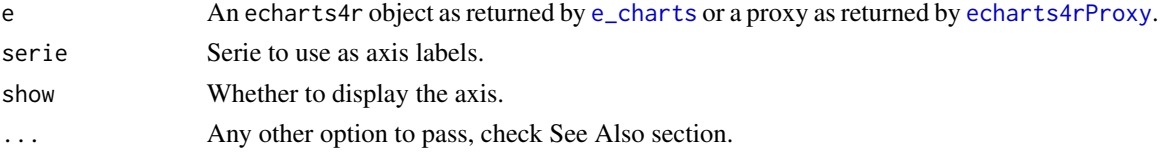

#### <span id="page-4-0"></span>band 5 and 5 and 5 and 5 and 5 and 5 and 5 and 5 and 5 and 5 and 5 and 5 and 5 and 5 and 5 and 5 and 5 and 5 and 5 and 5 and 5 and 5 and 5 and 5 and 5 and 5 and 5 and 5 and 5 and 5 and 5 and 5 and 5 and 5 and 5 and 5 and 5

# See Also

[Additional arguments](https://echarts.apache.org/en/option.html#angleAxis)

#### Examples

```
df <- data.frame(x = 1:100, y = seq(1, 200, by = 2))
df |>
  e_charts(x) |>
  e_polar(FALSE) |>
  e_angle_axis(FALSE) |>
  e_radius_axis(FALSE) |>
  e_line(y, coord.system = "polar", smooth = TRUE) |>
  e_legend(show = FALSE)
df \leftarrow data.frame(x = LETTERS[1:5], y = runif(5))
df |>
  e_{\text{c}}charts(x) |>
  e_polar() |>
  e_angle_axis(x) |>
  e_radius_axis() |>
  e_line(y, coord.system = "polar", smooth = TRUE)
```
band *Confidence bands*

# Description

Add confidence bands

```
e_band(
  e,
 min,
 max,
  stack = "confidence-band",
  symbol = c("none", "none"),
  are a Style = list(list(color = "rgba(0,0,0,0)"), list());legend = list(FALSE, FALSE),
  ...
\mathcal{L}e_band_(
  e,
  min,
 max,
```

```
6 band2
```

```
stack = "confidence-band",
 symbol = c("none", "none"),
 areaStyle = list(list(color = "rgba(0, 0, 0, 0)"), list(),legend = list(FALSE, FALSE),
  ...
)
```
# Arguments

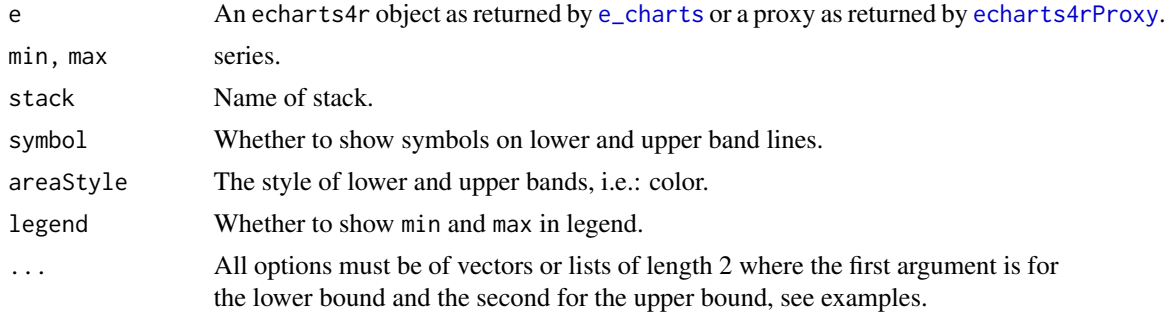

# Examples

```
df <- data.frame(
 x = 1:10,
  y = runif(10, 5, 10)
) |>
  dplyr::mutate(
   lwr = y - runif(10, 1, 3),upr = y + runif(10, 2, 4)\mathcal{L}df |>
  e_charts(x) |>
  e_line(y) |>
  e_band(lwr, upr)
```
band2 *Area bands*

# Description

```
Add area bands
```

```
e_band2(e, lower, upper, ...)
e_band2_(
 e,
```
<span id="page-5-0"></span>

#### <span id="page-6-0"></span>callbacks **7**

```
lower,
  upper,
  name = NULL,legend = TRUE,y\_index = 0,
  x\_index = 0,
  coord_system = "cartesian2d",
  itemStyle = list(borderWidth = 0.5),
  ...
\mathcal{L}
```
# Arguments

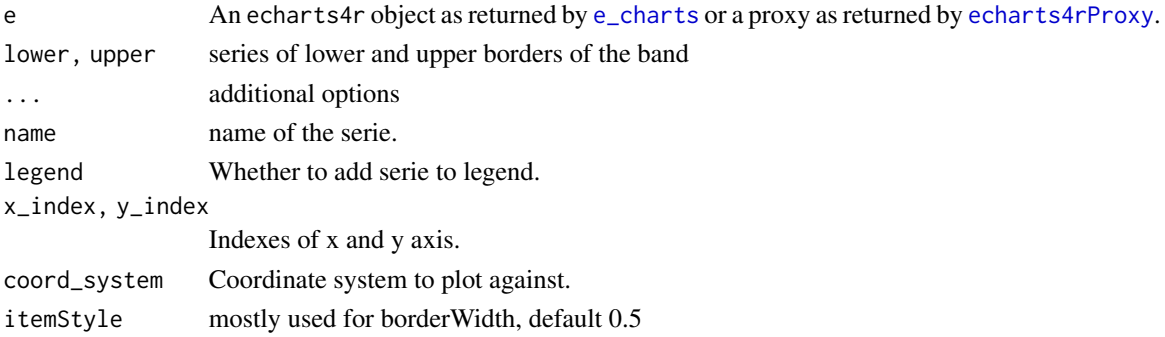

#### Examples

```
data(EuStockMarkets)
as.data.frame(EuStockMarkets) |>
 dplyr::slice_head(n = 200) |>
 dplyr::mutate(day = 1:dplyr::n()) |>
 e_charts(day) |>
 e_line(CAC, symbol = "none") |>
 e_band2(DAX, FTSE, color = "lemonchiffon") |>
 e_band2(DAX, SMI, color = "lightblue", itemStyle = list(borderWidth = 0)) |>
 e_y_axis(scale = TRUE) |>
 e_datazoom(start = 50)
```
callbacks *Callbacks*

#### Description

Binds events to chart interactions.

#### Usage

```
e_on(e, query, handler, event = "click")
```
e\_off(e, query, handler, event = "click")

<span id="page-7-0"></span>8 connections connections of the connections of the connections of the connections of the connections of the connections of the connections of the connections of the connections of the connections of the connections of the

# Arguments

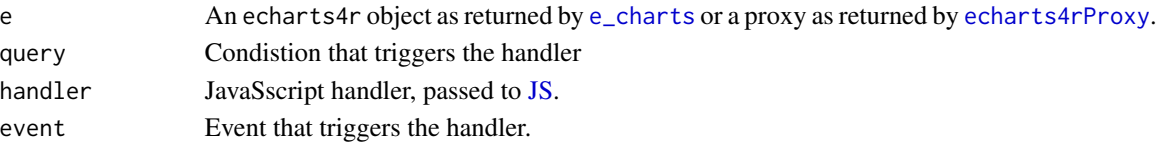

# See Also

[official documentation](https://echarts.apache.org/en/api.html#echartsInstance.on)

# Examples

```
cars |>
 e_charts(speed) |>
 e_scatter(dist) |>
  e_on(
    list(seriesName = "dist"),
    "function(){alert('Serie clicked')}"
  \mathcal{L}
```
connections *Connect charts*

# Description

Connect charts together.

# Usage

```
e_connect(e, ids)
```
e\_group(e, group)

e\_connect\_group(e, group)

e\_disconnect\_group(e, group = NULL)

 $e_{\text{a}}$ arrange(..., rows = NULL, cols = NULL, width = "xs", title = NULL)

# Arguments

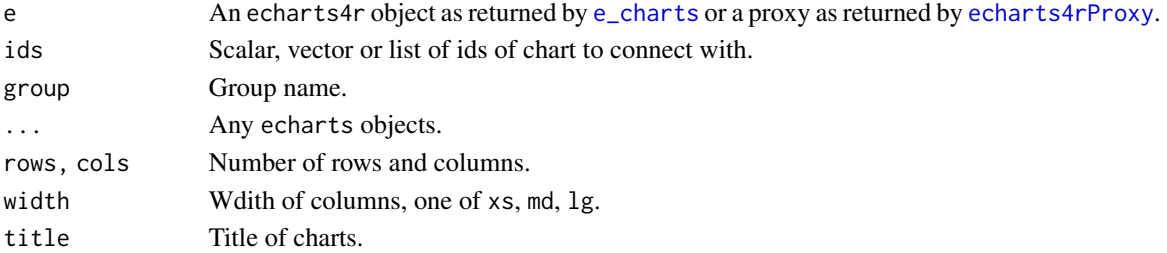

#### connections 9

# Value

e\_arrange: in an interactive session, returns a htmltools::browsable, in rmarkdown returns a container (htmltools::div).

# Functions

- e\_connect: connects charts by ids, *cannot* be disconnected.
- e\_group: assigns a group to chart.
- e\_connect\_group: connects chart with another group.
- e\_disconnect\_group: diconnects chart from group.
- e\_arrange: arrange charts.

#### Note

e\_arrange may not work properly in the RStudio viewer.

```
# linked datazoom
e1 <- cars |>
 e_charts(
   speed,
   height = 200) |>
 e_scatter(dist) |>
 e_datazoom(show = FALSE) |>
 e_group("grp") # assign group
e2 <- cars |>
 e_charts(
   dist,
   height = 200) |>
 e_scatter(speed) |>
 e_datazoom() |>
 e_group("grp") |> # assign group
 e_connect_group("grp") # connect
if (interactive()) {
 e_arrange(e1, e2, title = "Linked datazoom")
}
```
<span id="page-9-0"></span>echarts4r-shiny *Shiny bindings for echarts4r*

# <span id="page-9-1"></span>Description

Output and render functions for using echarts4r within Shiny applications and interactive Rmd documents.

#### Usage

```
echarts4rOutput(outputId, width = "100%", height = "400px")
renderEcharts4r(expr, env = parent.frame(), quoted = FALSE)
echarts4rProxy(
  id,
 data,
  x,
  timeline = FALSE,
  session = shiny::getDefaultReactiveDomain(),
  reorder = TRUE
)
echarts4r_proxy(
  id,
  data,
  x,
  timeline = FALSE,
  session = shiny::getDefaultReactiveDomain(),
  reorder = TRUE
\mathcal{L}
```
# Arguments

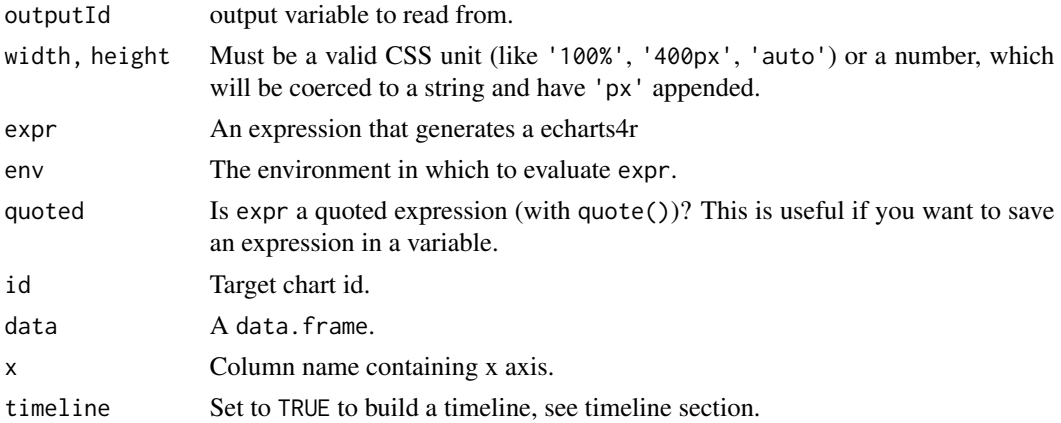

#### <span id="page-10-0"></span>echarts4rBox 11

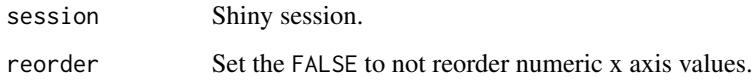

#### Callbacks

- id\_brush: returns data on brushed data points.
- id\_legend\_change: returns series name of legend selected/unselected.
- id\_clicked\_data: returns data of clicked data point.
- id\_clicked\_data\_value: returns value of clicked data point.
- id\_clicked\_row: returns row number of clicked data point.
- id\_clicked\_serie: returns name of serie of clicked data point.
- id\_mouseover\_data: returns data on hovered data point.
- id\_mouseover\_data\_value: returns value of hovered data point.
- id\_mouseover\_row: returns row o hovered data point.
- id\_mouseover\_serie: returns name of serie of hovered data point.

#### Proxies

The echarts4rProxy function returns a proxy for chart which allows manipulating a drawn chart, adding data, adding or removing series, etc. without redrawing the entire chart.

- [e\\_append1\\_p](#page-13-1) & [e\\_append2\\_p](#page-13-2)
- [e\\_showtip\\_p](#page-115-1) & [e\\_hidetip\\_p](#page-115-2)
- [e\\_highlight\\_p](#page-65-1) & [e\\_downplay\\_p](#page-65-2)
- [e\\_focus\\_adjacency](#page-137-1) & [e\\_unfocus\\_adjacency](#page-137-1)
- [e\\_dispatch\\_action\\_p](#page-38-1)
- [e\\_execute](#page-42-1)
- [e\\_remove\\_serie\\_p](#page-103-1)

echarts4rBox *Box*

#### Description

Renders a data box in shiny.

# Usage

```
echarts4rBox(
 data,
 x,
 y,
 text = ",
  subtext = ",
 type = c("bar", "line", "scatter", "area", "step"),
  ...,
 color = "#ffffff",
  text_color = "#ffffff",
 background_color = "#293c55",
 step = c("start", "middle", "end"),
 title_{args} = list(),tooltip = list(trigger = "axis")
)
```
# Arguments

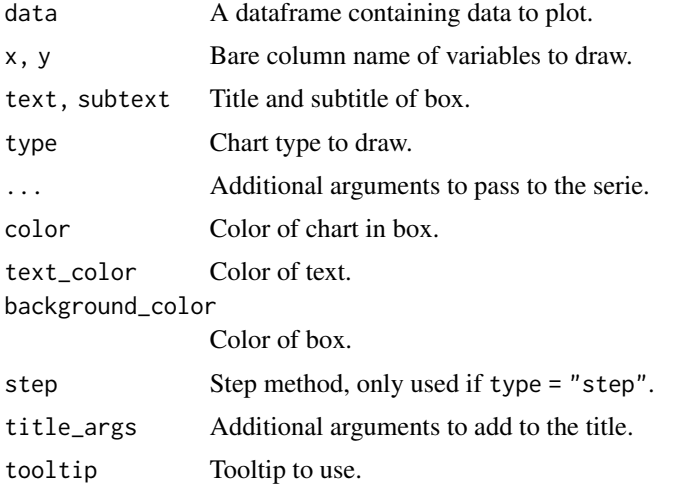

#### See Also

[renderEcharts4rBox](#page-148-1), [echarts4rBoxOutput](#page-12-1)

```
library(shiny)
ui <- fluidPage(
 fluidRow(
    column(3, echarts4rBoxOutput("box1"))
 )
\mathcal{L}
```
# <span id="page-12-0"></span>echarts4rBoxOutput 13

```
server <- function(input, output) {
 output$box1 <- renderEcharts4rBox({
   echarts4rBox(cars, speed, dist, "Cars", type = "bar")
  })
}
## Not run:
shinyApp(ui, server)
## End(Not run)
```
<span id="page-12-1"></span>echarts4rBoxOutput *Box Output*

# Description

Place box output in Shiny ui.

# Usage

```
echarts4rBoxOutput(id, height = 150)
```
# Arguments

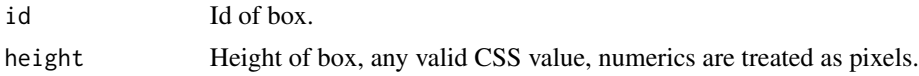

e\_animation *Animation*

#### Description

Customise animations.

```
e_animation(
  e,
  show = TRUE,
  threshold = NULL,
  duration = NULL,
  easing = NULL,
  delay = NULL,
  duration.update = NULL,
  easing.update = NULL,
  delay.update = NULL
\mathcal{E}
```
# Arguments

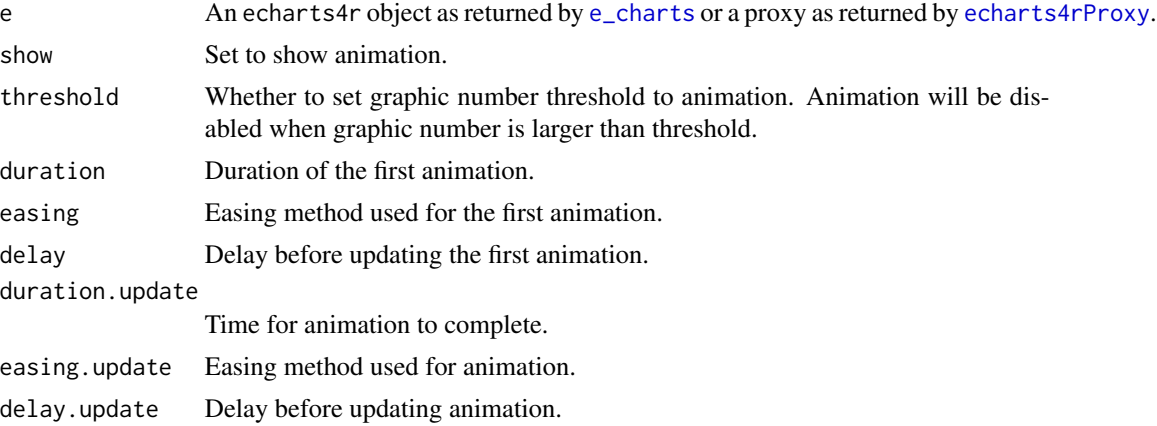

#### See Also

[Additional arguments](https://echarts.apache.org/en/option.html#animation)

# Examples

```
mtcars |>
  e_charts(mpg) |>
  e_area(drat) |>
  e_animation(duration = 10000)
```
<span id="page-13-1"></span>e\_append1\_p *Append Proxy*

# <span id="page-13-2"></span>Description

Append data dynamically.

```
e_append1_p(proxy, series_index = NULL, data, x, y, name = NULL)
e_append1_p_(proxy, series_index = NULL, data, x, y, name = NULL)
e_append2_p(
 proxy,
 series_index = NULL,
 data,
 x,
 y,
 z,
 scale = NULL,
```
<span id="page-13-0"></span>

# e\_append1\_p 15

```
symbol_size = 1
\lambdae_append2_p_(
  proxy,
  series_index = NULL,
  data,
  x,
  y,
  z,
  scale = NULL,
  symbol_size = 1
)
```
# Arguments

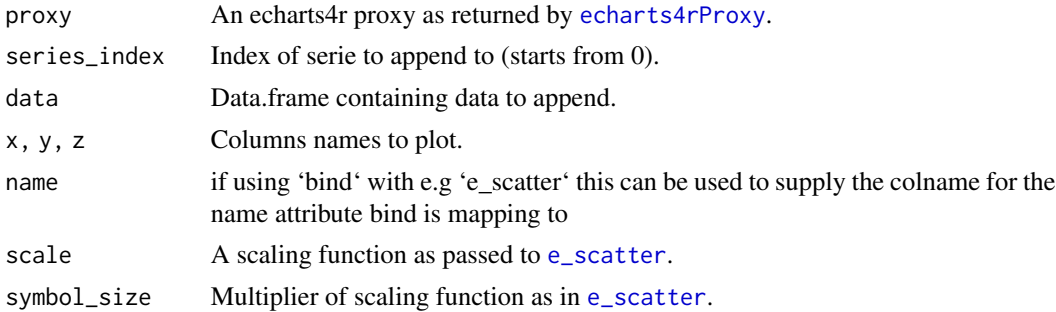

#### Details

Currently not all types of series supported incremental rendering when using appendData. Only these types of series support it: [e\\_scatter](#page-107-1) and [e\\_line](#page-72-1) of pure echarts, and [e\\_scatter\\_3d](#page-111-1), and [e\\_line\\_3d](#page-76-1) of echarts-gl.

```
## Not run:
library(shiny)
ui <- fluidPage(
  actionButton("add", "Add Data to y"),
  echarts4rOutput("plot"),
 h4("Brush"),
  verbatimTextOutput("selected"),
  h4("Legend select change"),
  verbatimTextOutput("legend")
)
server <- function(input, output, session) {
 data <- data.frame(x = rnorm(10, 5, 3), y = rnorm(10, 50, 12), z = rnorm(10, 5, 20))
  react <- eventReactive(input$add, {
```
#### <span id="page-15-0"></span>16 e\_area

```
set.seed(sample(1:1000, 1))
   data.frame(x = rnorm(10, 5, 2), y = rnorm(10, 50, 10), z = rnorm(10, 5, 20))
 })
 output$plot <- renderEcharts4r({
   data |>
      e_{\text{c}}charts(x) |>
      e_scatter(y, z, scale = NULL) |>
      e_scatter(z) |>
      e_brush()
 })
 observeEvent(input$add, {
   echarts4rProxy("plot") |>
      e_append2_p(0, react(), x, y, z)
 })
 output$selected <- renderPrint({
   input$plot_brush
 })
 output$legend <- renderPrint({
    input$plot_legend_change
 })
}
shinyApp(ui, server)
## End(Not run)
```
e\_area *Area*

# Description

Add area serie. Note that this is NOT an unique series type. Rather, this function is a shorthand for using  $'e_bar()$  with 'areaStyle = list()' enabled.

```
e_area(
  e,
  serie,
 bind,
  name = NULL,legend = TRUE,
  y\_index = 0,
  x\_index = 0,
```

```
coord_system = "cartesian2d",
  ...
\mathcal{L}e_area_(
 e,
 serie,
 bind = NULL,name = NULL,legend = TRUE,
 y\_index = 0,
  x\_index = 0,
 coord_system = "cartesian2d",
  ...
)
```
#### Arguments

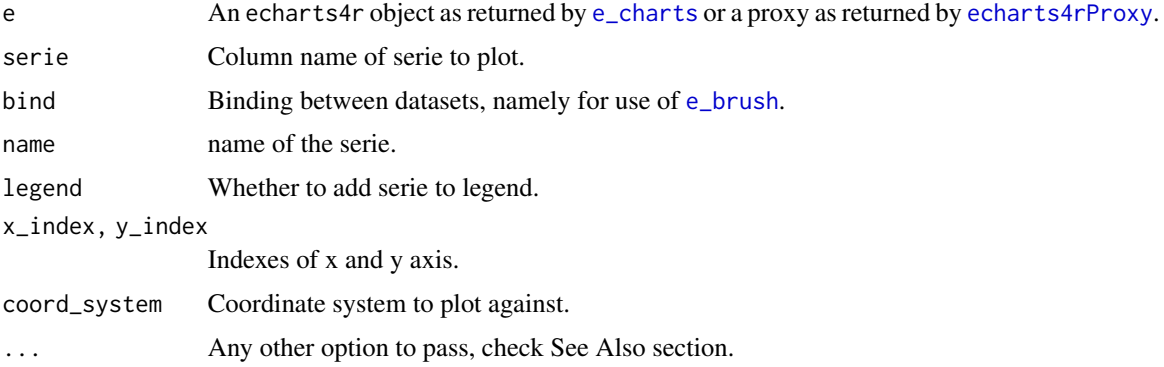

#### See Also

# [Additional arguments](https://echarts.apache.org/en/option.html#series-line)

```
CO2 |>
  group_by(Plant) |>
  e_charts(conc) |>
  e_area(uptake) |>
  e_tooltip(trigger = "axis")
# timeline
iris |>
  group_by(Species) |>
  e_charts(Sepal.Length, timeline = TRUE) |>
  e_area(Sepal.Width) |>
```
<span id="page-17-0"></span>e\_aria *Aria*

# Description

W3C defined the Accessible Rich Internet Applications Suite (WAI-ARIA) to make Web content and Web applications more accessible to the disabled. From ECharts 4.0, echarts4r supports ARIA by generating description for charts automatically.

#### Usage

 $e_{air}$ ia( $e$ , enabled = TRUE, ...)

#### Arguments

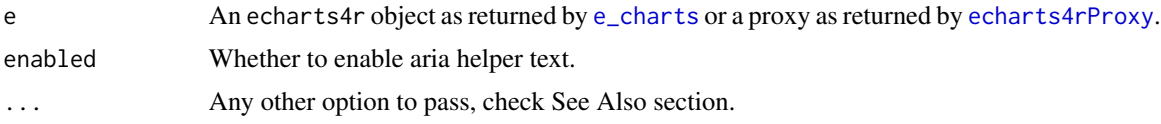

#### Details

There should be an aria-label attribute on the chart DOM, which can help the disabled understand the content of charts with the help of certain devices.

#### See Also

[official documentation](https://echarts.apache.org/en/option.html#aria)

e\_axis *Axis*

# <span id="page-17-1"></span>Description

Customise axis.

```
e_axis(
 e,
  serie,
  axis = c("x", "y", "z"),index = 0,formatter = NULL,
 margin = 0,
  ...
```

```
e_{a}axis 19
```

```
)
e_axis_(
 e,
 serie = NULL,
 axis = c("x", "y", "z"),index = 0,formatter = NULL,
 margin = 0,
  ...
\lambdae_x_axis_(e, serie = NULL, index = 0, formatter = NULL, margin = 0, ...)
e_y_axis_(e, serie = NULL, index = 0, formatter = NULL, margin = 0, ...)
e_z_axis_(e, serie = NULL, index = 0, margin = 0, ...)
e_x_axis(e, serie, index = 0, formatter = NULL, margin = 0, ...)
e_y_axis(e, serie, index = 0, formatter = NULL, margin = 0, ...)
e_z_axis(e, serie, index = 0, margin = 0, ...)
e_rm_axis(e, axis = c("x", "y", "z"))
e_axis_formatter(
 style = c("decimal", "percent", "currency"),
 digits = 0,
 locale = NULL,
 currency = "USD"
```

```
)
```
# Arguments

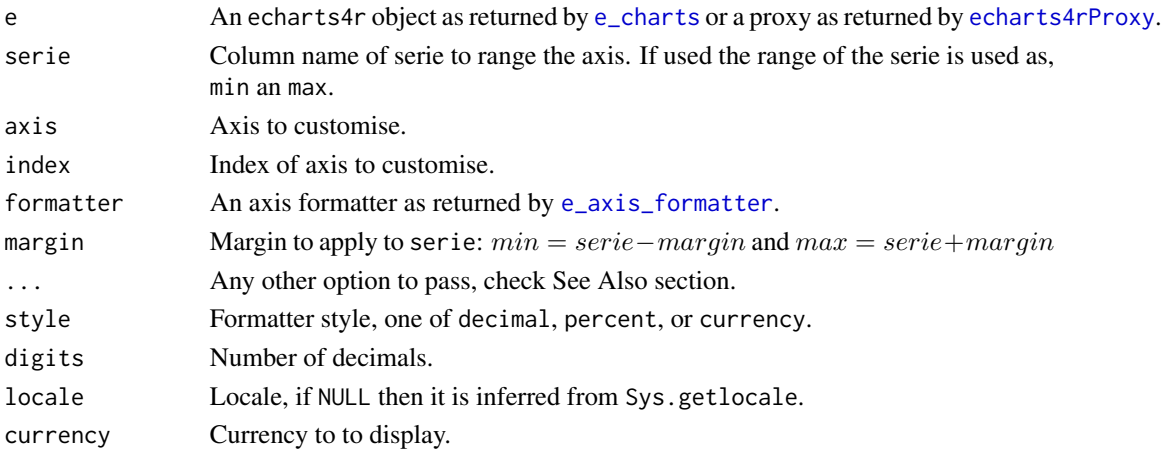

# <span id="page-19-0"></span>Details

The e\_axis\_formatter may not work in RStudio, open the plot in your browser. It will display just fine in Rmarkdown and Shiny.

# Functions

- e\_axis to customise axis
- e\_rm\_axis to remove axis

# See Also

[Additional x arguments,](https://echarts.apache.org/en/option.html#xAxis) [Additional y arguments](https://echarts.apache.org/en/option.html#yAxis)

#### Examples

```
# range axis based on serie
cars |>
  e_charts(speed) |>
  e_line(dist) |>
  e_x_axis(speed) |>
  e_y_axis(dist)
# use formatter
cars |>
  dplyr::mutate(
   speed = speed /25) |>
  e_charts(speed) |>
  e_scatter(dist) |>
  e_y_axis(
   formatter = e_axis_formatter("currency")
  ) |>
  e_x_axis(
    formatter = e_axis_formatter("percent", digits = 0)
  )
# plot all labels & rotate
USArrests |>
 head(10) |>
  tibble::rownames_to_column(var = "State") |>
  e_charts(State) |>
  e_area(Murder) |>
  e_x_axis(axisLabel = list(interval = 0, rotate = 45)) # rotate
```

```
e_axis_3d Axis 3D
```
#### Description

Customise 3D axis.

 $e_{\text{a}}$ axis $\text{a}$ 3d 21

#### Usage

```
e_axis_3d(e, axis = c("x", "y", "z"), index = 0, ...)
e_x = x_a \text{ axis}_3 d(e, \text{ index } = 0, \ldots)e_y_axis_3d(e, index = 0, ...)e_z_axis_3d(e, index = 0, ...)
```
#### Arguments

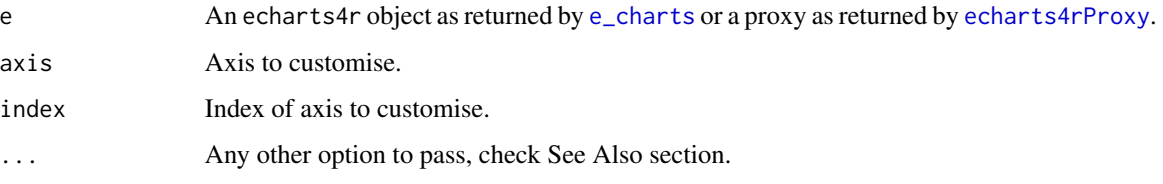

#### See Also

[Additional x arguments,](https://echarts.apache.org/en/option-gl.html#xAxis3D) [Additional y arguments,](https://echarts.apache.org/en/option-gl.html#yAxis3D) [Additional z arguments](https://echarts.apache.org/en/option-gl.html#zAxis3D)

```
# phony data
v <- LETTERS[1:10]
matrix <- data.frame(
 x = sample(v, 300, replace = TRUE),y = sample(v, 300, replace = TRUE),z1 = rnorm(300, 10, 1),
 z2 = rnorm(300, 10, 1),
  stringsAsFactors = FALSE
) |>dplyr::group_by(x, y) |>
  dplyr::summarise(
   z1 = sum(z1),z2 = sum(z2)) |>
  dplyr::ungroup()
trans \leq list(opacity = 0.4) # transparency
emphasis <- list(itemStyle = list(color = "#313695"))
matrix |>
  e_{\text{c}}charts(x) |>
 e_bar_3d(y, z1, stack = "stack", name = "Serie 1", itemStyle = trans, emphasis = emphasis) \gee_bar_3d(y, z2, stack = "stack", name = "Serie 2", itemStyle = trans, emphasis = emphasis) |>e_x_axis_3d(axisLine = list(lineStyle = list(color = "blue")))
```
<span id="page-21-0"></span>e\_axis\_labels *Axis Labels*

# Description

Convenience function to add axis labels.

# Usage

e\_axis\_labels(e,  $x = "", y = "")$ 

# Arguments

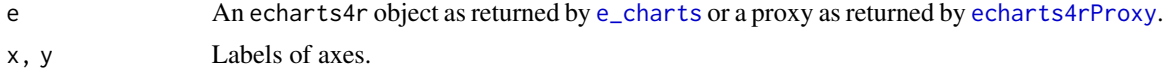

# Examples

```
cars |>
  e_charts(speed) |>
  e_scatter(dist) |>
  e_axis_labels(
   x = "speed",y = "distance"
  )
```
e\_axis\_pointer *Axis pointer*

# Description

Customise axis pointer.

# Usage

e\_axis\_pointer(e, ...)

# Arguments

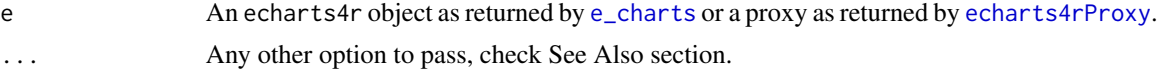

#### See Also

[Additional arguments](https://echarts.apache.org/en/option.html#axisPointer)

<span id="page-22-0"></span>e\_axis\_stagger *Stagger Axis Labels*

# Description

Stagger axis labels.

#### Usage

e\_axis\_stagger(e)

#### Arguments

e An echarts4r object as returned by [e\\_charts](#page-139-1) or a proxy as returned by [echarts4rProxy](#page-9-1).

#### Examples

```
df <- data.frame(
 x = c("a very long label", "Another long label"),
 y = 1:2\mathcal{L}df |>
  e_charts(x, width = 150) |>
  e_bar(y) |>
  e_axis_stagger()
```
e\_bar *Bar and Line chart*

# Description

Add bar serie.

```
e_bar(
  e,
  serie,
 bind,
 name = NULL,legend = TRUE,
 y\_index = 0,
  x\_index = 0,
  coord_system = "cartesian2d",
  ...
```

```
\mathcal{L}e_bar_(
  e,
  serie,
  bind = NULL,
  name = NULL,legend = TRUE,
  y\_index = 0,
  x\_index = 0,
  coord_system = "cartesian2d",
  ...
)
```
# Arguments

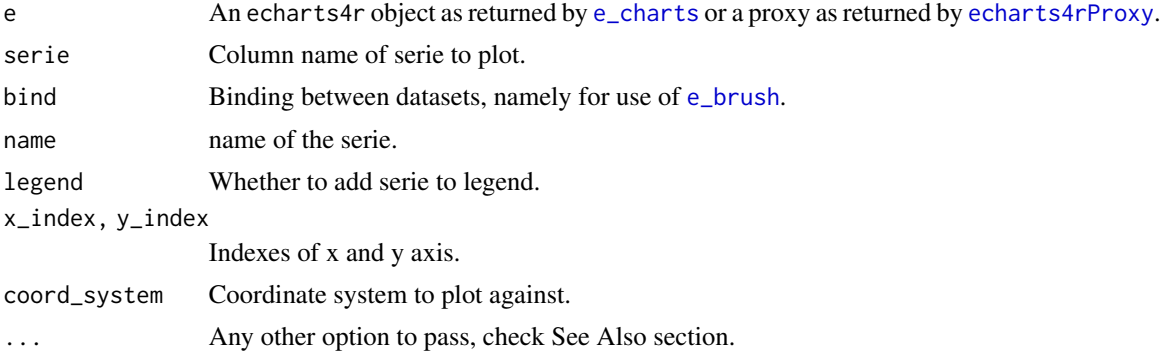

#### Note

The bar serie expects the data on the x axis to be categorical in R this means a factor or character. If the data on the x axis is numeric everything should work well in most cases but strange behaviour may be observed.

# See Also

[Additional arguments](https://echarts.apache.org/en/option.html#series-bar)

```
library(dplyr)
```

```
mtcars |>
  tibble::rownames_to_column("model") |>
  mutate(total = mp + qsec) |>
  arrange(desc(total)) |>
  e_charts(model) |>
  e_bar(mpg, stack = "grp") |>
  e_bar(qsec, stack = "grp")
```
<span id="page-24-0"></span>e\_bar\_3d *Bar 3D*

# Description

Add 3D bars

# Usage

```
e_bar_3d(
 e,
 y,
 z,
 bind,
 coord_system = "cartesian3D",
 name = NULL,rm_x = TRUE,rm_y = TRUE,...
\mathcal{L}e_bar_3d_(
 e,
 y,
 z,
 bind = NULL,
 coord_system = "cartesian3D",
 name = NULL,rm_x = TRUE,rm_y = TRUE,...
\mathcal{L}
```
# Arguments

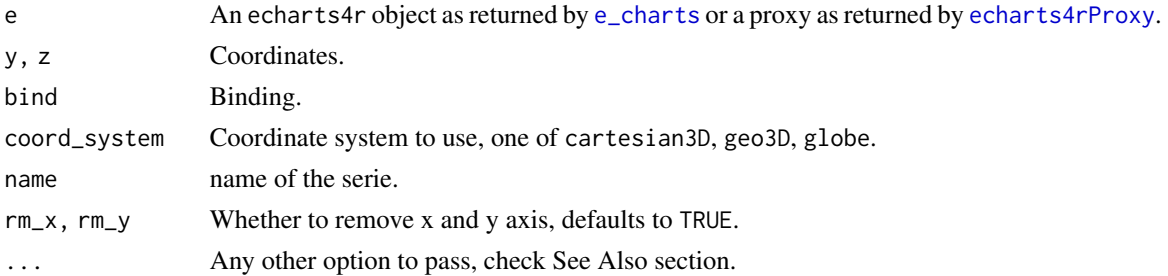

#### See Also

[Additional arguments](https://echarts.apache.org/en/option-gl.html#series-bar3D)

```
## Not run:
# volcano
volcano |>
  as.table() |>as.data.frame() |>
  dplyr::mutate(
   Var1 = as.integer(Var1),
   Var2 = as.integer(Var2)
  ) |>
  e_charts(Var1) |>
  e_bar_3d(Var2, Freq) |>
  e_visual_map(Freq)
url <- paste0(
  "https://echarts.apache.org/examples/",
  "data-gl/asset/data/population.json"
\lambdadata <- jsonlite::fromJSON(url)
data <- as.data.frame(data)
names(data) <- c("lon", "lat", "value")
# globe
data |>
 e_charts(lon) |>
  e_globe() |>
  e_bar_3d(lat, value, coord_system = "globe") |>
  e_visual_map()
# get3d
data |>
  e_charts(lon) |>
  e_geo_3d() |>
  e_bar_3d(lat, value, coord_system = "geo3D") |>
  e_visual_map()
# stacked
v <- LETTERS[1:10]
matrix <- data.frame(
 x = sample(v, 300, replace = TRUE),y = sample(v, 300, replace = TRUE),z1 = rnorm(300, 10, 1),
  z2 = rnorm(300, 10, 1),
  stringsAsFactors = FALSE
) |>
  dplyr::group_by(x, y) |>
  dplyr::summarise(
   z1 = sum(z1),
   z2 = sum(z2)) |>
  dplyr::ungroup()
```
#### <span id="page-26-0"></span>e\_boxplot 27

```
trans \leq list(opacity = 0.4) # transparency
emphasis <- list(itemStyle = list(color = "#313695"))
matrix |>
 e_{\text{c}}charts(x) |>
 e_bar_3d(y, z1, stack = "stack", name = "Serie 1", itemStyle = trans, emphasis = emphasis) |>
 e_bar_3d(y, z2, stack = "stack", name = "Serie 2", itemStyle = trans, emphasis = emphasis) |>e_legend()
# timeline
matrix |>
  group_by(x) |>
  e_charts(y, timeline = TRUE) |>
  e_bar_3d(z1, z2) |>
  e_visual_map(z2)
## End(Not run)
```
e\_boxplot *Boxplot*

# Description

Draw boxplot.

#### Usage

```
e_boxplot(e, serie, name = NULL, outliers = TRUE, ...)
e_boxplot_(e, serie, name = NULL, outliers = TRUE, ...)
```
# Arguments

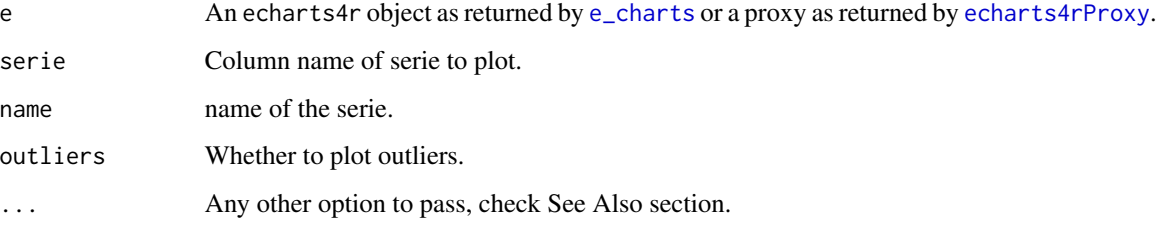

#### See Also

[Additional arguments](https://echarts.apache.org/en/option.html#series-boxplot)

#### Examples

```
df <- data.frame(
  x = c(1:10, 25),
  y = c(1:10, -6)\overline{\phantom{a}}df |>
  e_charts() |>
  e_boxplot(y, outliers = TRUE) |>
  e_boxplot(x, outliers = TRUE)
```
<span id="page-27-1"></span>e\_brush *Brush*

# Description

Add a brush.

# Usage

```
e_brush(e, x_index = NULL, y_index = NULL, brush_link = "all", ...)
```
# Arguments

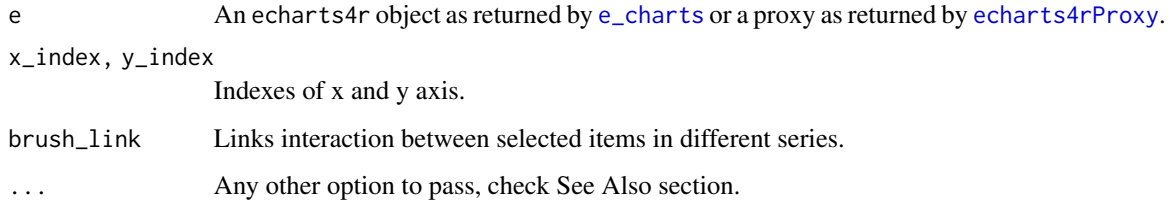

# brush\_link

\$

- c(3, 4, 5), for interacting series with seriesIndex as 3, 4, or 5.
- all, for interacting all series.
- none for disabling.

#### See Also

[Additional arguments](https://echarts.apache.org/en/option.html#brush)

<span id="page-27-0"></span>

#### <span id="page-28-0"></span>e\_button 29

# Examples

```
quakes |>
  e_charts(long) |>
  e_geo(
   boundingCoords = list(
      c(190, -10),
      c(180, -40)
   \lambda) |>
  e_scatter(lat, mag, stations, coord.system = "geo", name = "mag") |>
  e_data(quakes, depth) |>
  e_scatter(mag, mag, stations, name = "mag & depth") |>
  e_grid(right = 40, top = 100, width = "30%") |>
  e_y_axis(type = "value", name = "depth", min = 3.5) \mid>
  e_brush() |>
  e_theme("dark")
```

```
e_button Button
```
#### Description

Add a button to your visualisation.

#### Usage

```
e_button(e, id, ..., position = "top", tag = htmltools::tags$button)
```
#### Arguments

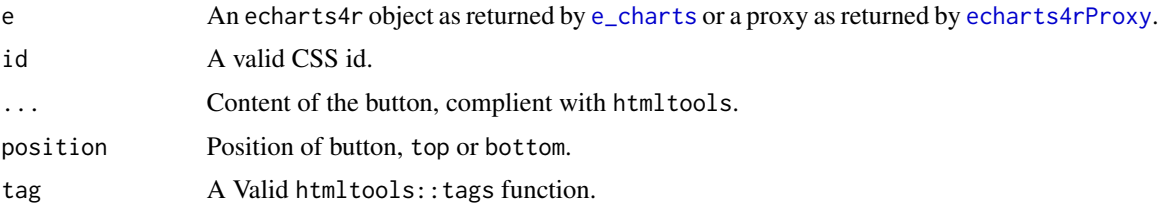

```
iris |>
  group_by(Species) |>
  e_charts(Sepal.Length) |>
  e_line(Sepal.Width) |>
  e_line(Petal.Length) |>
  e_highlight(series_name = "setosa", btn = "myBtn") |>
  e_button("myBtn", "highlight stuff")
```
<span id="page-29-0"></span>e\_calendar *Calendar*

# Description

Calendar

#### Usage

e\_calendar(e, range, ...)

#### Arguments

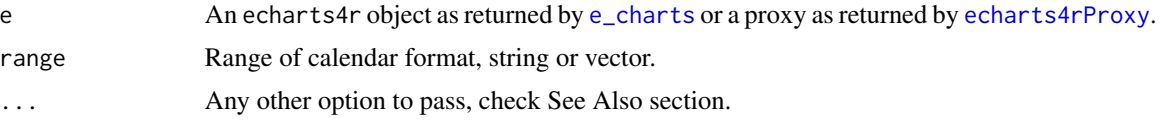

#### See Also

[Additional arguments](https://echarts.apache.org/en/option.html#calendar)

```
dates <- seq.Date(as.Date("2017-01-01"), as.Date("2019-12-31"), by = "day")
values <- rnorm(length(dates), 20, 6)
year <- data.frame(date = dates, values = values)
year |>
  e_charts(date) |>
   e_calendar(range = "2017") |>
   e_visual_map(max = 30) |>
  e_heatmap(values, coord_system = "calendar")
# month
year |>
  e_charts(date) |>
  e_calendar(range = "2017-01") |>
   e_visual_map(max = 30) |>
   e_heatmap(values, coord_system = "calendar")
# range
year |>
   e_charts(date) |>
   e_calendar(range = c("2018-01", "2018-07")) |>
   e_visual_map(max = 30) |>
   e_heatmap(values, coord_system = "calendar")
```
<span id="page-30-0"></span>

# Description

Add a candlestick chart.

# Usage

```
e_candle(e, opening, closing, low, high, bind, name = NULL, legend = TRUE, ...)
e_candle_(
 e,
 opening,
 closing,
 low,
 high,
 bind = NULL,name = NULL,legend = TRUE,
  ...
)
```
# Arguments

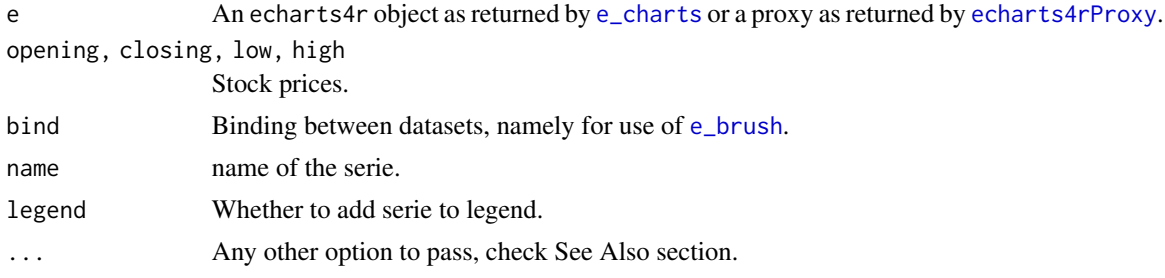

### See Also

[Additional arguments](https://echarts.apache.org/en/option.html#series-candlestick)

```
date <-c("2017-01-01",
 "2017-01-02",
 "2017-01-03",
  "2017-01-04",
  "2017-03-05",
  "2017-01-06",
  "2017-01-07"
```

```
stock <- data.frame(
 date = date,
  opening = c(200.60, 200.22, 198.43, 199.05, 203.54, 203.40, 208.34),
  closing = c(200.72, 198.85, 199.05, 203.73, 204.08, 208.11, 211.88),
  low = c(197.82, 198.07, 197.90, 198.10, 202.00, 201.50, 207.60),
  high = c(203.32, 200.67, 200.00, 203.95, 204.90, 208.44, 213.17)
\lambdastock |>
  e_charts(date) |>
  e_candle(opening, closing, low, high) |>
  e_y_axis(min = 190, max = 220)
```
e\_capture *Capture event*

#### Description

Add an event capture.

#### Usage

e\_capture(e, event)

#### Arguments

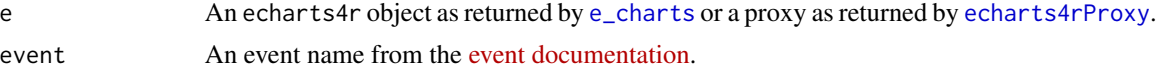

#### Details

Many events can be captured, however not all are integrated, you can pass one that is not implemented with this function.

# Examples

```
## Not run:
# add datazoom
library(shiny)
ui <- fluidPage(
  echarts4rOutput("chart"),
  verbatimTextOutput("zoom")
\mathcal{L}server <- function(input, output) {
  output$chart <- renderEcharts4r({
```
<span id="page-31-0"></span>

 $\mathcal{L}$ 

#### <span id="page-32-0"></span> $e_{\text{coloud}}$  33

```
mtcars |>
     e_charts(mpg) |>
      e_scatter(qsec) |>
      e_datazoom() |>
      e_capture("datazoom")
  })
  output$zoom <- renderPrint({
   input$chart_datazoom
 })
}
if (interactive()) {
  shinyApp(ui, server)
}
## End(Not run)
```
e\_cloud *Wordcloud*

# Description

Draw a wordcloud.

#### Usage

```
e_cloud(e, word, freq, color, rm_x = TRUE, rm_y = TRUE, ...)
e_cloud_(e, word, freq, color = NULL, rm_x = TRUE, rm_y = TRUE, ...)
```
# Arguments

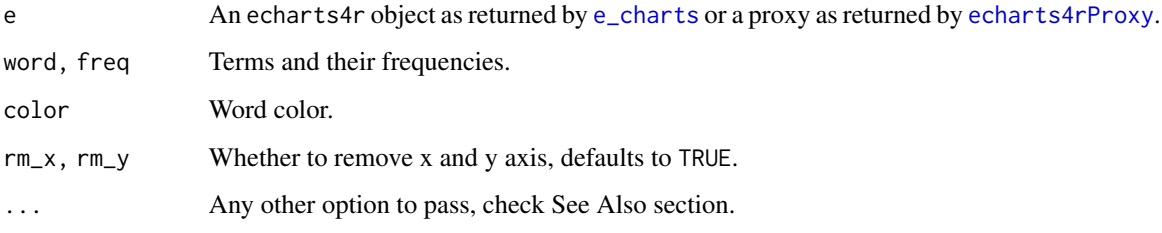

#### See Also

[official documentation](https://github.com/ecomfe/echarts-wordcloud)

#### Examples

```
words \le function(n = 5000) {
  a <- do.call(paste0, replicate(5, sample(LETTERS, n, TRUE), FALSE))
  paste0(a, sprintf("%04d", sample(9999, n, TRUE)), sample(LETTERS, n, TRUE))
}
tf <- data.frame(
  terms = words(100),
  freq = rnorm(100, 55, 10)
) |>
  dplyr::arrange(-freq)
tf |>e_color_range(freq, color) |>
  e_charts() |>
  e_cloud(terms, freq, color, shape = "circle", sizeRange = c(3, 15))
```

```
e_color Color
```
#### Description

Customise chart and background colors.

#### Usage

```
e_color(e, color = NULL, background = NULL, append = TRUE)
## S3 method for class 'echarts4r'
e_color(e, color = NULL, background = NULL, append = TRUE)
## S3 method for class 'echarts4rProxy'
e_color(e, color = NULL, background = NULL, append = TRUE)
```
#### Arguments

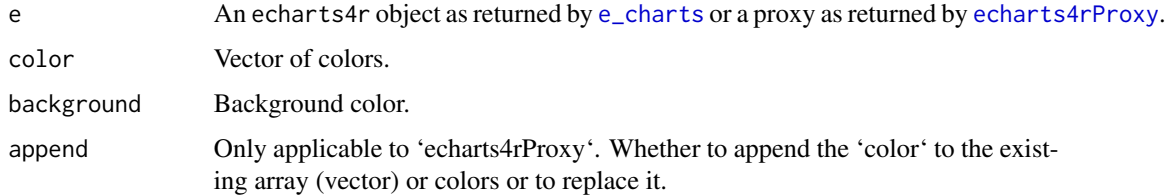

#### See Also

[e\\_theme](#page-125-1), [Official color documentation,](https://echarts.apache.org/en/option.html#color) [Official background documentation](https://echarts.apache.org/en/option.html#backgroundColor)

<span id="page-33-0"></span>

# <span id="page-34-0"></span>e\_color\_range 35

# Examples

```
mtcars |>
  e_charts(drat) |>
  e_line(mpg) |>
  e_area(qsec) |>
  e_color(
    c("red", "blue"),
    "#d3d3d3"
  \mathcal{L}
```
e\_color\_range *Color range*

# Description

Build manual color range

# Usage

```
e_color_range(
  data,
  input,
  output,
  colors = c("#bf444c", "#d88273", "#f6efa6"),
  ...
\mathcal{L}e_color_range_(
  data,
  input,
  output,
  colors = c("#bf444c", "#d88273", "#f6efa6"),
  ...
)
```
# Arguments

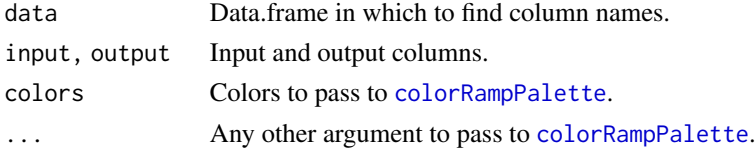

# Examples

df  $\le$  data.frame(val = 1:10)

e\_color\_range(df, val, colors)

<span id="page-35-0"></span>

# Description

General options

# Usage

e\_common(font\_family = NULL, theme = NULL)

# Arguments

font\_family Font family. theme A theme.

e\_correlations *Correlation*

# Description

Correlation

# Usage

```
e_correlations(e, order = NULL, visual_map = TRUE, ...)
```
# Arguments

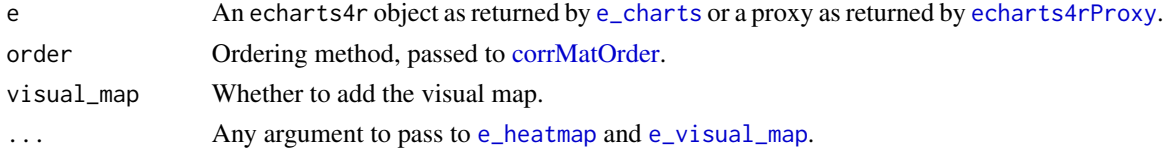

```
cor(mtcars) |>
  e_charts() |>
  e_correlations(
    order = "hclust",
    visual_map = FALSE
  ) |>
  e_visual_map(
    min = -1,
    max = 1\mathcal{L}
```
<span id="page-36-0"></span>e\_country\_names *Country names*

## Description

Convert country names to echarts format.

## Usage

```
e_country_names(data, input, output, type = "iso2c", ...)
e_country_names_(data, input, output = NULL, type = "iso2c", ...)
```
# Arguments

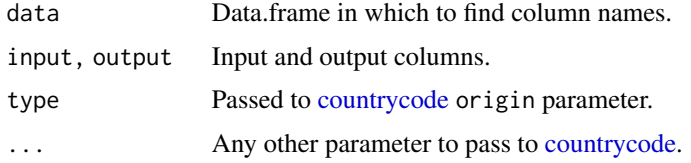

# Details

Taiwan and Hong Kong cannot be plotted.

#### Examples

```
cns <- data.frame(country = c("US", "BE"))
```

```
# replace
e_country_names(cns, country)
# specify output
e_country_names(cns, country, country_name)
```
e\_datazoom *Data zoom*

#### Description

Add data zoom.

```
e_datazoom(e, x_index = NULL, y_index = NULL, toolbox = TRUE, ...)
```
## Arguments

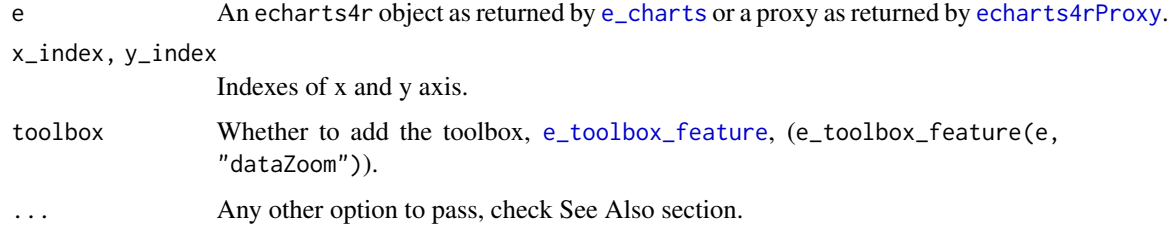

# See Also

[Additional arguments](https://echarts.apache.org/en/option.html#dataZoom)

#### Examples

```
USArrests |>
  e_charts(UrbanPop) |>
  e_line(Assault) |>
  e_{area}(Murder, y_{index} = 1, x_{index} = 1) |>
  e_y_axis(gridIndex = 1) |>
  e_x_axis(gridIndex = 1) \vert>
  e_grid(height = "35%") |>
  e_grid(height = "35%", top = "50%") |>
  e_toolbox_feature("dataZoom", title = list(zoom = "zoom", back = "back")) |>
  e_{datazoom}(x_{index} = c(0, 1))
```
e\_dims *Dimensions*

## Description

Sets the dimensions of the chart \_internally.\_ This will only affect the dimensions of the chart within its parent container. Use the 'height' and 'width' arguments of [e\_charts] if you want to change the dimensions of said parent (recommended).

#### Usage

```
e\_dims(e, height = "auto", width = "auto")
```
## Arguments

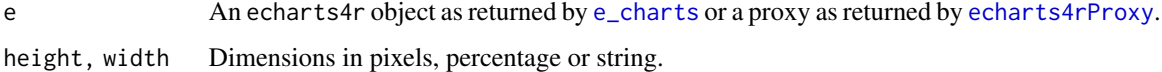

## Description

Create your own proxies, essentially a wrapper around the [action API.](https://echarts.apache.org/en/api.html#action)

#### Usage

```
e_dispatch_action_p(proxy, type, ...)
```
## Arguments

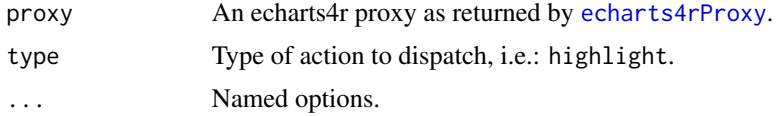

## Examples

## Not run:

library(shiny)

```
ui <- fluidPage(
  fluidRow(
    column(8, echarts4rOutput("chart")),
    column(4, actionButton("zoom", "Zoom"))
  )
\mathcal{L}server <- function(input, output, session) {
  output$chart <- renderEcharts4r({
    cars |>
      e_charts(speed) |>
      e_scatter(dist) |>
      e_datazoom()
  })
  observe({
    req(input$zoom)
    echarts4rProxy("chart") |>
      e_dispatch_action_p("dataZoom", startValue = 1, endValue = 10)
  })
}
if (interactive()) {
  shinyApp(ui, server)
}
```
## End(Not run)

e\_draft *Draft*

## Description

Add a draft watermark to your graph.

#### Usage

```
e_draft(e, text = "DRAFT", size = "120px", opacity = 0.4, color = "#d3d3d3")
```
## Arguments

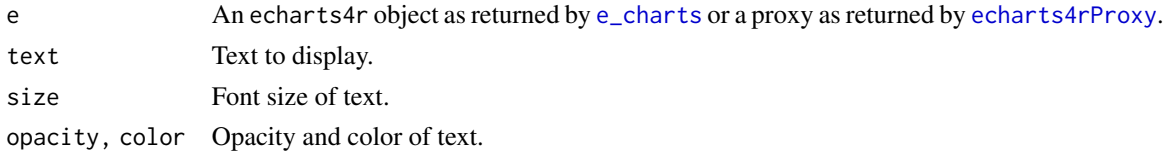

# Examples

```
cars |>
  e_charts(speed) |>
  e_scatter(dist) |>
  e_draft()
```
e\_draw\_p *Draw*

## Description

Draw the chart.

## Usage

e\_draw\_p(proxy)

# Arguments

proxy An echarts4r proxy as returned by [echarts4rProxy](#page-9-0).

#### Details

Useful if you set draw to FALSE in [e\\_charts](#page-139-0).

## e\_error\_bar 41

# Examples

```
## Not run:
library(shiny)
ui <- fluidPage(
  echarts4rOutput("chart"),
  actionButton("draw", "draw")
)
server <- function(input, output) {
  output$chart <- renderEcharts4r({
   mtcars |>
     e_charts(mpg, draw = FALSE) |>
     e_scatter(qsec) |>
      e_datazoom()
  })
  observeEvent(input$draw, {
    echarts4rProxy("chart") |>
      e_draw_p()
 })
}
if (interactive()) {
  shinyApp(ui, server)
}
## End(Not run)
```
e\_error\_bar *Error bar*

## Description

Add error bars.

```
e_error_bar(
  e,
  lower,
  upper,
  name = NULL,legend = FALSE,
 y\_index = 0,
  x\_index = 0,
  coord_system = "cartesian2d",
  ...
```

```
e_error_bar_(
  e,
  lower,
 upper,
  name = NULL,legend = FALSE,
 y\_index = 0,
 x\_index = 0,
 coord_system = "cartesian2d",
  itemStyle = list(borderWidth = 1.5),
  renderer = "renderErrorBar2",
  ...
\mathcal{L}
```
## Arguments

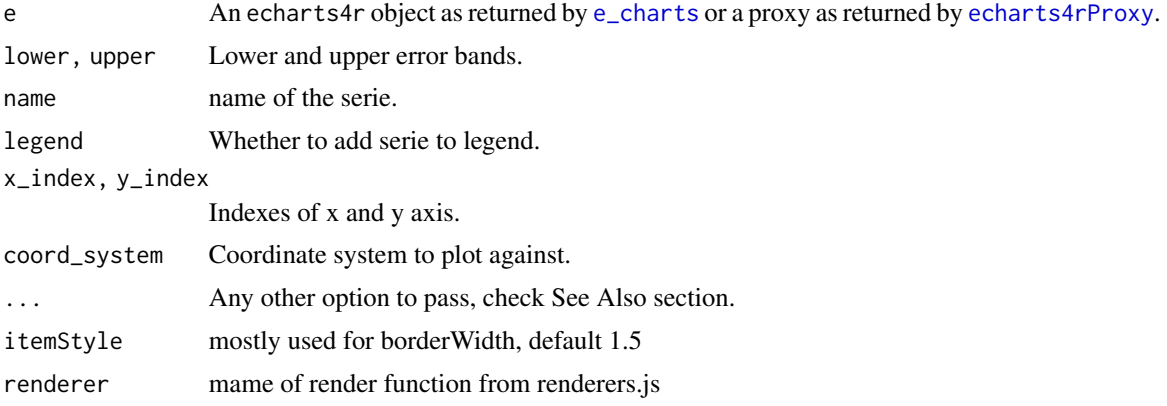

# Examples

```
df <- data.frame(
 x = factor(c(1, 2)),y = c(1, 5),
 upper = c(1.1, 5.3),
 lower = c(0.8, 4.6)\mathcal{L}df |>
  e_charts(x) |>
  e_{bar}(y) |>
  e_error_bar(lower, upper)
# timeline
df <- data.frame(
 x = factor(c(1, 1, 2, 2)),y = c(1, 5, 3, 4),
 step = factor(c(1, 2, 1, 2)),
```
 $\mathcal{L}$ 

#### $e$ \_execute 43

```
upper = c(1.1, 5.3, 3.3, 4.2),
  lower = c(0.8, 4.6, 2.4, 3.6))
df |>
  group_by(step) |>
  e_charts(x, timeline = TRUE) |>
  e_bar(y) |>
  e_error_bar(lower, upper)
```
e\_execute *Send*

# Description

Send new series to chart.

#### Usage

e\_execute(proxy)

e\_execute\_p(proxy)

#### Arguments

proxy An echarts4r proxy as returned by [echarts4rProxy](#page-9-0).

e\_facet *Facet*

## Description

Create facets for multiple plots.

```
e_facet(
  e,
  rows = NULL,cols = NULL,
  legend_pos = "top",
  legend_space = 10,
 margin_trbl = c(t = 2, r = 2, b = 5, l = 2),
 h_panel_space = NULL,
  v_panel_space = NULL
\mathcal{L}
```
#### Arguments

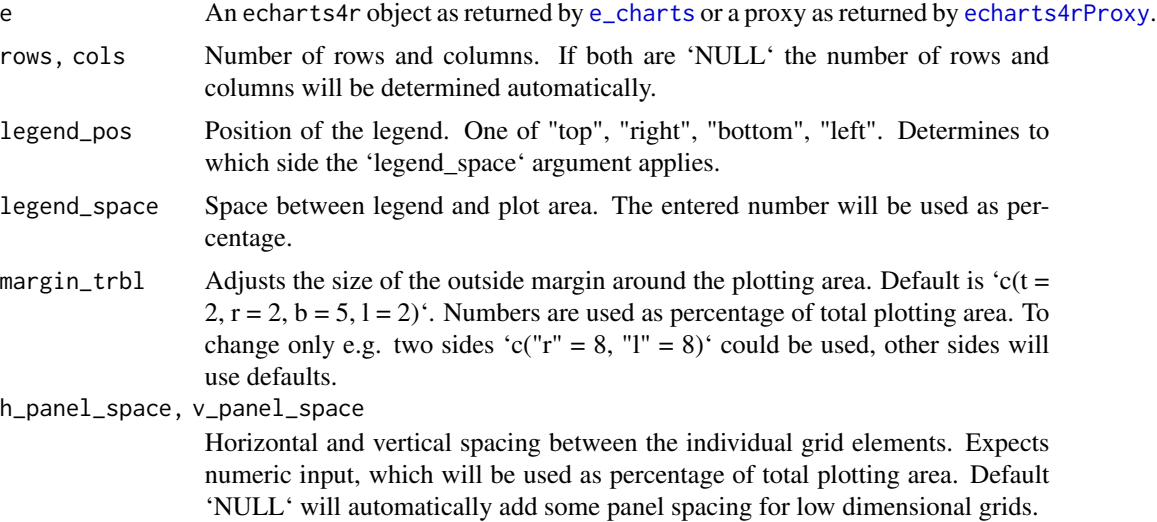

# Details

Each serie, i.e.: [e\\_bar](#page-22-0) will be plotted against a facet.

#### Examples

```
group_size <- 20
n_groups <- 13
df <- data.frame("day" = rep(1:group_size, times=n_groups),
                 "temperature" = runif(group_size * n_groups, 10, 40),
                 "location" = rep(LETTERS[1:n_groups], each=group_size))
df |>
  group_by(location) |>
  e_charts(day) |>
  e_line(temperature) |>
  e_facet(rows = 4, cols=4, legend_pos = "top", legend_space = 12)
```
e\_flip\_coords *Flip coordinates*

## Description

Flip cartesian 2D coordinates.

#### Usage

e\_flip\_coords(e)

#### $e_f$  flow\_gl  $45$

## Arguments

e An echarts4r object as returned by [e\\_charts](#page-139-0) or a proxy as returned by [echarts4rProxy](#page-9-0).

## Examples

```
df <- data.frame(
 x = LETTERS[1:5],y = runif(5, 1, 5),z = runif(5, 3, 10)
)
df |>
  e_{\text{charts}(x)} |>
  e_bar(y) |>
  e_line(z) -> plot
plot # normal
e_flip_coords(plot) # flip
```
e\_flow\_gl *Flow GL*

# Description

Flow GL

```
e_flow_gl(
 e,
 y,
  sx,
  sy,
  color,
 name = NULL,
 coord_system = NULL,
  rm_x = TRUE,
 rm_y = TRUE,...
)
e_flow_gl_(
  e,
 y,
  sx,
  sy,
  color = NULL,
 name = NULL,
```

```
coord_system = NULL,
  rm_x = TRUE,rm_y = TRUE,
  ...
\mathcal{L}
```
# Arguments

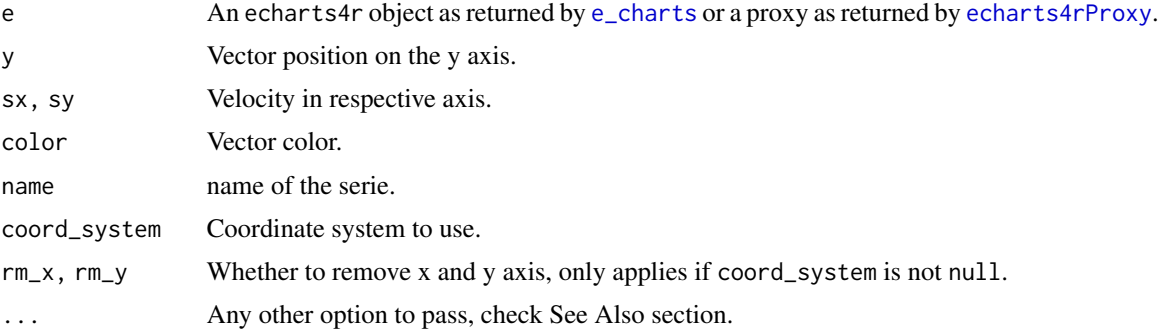

# See Also

## [Additional arguments](https://echarts.apache.org/en/option-gl.html#series-flowGL)

```
# coordinates
vectors <- expand.grid(0:9, 0:9)
names(vectors) \leq c("x", "y")
vectors$sx <- rnorm(100)
vectors$sy <- rnorm(100)
vectors$color <- log10(runif(100, 1, 10))
vectors |>
  e_charts(x) |>
  e_flow_gl(y, sx, sy, color) |>
  e_visual_map(
   min = 0,max = 1,
    # log 10
    dimension = 4,
    # x = 0, y = 1, sx = 3, sy = 4show = FALSE,
    # hide
    inRange = list(
     color = c()"#313695",
       "#4575b4",
        "#74add1",
        "#abd9e9",
        "#e0f3f8",
        "#ffffbf",
```

```
"#fee090",
        "#fdae61",
        "#f46d43",
        "#d73027",
        "#a50026"
     )
    \lambda) |>
  e_x_axis(
    splitLine = list(show = FALSE)
 ) |>
  e_y_axis(
    splitLine = list(show = FALSE)
  \mathcal{L}# map
latlong \leq seq(-180, 180, by = 5)
wind <- expand.grid(lng = latlong, lat = latlong)
wind$slng <- rnorm(nrow(wind), 0, 200)
wind$slat <- rnorm(nrow(wind), 0, 200)
wind$color <- abs(wind$slat) - abs(wind$slng)
rng <- range(wind$color)
trans \le list(opacity = 0.5) # transparency
wind |>
  e_charts(lng, backgroundColor = "#333") |>
  e_geo() |>
  e_flow_gl(
    lat,
    slng,
    slat,
    color,
    itemStyle = trans,
    particleSize = 2
  ) |>
  e_visual_map(
    color,
    # range
    dimension = 4,
    # lng = 0, lat = 1, slng = 2, slat = 3, color = 4
    show = FALSE,
    # hide
    inRange = list(
      color = c()"#313695",
        "#4575b4",
        "#74add1",
        "#abd9e9",
        "#e0f3f8",
        "#ffffbf",
        "#fee090",
        "#fdae61",
```

```
"#f46d43",
      "#d73027",
      "#a50026"
    )
 \lambda) |>
e_x_axis(show = FALSE) |>
e_y_axis(show = FALSE)
```
e\_focus\_adjacency\_p *Node Adjacency*

#### Description

Focus or unfocus on node adjacency.

## Usage

```
e_focus_adjacency_p(proxy, index, ...)
```

```
e_unfocus_adjacency_p(proxy, ...)
```
#### Arguments

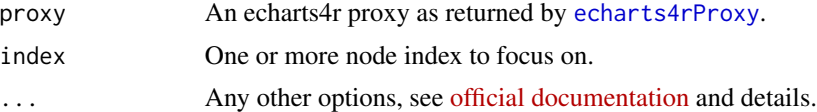

#### Details

Must pass seriesId, seriesIndex, or seriesName, generally seriesIndex = 0 will work.

```
value <- rnorm(10, 10, 2)
nodes <- data.frame(
  name = sample(LETTERS, 10),
  value = value,
  size = value,
  grp = rep(c("grp1", "grp2"), 5),stringsAsFactors = FALSE
\overline{\phantom{a}}edges <- data.frame(
  source = sample(nodes$name, 20, replace = TRUE),
 target = sample(nodes$name, 20, replace = TRUE),
  stringsAsFactors = FALSE
\mathcal{L}
```

```
## Not run:
library(shiny)
ui <- fluidPage(
  fluidRow(
    column(
      2,
      numericInput("index", "Node", value = 3, min = 1, max = 9)
    ),
    column(
      2,
      br(),
      actionButton("focus", "Focus")
    ),
    column(
      2,
     br(),
      actionButton("unfocus", "Unfocus")
    )
  ),
  fluidRow(
    column(12, echarts4rOutput("graph"))
  )
\overline{\phantom{a}}server <- function(input, output, session) {
  output$graph <- renderEcharts4r({
    e_charts() |>
      e_graph() |>
      e_graph_nodes(nodes, name, value, size, grp) |>
      e_graph_edges(edges, source, target)
  })
  observeEvent(input$focus, {
    echarts4rProxy("graph") |>
      e_focus_adjacency_p(
        seriesIndex = 0,
        index = input$index
      )
  })
  observeEvent(input$unfocus, {
    echarts4rProxy("graph") |>
      e_unfocus_adjacency_p(seriesIndex = 0)
  })
}
if (interactive()) {
  shinyApp(ui, server)
}
## End(Not run)
```
e\_format\_axis *Formatters*

# Description

Simple formatters as helpers.

## Usage

```
e_format_axis(e, axis = "y", suffix = NULL, prefix = NULL, ...)
e_fformat_x_axis(e, suffix = NULL, prefix = NULL, ...)
e_format_y_axis(e, suffix = NULL, prefix = NULL, ...)
```
## Arguments

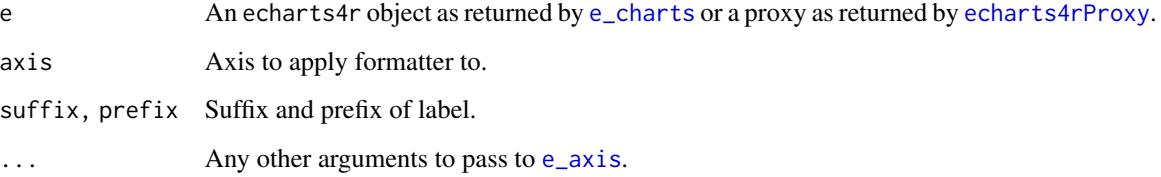

```
# Y = %
df <- data.frame(
 x = 1:10,
 y = round(runif(10, 1, 100),
    2
 )
)
df |>
 e_charts(x) |>
  e_line(y) |>e_format_y_axis(suffix = "%") |>
  e_format_x_axis(prefix = "A")
```
e\_funnel *Funnel*

# Description

Add a funnel.

# Usage

```
e_funnel(
 e,
  values,
 labels,
 name = NULL,legend = TRUE,
  rm_x = TRUE,
 rm_y = TRUE,...
)
e_funnel_(
  e,
 values,
 labels,
 name = NULL,legend = TRUE,
  rm_x = TRUE,
 rm_y = TRUE,...
\mathcal{L}
```
# Arguments

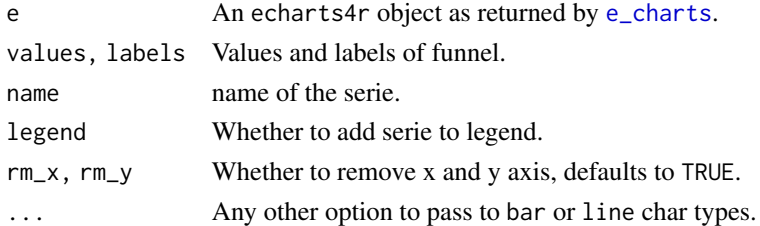

# Details

No bind argument here, with a funnel bind = labels.

# See Also

[Additional arguments](https://echarts.apache.org/en/option.html#series-funnel)

## Examples

```
funnel <- data.frame(
  stage = c("View", "Click", "Purchase"),
  value = c(80, 30, 20)\lambdafunnel |>
  e_charts() |>
  e_funnel(value, stage)
```
e\_gauge *Gauge*

# Description

Plot a gauge.

#### Usage

e\_gauge(e, value, name,  $rm_x = TRUE, rm_y = TRUE, ...$ ) e\_gauge\_(e, value, name, rm\_x = TRUE, rm\_y = TRUE, ...)

#### Arguments

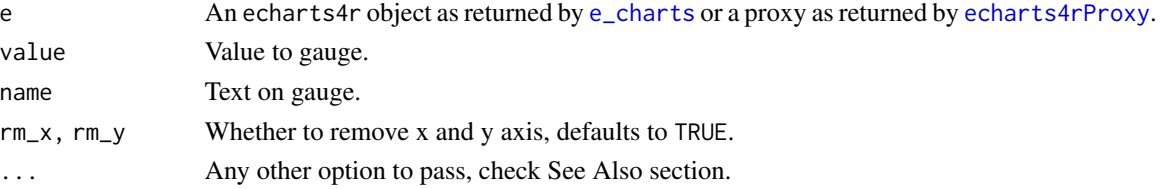

#### See Also

[Additional arguments](https://echarts.apache.org/en/option.html#series-gauge)

```
e_charts() |>
  e_gauge(57, "PERCENT")
# timeline
data.frame(time = 2015:2017) |>
 group_by(time) |>
  e_charts(timeline = TRUE) |>
   e_gauge(
     c(57, 23, 65),
     c("percent", "percentage", "cases")
   \lambda
```
e\_geo *Geo*

## Description

Initialise geo.

#### Usage

 $e\_geo(e, map = "world", ..., rm_x = TRUE, rm_y = TRUE)$ 

# Arguments

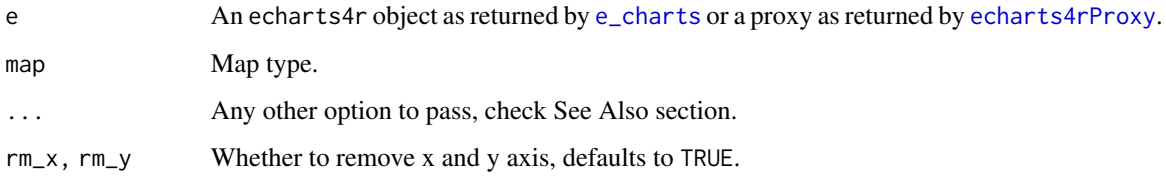

## See Also

[Additional arguments](https://echarts.apache.org/en/option.html#geo)

```
flights <- read.csv(
  paste0(
    "https://raw.githubusercontent.com/plotly/datasets/",
    "master/2011_february_aa_flight_paths.csv"
  )
)
flights |>
 e_charts() |>
  e_geo() |>
  e_lines(
    start_lon,
    start_lat,
    end_lon,
    end_lat,
    name = "flights",lineStyle = list(normal = list(currences = 0.3))\mathcal{L}
```
e\_geo\_3d *Geo 3D*

# Description

Initialise geo 3D.

# Usage

```
e_geo_3d(e, serie, color, type = "world", rm_x = TRUE, rm_y = TRUE, ...)
e_geo_3d_(
 e,
 serie = NULL,
 color = NULL,
  type = "world",
 rm_x = TRUE,
 rm_y = TRUE,...
)
```
# Arguments

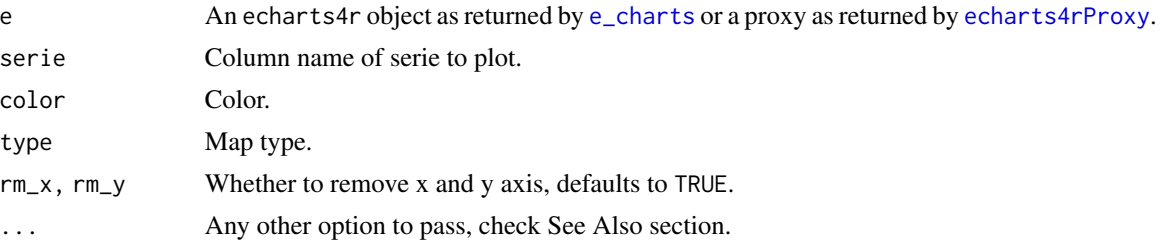

# See Also

[e\\_country\\_names](#page-36-0), [Additional arguments](https://echarts.apache.org/en/option-gl.html#geo3D)

```
choropleth <- data.frame(
  countries = c(
    "France",
    "Brazil",
    "China",
    "Russia",
    "Canada",
    "India",
    "United States",
    "Argentina",
    "Australia"
```
e\_get\_data 55

```
),
  height = runif(9, 1, 5),
  color = c()"#F7FBFF",
    "#DEEBF7",
    "#C6DBEF",
    "#9ECAE1",
    "#6BAED6",
    "#4292C6",
    "#2171B5",
    "#08519C",
    "#08306B"
  )
\overline{\phantom{a}}choropleth |>
  e_charts(countries) |>
  e_geo_3d(height, color)
```
e\_get\_data *Get data*

#### Description

Get data passed to [e\\_charts](#page-139-0).

## Usage

e\_get\_data(e)

## Arguments

e An echarts4r object as returned by [e\\_charts](#page-139-0) or a proxy as returned by [echarts4rProxy](#page-9-0).

#### Value

A list of data.frames, one for each group.

#### Examples

```
echart <- cars |>
  e_charts(speed) |>
  e_scatter(dist) |>
  e_lm(dist ~ speed)
```
echart

e\_get\_data(echart)[[1]]

## Description

Use this function to capture a click on a blank area of the canvas. Note that this may stops other "click" events from working.

#### Usage

e\_get\_zr()

e\_globe *Globe*

#### Description

Add globe.

#### Usage

```
e_globe(e, environment = NULL, base_texture = NULL, height_texture = NULL, ...)
```
## Arguments

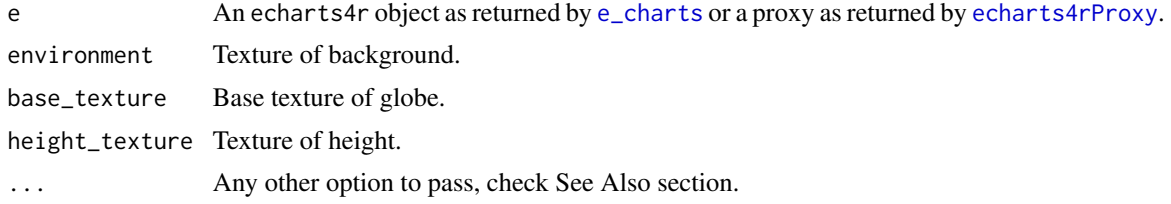

#### See Also

[e\\_country\\_names](#page-36-0), [Additional arguments](https://echarts.apache.org/en/option-gl.html#globe)

```
## Not run:
url <- paste0(
  "https://echarts.apache.org/examples/",
  "data-gl/asset/data/population.json"
)
data <- jsonlite::fromJSON(url)
data <- as.data.frame(data)
names(data) <- c("lon", "lat", "value")
```
#### e\_graph 57

```
data |>
  e_charts(lon) |>
 e_globe(
   displacementScale = 0.04
  ) |>
  e_bar_3d(lat, value, "globe") |>
  e_visual_map(show = FALSE)
## End(Not run)
```
e\_graph *Graph*

## Description

Create a graph.

```
e_graph(e, layout = "force", name = NULL, rm_x = TRUE, rm_y = TRUE, ...)e_graph_gl(
  e,
  layout = "force",
 name = NULL,rm_x = TRUE,rm_y = TRUE,...,
  itemStyle = list(opacity = 1)
\mathcal{L}e_graph_nodes(
 e,
 nodes,
 names,
 value,
 size,
  category,
 symbol = NULL,
 legend = TRUE
\mathcal{L}e_graph_edges(e, edges, source, target, value, size)
```
## Arguments

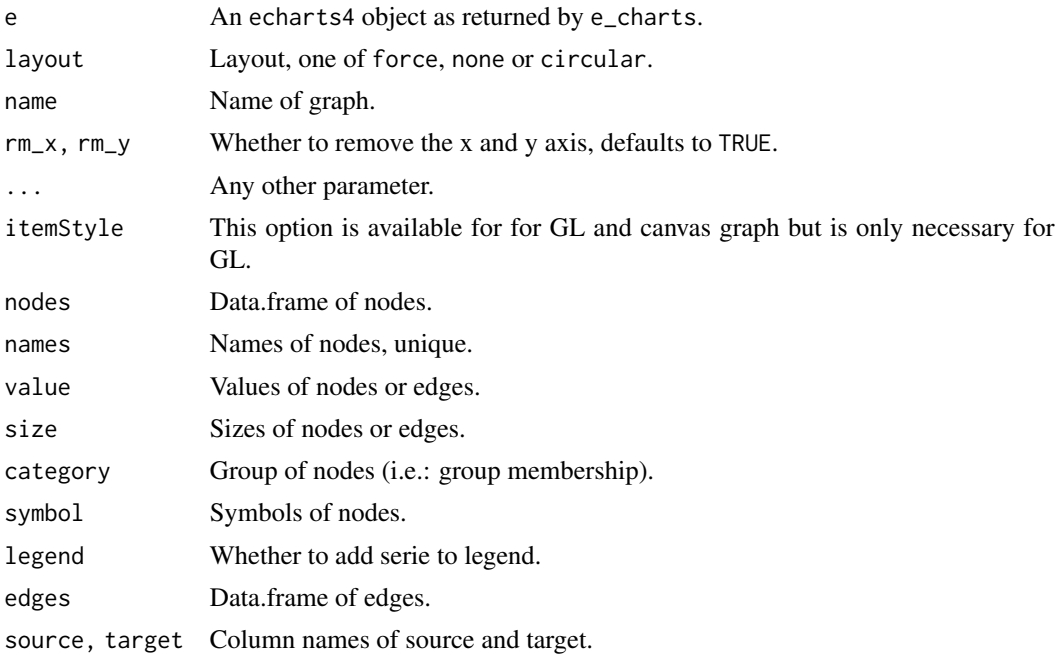

#### See Also

[Additional arguments,](https://echarts.apache.org/en/option.html#series-graph) [e\\_modularity](#page-93-0)

```
value <- rnorm(10, 10, 2)
nodes <- data.frame(
 name = sample(LETTERS, 10),
 value = value,
 size = value,
 symbol = sample(c("circle", "rect", "triangle"), 10, replace = TRUE),
  grp = rep(c("grp1", "grp2"), 5),stringsAsFactors = FALSE
)
value_edges <- sample(1:100, 20, replace = TRUE)
edges <- data.frame(
 source = sample(nodes$name, 20, replace = TRUE),
 target = sample(nodes$name, 20, replace = TRUE),
 value = value_edges,
  size = ceiling(value_edges/20),
  stringsAsFactors = FALSE
)
e_charts() |>
  e_graph() |>
```

```
e_graph_nodes(nodes, name, value, size, grp, symbol) |>
  e_graph_edges(edges, source, target, value, size) |>
  e_tooltip()
# Use graphGL for larger networks
nodes <- data.frame(
 name = paste0(LETTERS, 1:1000),
 value = rnorm(1000, 10, 2),
 size = rnorm(1000, 10, 2),
  grp = rep(c("grp1", "grp2"), 500),
  stringsAsFactors = FALSE
\lambdaedges <- data.frame(
  source = sample(nodes$name, 2000, replace = TRUE),
  target = sample(nodes$name, 2000, replace = TRUE),
  stringsAsFactors = FALSE
)
e_charts() |>
  e_graph_gl() |>
  e_graph_nodes(nodes, name, value, size, grp) |>
  e_graph_edges(edges, source, target)
```
e\_graphic\_g *Graphic*

#### Description

Low level API to define graphic elements.

```
e_graphic_g(e, ...)
e_group_g(e, ...)
e_i = \text{image}_g(e, \ldots)e_{text-g}(e, \ldots)e_rect_g(e, ...)
e_circle_g(e, ...)
e_{ring\_g}(e, \ldots)e_sector_g(e, ...)
```

```
e_{arc_g(e, \ldots)}e_polygon_g(e, ...)
e_polyline_g(e, ...)
e<sup>line_g(e, ...)</sup>
e_bezier_curve_g(e, ...)
```
#### Arguments

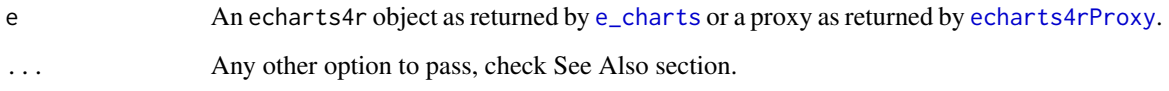

## Functions

- e\_graphic\_g to initialise graphics, entirely optional.
- e\_group\_g to create group, the children of which will share attributes.
- e\_image\_g to a png or jpg image.
- e\_text\_g to add text.
- e\_rect\_g to add a rectangle.
- e\_circle\_g to add a circle.
- e\_ring\_g to add a ring.
- e\_sector\_g
- e\_arc\_g to create an arc.
- e\_polygon\_g to create a polygon.
- e\_polyline\_g to create a polyline.
- e\_line\_g to draw a line.
- e\_bezier\_curve\_g to draw a quadratic bezier curve or cubic bezier curve.

## Note

Some elements, i.e.: e\_image\_g may not display in the RStudio browwser but will work fine in your browser, R markdown documents and Shiny applications.

## See Also

[official documentation](https://echarts.apache.org/en/option.html#graphic)

#### $e\_grid$  61

# Examples

```
# may not work in RStudio viewer
# Open in browser
cars |>
  e_charts(speed) |>
  e_scatter(dist) |>
  e_image_g(
   right = 20,top = 20,
   z = -999,
   style = list(
     image = "https://www.r-project.org/logo/Rlogo.png",
     width = 150,
     height = 150,
      opacity = .6)
  \lambda
```
e\_grid *Grid*

#### Description

Customise grid.

#### Usage

 $e_{grid}(e, index = NULL, ...)$ 

## Arguments

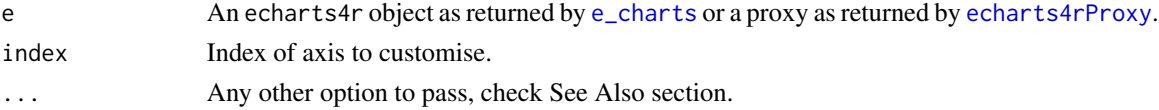

#### See Also

[Additional arguments](https://echarts.apache.org/en/option.html#grid)

```
USArrests |>
  e_charts(UrbanPop) |>
  e_line(Assault, smooth = TRUE) |>
  e_area(Murder, y.index = 1, x.index = 1) |>
  e_y_axis(gridIndex = 1) |>
  e_x_axis(gridIndex = 1) |>
  e_grid(height = "40%") |>
  e_grid(height = "40%", top = "55%")
```
e\_grid\_3d *Grid*

#### Description

Customise grid.

#### Usage

 $e_{grid}_3d(e, index = 0, ...)$ 

#### Arguments

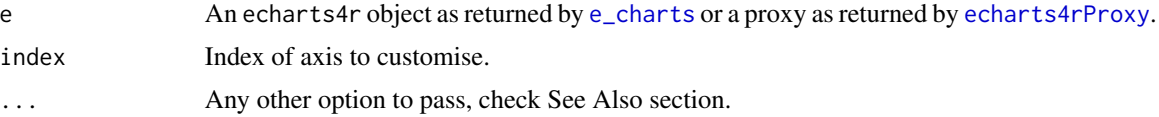

#### See Also

[Additional arguments](https://echarts.apache.org/en/option-gl.html#grid3D)

```
# phony data
v <- LETTERS[1:10]
matrix <- data.frame(
 x = sample(v, 300, replace = TRUE),y = sample(v, 300, replace = TRUE),z1 = rnorm(300, 10, 1),
  z2 = rnorm(300, 10, 1),
  stringsAsFactors = FALSE
) |>
  dplyr::group_by(x, y) |>
  dplyr::summarise(
   z1 = sum(z1),
   z2 = sum(z2)) |>
  dplyr::ungroup()
trans \leq list(opacity = 0.4) # transparency
emphasis <- list(itemStyle = list(color = "#313695"))
matrix |>
  e_charts(x) |>
 e_bar_3d(y, z1, stack = "stack", name = "Serie 1", itemStyle = trans, emphasis = emphasis) |>
 e_bar_3d(y, z2, stack = "stack", name = "Serie 2", itemStyle = trans, emphasis = emphasis) |>
  e_grid_3d(splitLine = list(lineStyle = list(color = "blue")))
```
e\_heatmap *Heatmap*

## Description

Draw heatmap by coordinates.

## Usage

```
e_heatmap(
 e,
 y,
 z,
 bind,
 name = NULL,
 coord_system = "cartesian2d",
 rm_x = TRUE,rm_y = TRUE,calendar = NULL,
  ...
\mathcal{L}e_heatmap_(
 e,
 y,
 z = NULL,bind = NULL,
 name = NULL,
 coord_system = "cartesian2d",
 rm_x = TRUE,rm_y = TRUE,calendar = NULL,
  ...
)
```
## Arguments

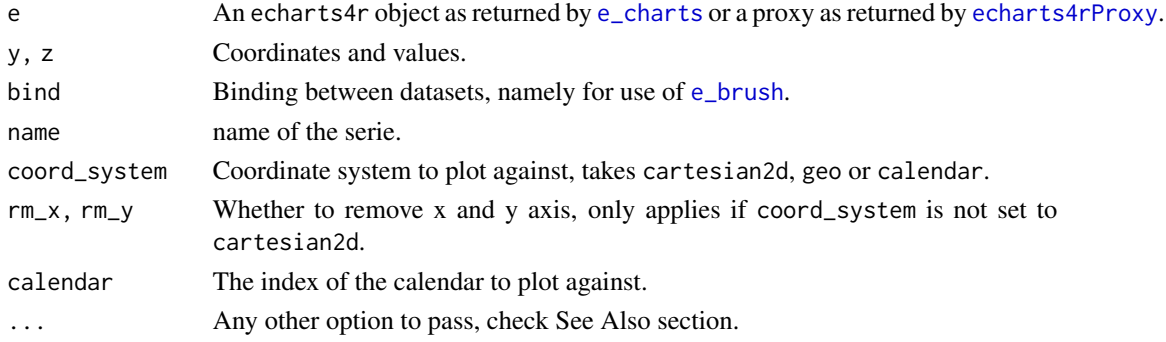

# See Also

[Additional arguments](https://echarts.apache.org/en/option.html#series-heatmap)

```
v <- LETTERS[1:10]
matrix <- data.frame(
  x = sample(v, 300, replace = TRUE),y = sample(v, 300, replace = TRUE),z = rnorm(300, 10, 1),stringsAsFactors = FALSE
) |>
  dplyr::group_by(x, y) |>
  dplyr::summarise(z = sum(z)) |>
  dplyr::ungroup()
matrix |>
  e_{\text{c}}charts(x) |>
  e_heatmap(y, z, itemStyle = list(emphasis = list(shadowBlur = 10))) |>
  e_visual_map(z)
# calendar
dates <- seq.Date(as.Date("2017-01-01"), as.Date("2018-12-31"), by = "day")
values <- rnorm(length(dates), 20, 6)
year <- data.frame(date = dates, values = values)
year |>
  e_charts(date) |>
  e_calendar(range = "2018") |>
  e_heatmap(values, coord_system = "calendar") |>
  e_visual_map(max = 30)
# calendar multiple years
year |>
  dplyr::mutate(year = format(date, "%Y")) |>
  group_by(year) |>
  e_charts(date) |>
  e_calendar(range = "2017", top = 40) |>e_calendar(range = "2018", top = 260) |>
  e_heatmap(values, coord_system = "calendar") |>
  e_visual_map(max = 30)
# map
quakes |>
  e_charts(long) |>
  e_geo(
   boundingCoords = list(
     c(190, -10),
      c(180, -40)
   \lambda) |>
```

```
e_heatmap(
   lat,
   mag,
   coord_system = "geo",
   blurSize = 5,
   pointSize = 3) |>
  e_visual_map(mag)
# timeline
library(dplyr)
axis <- LETTERS[1:10]
df <- expand.grid(axis, axis)
bind_rows(df, df) |>
  mutate(
   values = runif(n(), 1, 10),
   grp = c(rep("A", 100),
      rep("B", 100)
   \lambda) |>
  group_by(grp) |>
  e_charts(Var1, timeline = TRUE) |>
  e_heatmap(Var2, values) |>
  e_visual_map(values)
```
e\_hide\_grid\_lines *' Hide Grid Lines*

# Description

A convenience function to easily hide grid lines.

## Usage

```
e_hide_grid_lines(e, which = c("x", "y"))
```
#### Arguments

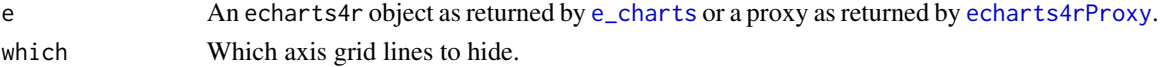

```
cars |>
  e_charts(speed) |>
  e_scatter(dist) |>
  e_hide_grid_lines()
```
#### Description

Proxies to highlight and downplay series.

#### Usage

```
e_highlight_p(proxy, series_index = NULL, series_name = NULL)
e_downplay_p(proxy, series_index = NULL, series_name = NULL)
```
#### Arguments

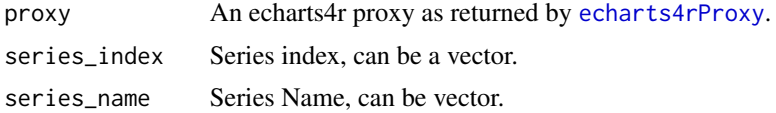

#### Examples

## Not run:

```
library(shiny)
ui <- fluidPage(
  fluidRow(
   column(
      3,
      actionButton("highlightmpg", "Highlight MPG")
    ),
    column(
      3,
      actionButton("highlighthp", "Highlight HP")
   ),
   column(
      3,
      actionButton("downplaympg", "Downplay MPG")
   ),
   column(
      3,
      actionButton("downplayhp", "Downplay HP")
    )
  ),
  echarts4rOutput("plot")
)
server <- function(input, output, session) {
  output$plot <- renderEcharts4r({
   mtcars |>
```

```
e_charts(mpg) |>
     e_line(disp) |>
     e_line(hp, name = "HP") # explicitly pass name
 })
 # highlight
 observeEvent(input$highlightmpg, {
   echarts4rProxy("plot") |>
     e_highlight_p(series_index = 0) # using index
 })
 observeEvent(input$highlighthp, {
   echarts4rProxy("plot") |>
     e_highlight_p(series_name = "HP") # using name
 })
 # downplay
 observeEvent(input$downplaympg, {
   echarts4rProxy("plot") |>
     e_downplay_p(series_name = "disp")
 })
 observeEvent(input$downplayhp, {
   echarts4rProxy("plot") |>
     e_downplay_p(series_index = 1)
 })
}
if (interactive()) {
 shinyApp(ui, server)
}
## End(Not run)
```
e\_histogram *Histogram & Density*

# Description

Add a histogram or density plots.

```
e_histogram(
  e,
  serie,
  breaks = "Sturges",
```
68 e\_histogram

```
name = NULL,legend = TRUE,
  bar_width = "99%",
  x\_index = 0,
  y\_index = 0,
  ...
\mathcal{L}e_density(
  e,
  serie,
  breaks = "Sturges",
  name = NULL,legend = TRUE,x\_index = 0,
  y\_index = 0,
  smooth = TRUE,
  ...
\mathcal{L}e_histogram_(
  e,
  serie,
  breaks = "Sturges",
  name = NULL,legend = TRUE,
  bar_wwidth = "90%",
  x\_index = 0,
  y\_index = 0,
  ...
\mathcal{L}e_density_(
  e,
  serie,
  breaks = "Sturges",
  name = NULL,
  legend = TRUE,
  x\_index = 0,
  y\_index = 0,
  smooth = TRUE,
  ...
)
```
# Arguments

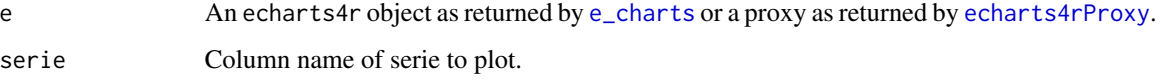

#### e\_inspect 69

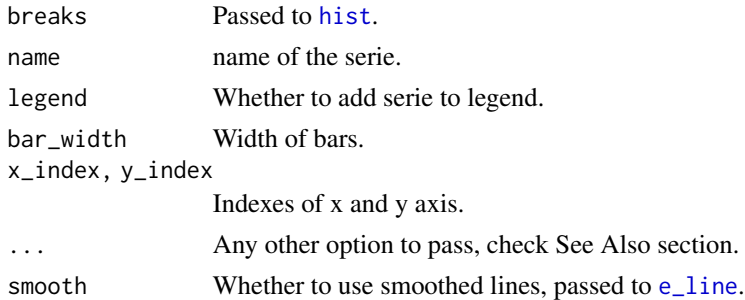

## See Also

[Additional arguments for histogram,](https://echarts.apache.org/en/option.html#series-bar) [Additional arguments for density](https://echarts.apache.org/en/option.html#series-line)

## Examples

```
mtcars |>
  e_charts() |>
  e_histogram(mpg, name = "histogram") |>
 e_density(mpg, areaStyle = list(opacity = .4), smooth = TRUE, name = "density", y_index = 1) |>
  e_tooltip(trigger = "axis")
# timeline
mtcars |>
  group_by(cyl) |>
  e_charts(timeline = TRUE) |>
  e_histogram(mpg, name = "histogram") |>
  e_density(mpg, name = "density", y_index = 1)
```

```
e_inspect To & From JSON
```
#### Description

Get JSON options from an echarts4r object and build one from JSON.

## Usage

```
e_inspect(e, json = FALSE, ...)
```

```
echarts_from_json(txt)
```
## Arguments

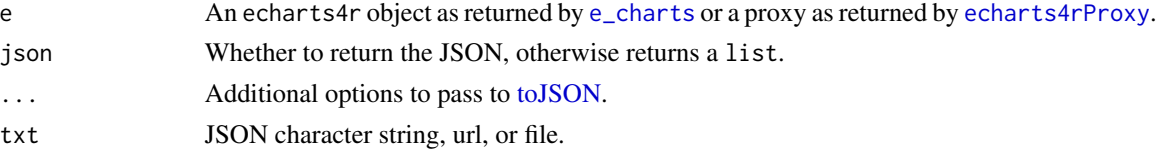

# Details

txt should contain the full list of options required to build a chart. This is subsequently passed to the setOption ECharts (JavaScript) function.

#### Value

e\_inspect Returns a list if json is FALSE and a JSON string otherwise. echarts\_from\_json returns an object of class echarts4r.

# Note

Must be passed as last option.

#### Examples

```
p \leftarrow cars |>
  e_charts(dist) |>
  e_scatter(speed, symbol_size = 10)
p # plot
# extract the JSON
json <- p |>
  e_inspect(
    json = TRUE,
    pretty = TRUE
  )
# print json
json
# rebuild plot
echarts_from_json(json) |>
  e_theme("dark") # modify
```
#### e\_labels *Format labels*

## Description

Format labels

```
e_labels(e, show = TRUE, position = "top", \ldots)
```
#### $e$ \_leaflet  $\overline{71}$

## Arguments

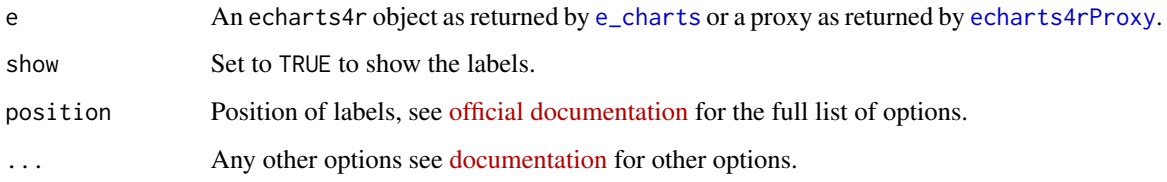

## Examples

```
mtcars |>
  e_chart(wt) |>
  e_scatter(qsec, cyl) |>
  e_labels(fontSize = 9)
mtcars |>
  group_by(cyl) |>
  e_chart(wt) |>
  e_scatter(qsec, mpg) |>
  e_labels(fontSize = 9)
# timeline
mtcars |>
  group_by(cyl) |>
  e_chart(wt) |>
  e_scatter(qsec, mpg) |>
  e_labels(fontSize = 9)
```
e\_leaflet *Leaflet*

## Description

Leaflet extension.

```
e_leaflet(e, roam = TRUE, ...)
e_leaflet_tile(
 e,
  template = "https://{s}.tile.openstreetmap.fr/hot/{z}/{x}/{y}.png",
 options = NULL,
  ...
)
```
72 e\_legend

#### Arguments

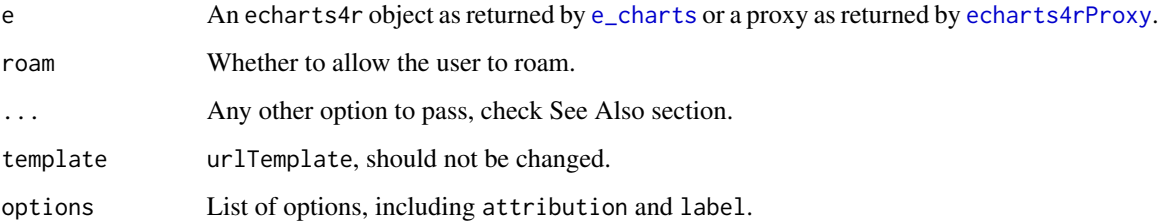

## Note

Will not render in the RStudio, open in browser.

#### Examples

```
## Not run:
url <- paste0(
  "https://echarts.apache.org/examples/",
  "data-gl/asset/data/population.json"
\lambdadata <- jsonlite::fromJSON(url)
data <- as.data.frame(data)
names(data) <- c("lon", "lat", "value")
data$value <- log(data$value)
data |>
 e_charts(lon) |>
  e_leaflet() |>
  e_leaflet_tile() |>
  e_scatter(lat, size = value, coord_system = "leaflet")
## End(Not run)
```
e\_legend *Legend*

## Description

Customise the legend.

```
e_legend(e, show = TRUE, type = c("plain", "scroll"), icons = NULL, ...)
```
#### $e_{\text{line}}$  and  $\frac{1}{2}$  and  $\frac{1}{2}$  a

### Arguments

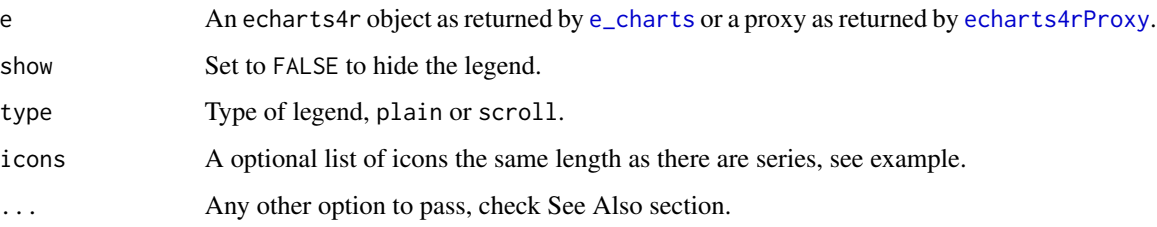

# See Also

[Additional arguments](https://echarts.apache.org/en/option.html#legend)

### Examples

```
e <- cars |>
  e_charts(speed) |>
  e_scatter(dist, symbol_size = 5)
# with legend
e
# without legend
e |>
  e_legend(show = FALSE)
# with icon
# path is taken from http://svgicons.sparkk.fr/
path <- paste0(
  "path://M11.344,5.71c0-0.73,0.074-1.122,1.199-1.122",
  "h1.502V1.871h-2.404c-2.886,0-3.903,1.36-3.903,3.646",
  "v1.765h-1.8V10h1.8v8.128h3.601V10h2.403l0.32-2.718h",
  "-2.724L11.344,5.71z"
)
e |>
  e_legend(
   icons = list(path)
  \lambda
```
<span id="page-72-0"></span>e\_line *Line*

#### Description

Add line serie.

## Usage

```
e_line(
  e,
  serie,
  bind,
  name = NULL,legend = TRUE,
  y\_index = 0,
  x\_index = 0,
  coord_system = "cartesian2d",
  ...
)
e_line_(
  e,
  serie,
  bind = NULL,name = NULL,legend = TRUE,
  y\_index = 0,
  x\_index = 0,
  coord_system = "cartesian2d",
  ...
\mathcal{L}
```
# Arguments

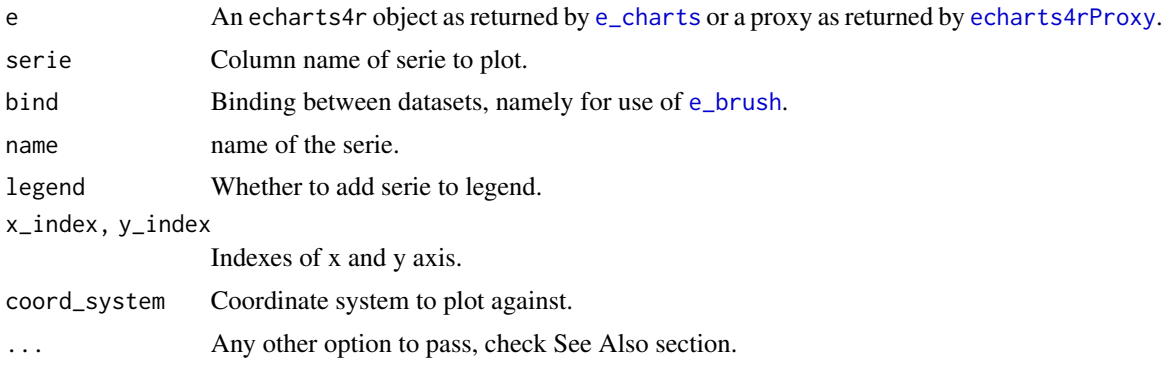

# See Also

[Additional arguments](https://echarts.apache.org/en/option.html#series-line)

```
iris |>
 group_by(Species) |>
  e_charts(Sepal.Length) |>
  e_line(Sepal.Width) |>
```
#### e\_lines 75

```
e_tooltip(trigger = "axis")
# timeline
iris |>
  group_by(Species) |>
  e_charts(Sepal.Length, timeline = TRUE) |>
  e_line(Sepal.Width) |>
  e_tooltip(trigger = "axis")
```

```
e_lines Lines
```
## Description

Add lines.

```
e_lines(
  e,
  source_lon,
  source_lat,
  target_lon,
  target_lat,
  source_name,
  target_name,
  value,
  coord_system = "geo",
  name = NULL,
  rm_x = TRUE,
  rm_y = TRUE,...
\mathcal{L}e_lines_(
  e,
  source_lon,
  source_lat,
  target_lon,
  target_lat,
  source_name = NULL,
  target_name = NULL,
  value = NULL,
  coord_system = "geo",
  name = NULL,
  rm_x = TRUE,rm_y = TRUE,...
\mathcal{L}
```
# Arguments

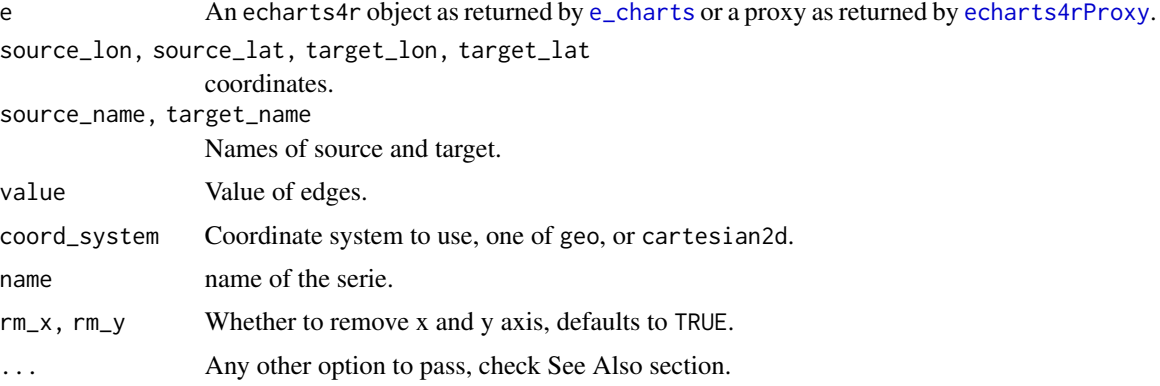

## See Also

[Additional arguments](https://echarts.apache.org/en/option.html#series-lines)

```
flights <- read.csv(
  paste0(
    "https://raw.githubusercontent.com/plotly/datasets/",
    "master/2011_february_aa_flight_paths.csv"
  )
\lambdaflights |>
  e_charts() |>
  e_geo() |>
  e_lines(
    start_lon,
    start_lat,
    end_lon,
    end_lat,
    airport1,
    airport2,
    cnt,
    name = "flights",
    lineStyle = list(normal = list(curveness = 0.3))) |>
  e_tooltip(
    trigger = "item",
    formatter = htmlwidgets::JS("
     function(params){
        return(
          params.seriesName +'<br />' +
          params.data.source_name + ' -> ' +
          params.data.target_name + ':'+ params.value
        )
      }
```
e\_lines\_3d 77

```
")
  \mathcal{L}# timeline
flights$grp <- rep(LETTERS[1:2], 89)
flights |>
  group_by(grp) |>
  e_charts(timeline = TRUE) |>
  e_geo() |>
  e_lines(
    start_lon,
    start_lat,
    end_lon,
    end_lat,
    cnt,
    coord_system = "geo"
  \mathcal{L}
```
e\_lines\_3d *Lines 3D*

### Description

Add 3D lines.

```
e_lines_3d(
  e,
  source_lon,
  source_lat,
  target_lon,
  target_lat,
  source_name,
  target_name,
  value,
 name = NULL,
  coord_system = "globe",
  rm_x = TRUE,rm_y = TRUE,...
\mathcal{L}e_line_3d(
 e,
 y,
  z,
```
78 e\_lines\_3d

```
name = NULL,coord_system = NULL,
 rm_x = TRUE,rm_y = TRUE,...
\mathcal{L}e_lines_3d_(
 e,
  source_lon,
  source_lat,
  target_lon,
  target_lat,
  source_name = NULL,
  target_name = NULL,
  value = NULL,
 name = NULL,
 coord_system = "globe",
 rm_x = TRUE,rm_y = TRUE,...
\mathcal{L}e_line_3d_(
 e,
 y,
 z,
 name = NULL,coord_system = NULL,
 rm_x = TRUE,
 rm_y = TRUE,...
\mathcal{L}
```
# Arguments

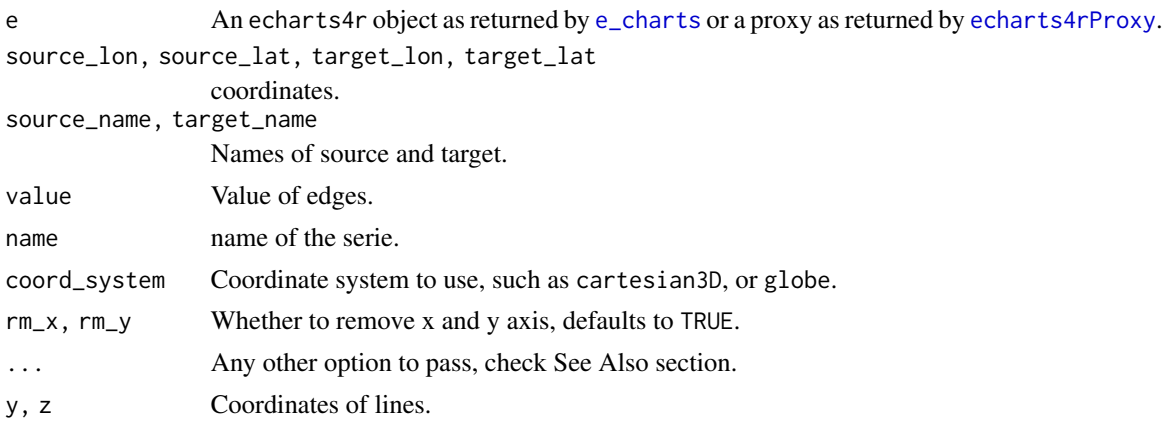

e\_lines\_3d 79

## See Also

[Additional arguments for lines 3D,](https://echarts.apache.org/en/option-gl.html#series-lines3D) [Additional arguments for line 3D](https://echarts.apache.org/en/option-gl.html#series-lines3D)

```
https://echarts4r-assets.john-coene.com
```

```
# get data
flights <- read.csv(
  paste0(
    "https://raw.githubusercontent.com/plotly/datasets/",
    "master/2011_february_aa_flight_paths.csv"
  )
\mathcal{L}# Lines 3D
# Globe
# get tetures: echarts4r-assets.john-coene.com
flights |>
  e_charts() |>
 e_globe(
    displacementScale = 0.05
  ) |>
  e_lines_3d(
   start_lon,
    start_lat,
    end_lon,
    end_lat,
    name = "flights".effect = list(show = TRUE)) |>
  e_legend(FALSE)
# Geo 3D
flights |>
  e_charts() |>
  e_geo_3d() |>
  e_lines_3d(
   start_lon,
    start_lat,
    end_lon,
    end_lat,
    coord_system = "geo3D"
  \lambda# groups
flights$grp <- rep(LETTERS[1:2], 89)
flights |>
  group_by(grp) |>
  e_charts() |>
  e_geo_3d() |>
  e_lines_3d(
```

```
start_lon,
    start_lat,
    end_lon,
    end_lat,
    coord_system = "geo3D"
  \mathcal{L}# line 3D
df <- data.frame(
 x = 1:100,
 y = runif(100, 10, 25),
 z = \text{rnorm}(100, 100, 50)\mathcal{L}df |>
  e_charts(x) |>
 e_line_3d(y, z) |>
  e_visual_map() |>
  e_title("nonsense")
# timeline
df$grp <- rep(LETTERS[1:5], 20)
df |>
  group_by(grp) |>
  e_charts(x) |>
  e_line_3d(y, z) |>
  e_visual_map() |>
  e_title("nonsense")
```
e\_lines\_gl *Lines WebGL*

### Description

Draw WebGL lines.

## Usage

```
e_lines_gl(e, data, coord_system = "geo", ...)
```
### Arguments

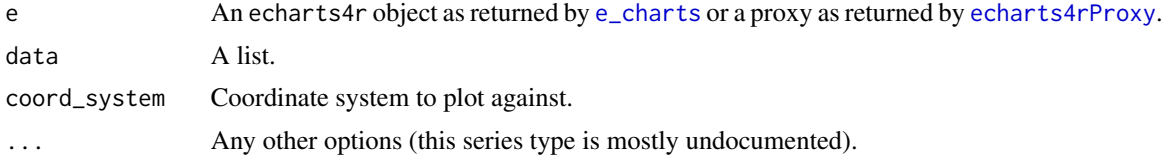

e\_liquid *Liquid fill*

## Description

Draw liquid fill.

# Usage

```
e_liquid(e, serie, color, rm_x = TRUE, rm_y = TRUE, ...)
e_liquid_(e, serie, color = NULL, rm_x = TRUE, rm_y = TRUE, ...)
```

```
Arguments
```
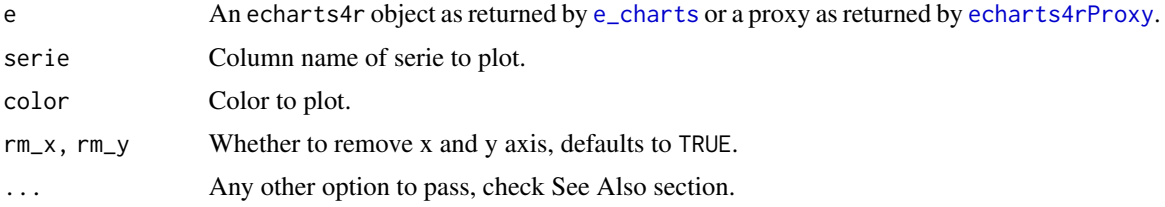

### See Also

[official documentation](https://github.com/ecomfe/echarts-liquidfill)

### Examples

```
df <- data.frame(val = c(0.6, 0.5, 0.4))
df |>
  e_charts() |>
  e_liquid(val) |>
  e_theme("dark")
```
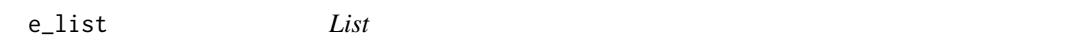

## Description

simply pass a list of options, similar to a JSON.

## Usage

e\_list(e, list, append = FALSE)

## Arguments

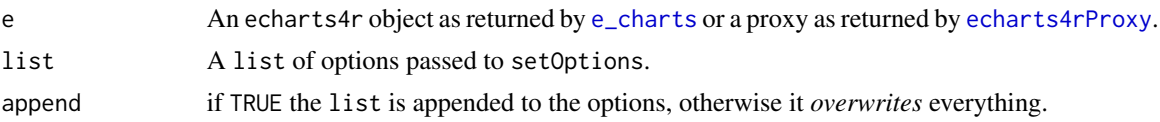

## Examples

```
N <- 20 # data points
opts <- list(
 xAxis = list(
   type = "category",
   data = LETTERS[1:N]
 ),
  yAxis = list(
    type = "value"
  ),
  series = list(
    list(
      type = "line",
      data = round(runit(N, 5, 20)))
 )
\mathcal{L}e_charts() |>
  e_list(opts)
```
e\_lm *Smooth*

### Description

Plot formulas.

```
e_lm(
  e,
  formula,
  name = NULL,legend = TRUE,
  symbol = "none",
  smooth = TRUE,
 model_{args} = list(),...
)
```

```
e_glm(
  e,
  formula,
 name = NULL,legend = TRUE,
  symbol = "none",
  smooth = TRUE,
 model_args = list(),
  ...
\mathcal{L}e_loess(
  e,
  formula,
 name = NULL,
  legend = TRUE,symbol = "none",
  smooth = TRUE,x_index = \theta,
 y\_index = 0,
 model_{args} = list(),
  ...
)
```
### Arguments

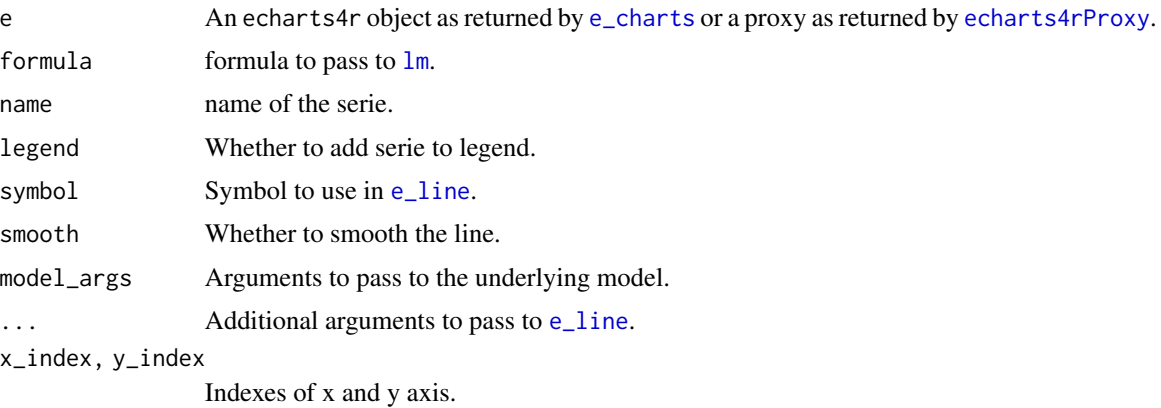

## Examples

```
iris |>
 group_by(Species) |>
  e_charts(Sepal.Length) |>
  e_scatter(Sepal.Width) |>
  e_lm(Sepal.Width ~ Sepal.Length) |>
  e_x_axis(min = 4)
```
mtcars |>

84 e\_locale

```
e_charts(disp) |>
 e_scatter(mpg, qsec) |>
 e_loess(mpg ~ disp, smooth = TRUE, showSymbol = FALSE)
# timeline
iris |>
 group_by(Species) |>
 e_charts(Sepal.Length, timeline = TRUE) |>
 e_scatter(Sepal.Width) |>
 e_lm(Sepal.Width ~ Sepal.Length) |>
 e_{x_0} = x_0 + x_0 = 4, max = 8) |>
 e_y_axis(max = 5)
```
e\_locale *Locale*

#### Description

Change the locale to auto-translate days of the week, etc.

### Usage

e\_locale(e, locale)

e\_locale\_manual(e, locale, path)

#### Arguments

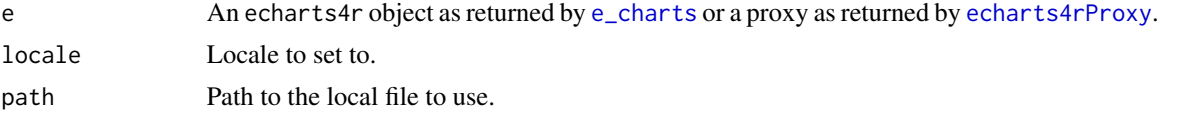

### Details

The "manual" function expects a file to use for translations. You can browse the '.js' files [here](https://github.com/apache/echarts) to have an idea of what they should look like.

#### Locales

- CS - DE - EN - ES - FI - FR - JA - PT (brazil) - SI - TH - ZH

```
# top right corner zoom is in
# French
cars |>
 e_charts(speed) |>
 e_scatter(dist) |>
 e_datazoom() |>
```
#### e\_map 85

e\_locale("FR")

# <span id="page-84-0"></span>e\_map *Choropleth*

### Description

Draw maps.

```
e_map(e, serie, map = "world", name = NULL, rm_x = TRUE, rm_y = TRUE, ...)
e_map_(
 e,
 serie = NULL,
 map = "world",name = NULL,rm_x = TRUE,
 rm_y = TRUE,...
)
e_svg(e, serie, map = "world", name = NULL, rm_x = TRUE, rm_y = TRUE, ...)
e_svg_(
 e,
 serie = NULL,
 map = "world",
 name = NULL,
 rm_x = TRUE,rm_y = TRUE,...
\mathcal{L}e_map_3d(
 e,
  serie,
 map = "world",name = NULL,coord_system = NULL,
 rm_x = TRUE,
 rm_y = TRUE,...
\mathcal{L}
```
 $86$  e\_map

```
e_map_3d_(
 e,
 serie = NULL,
 map = "world",name = NULL,coord_system = NULL,
 rm_x = TRUE,
 rm_y = TRUE,...
\mathcal{L}e_map_3d_custom(
 e,
 id,
 value,
 height,
 map = NULL,name = NULL,rm_x = TRUE,rm_y = TRUE,...
\mathcal{L}
```
# Arguments

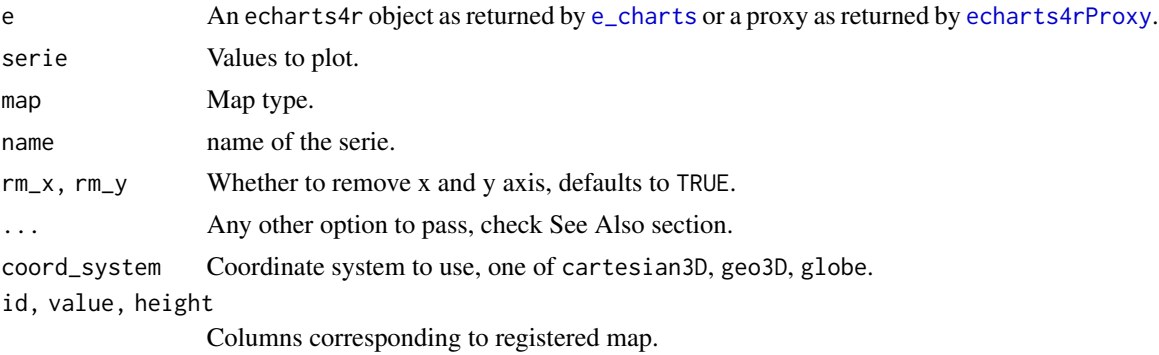

#### See Also

[e\\_country\\_names](#page-36-0), [Additional map arguments,](https://echarts.apache.org/en/option.html#series-map) [Additional map 3D arguments](https://echarts.apache.org/en/option-gl.html#series-map3D)

```
## Not run:
choropleth <- data.frame(
 countries = c(
   "France",
    "Brazil",
    "China",
    "Russia",
```

```
"Canada",
    "India",
    "United States",
    "Argentina",
    "Australia"
 ),
  values = round(runif(9, 10, 25))\mathcal{L}choropleth |>
  e_charts(countries) |>
  e_map(values) |>
  e_visual_map(min = 10, max = 25)
choropleth |>
  e_charts(countries) |>
  e_map_3d(values, shading = "lambert") |>
  e_visual_map(min = 10, max = 30)
# custom
buildings <- jsonlite::read_json(
  paste0(
    "https://echarts.apache.org/examples/",
    "data-gl/asset/data/buildings.json"
  \overline{\phantom{a}})
heights <- purrr::map(buildings$features, "properties") |>
  purrr::map("height") |>
  unlist()
names <- purrr::map(buildings$features, "properties") |>
  purrr::map("name") |>
  unlist()
data <- dplyr::tibble(
  name = names,
  value = round(runif(length(names), 0, 1), 6),
  height = heights / 10
\mathcal{L}data |>
  e_charts() |>
  e_map_register("buildings", buildings) |>
  e_map_3d_custom(name, value, height) |>
  e_visual_map(
    show = FALSE,
    min = 0.4,
    max = 1\lambda# timeline
choropleth <- data.frame(
```

```
countries = rep(choropleth$countries, 3)
) |>
  dplyr::mutate(
   grp = c(rep(2016, nrow(choropleth)),
      rep(2017, nrow(choropleth)),
     rep(2018, nrow(choropleth))
   ),
   values = runif(27, 1, 10)\lambdachoropleth |>
  group_by(grp) |>
  e_charts(countries, timeline = TRUE) |>
  e_map(values) |>
  e_visual_map(min = 1, max = 10)
choropleth |>
  group_by(grp) |>
  e_charts(countries, timeline = TRUE) |>
  e_map_3d(values) |>
  e_visual_map(min = 1, max = 10)
## End(Not run)
```
e\_map\_register *Register map*

### Description

Register a [geojson](https://geojson.org/) map.

```
e_map_register(e, name, json, ...)
e_svg_register(e, name, svg)
e_map_register_p(
 name,
 json,
 async = FALSE,
 session = shiny::getDefaultReactiveDomain()
)
e_map_register_ui(name, json, async = FALSE)
```
#### e\_mark\_p 89

#### Arguments

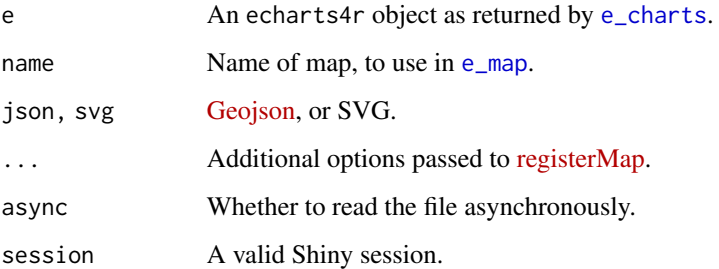

#### Details

e\_map\_register\_p is not truly a proxy as it does not require a chart to function. While the function e\_map\_register\_ui is meant to register the map globally in the Shiny UI, not that then json must be accessible from the UI (generally www folder).

#### Examples

```
## Not run:
json <- jsonlite::read_json("https://echarts.apache.org/examples/data/asset/geo/USA.json")
```

```
USArrests |>
  tibble::rownames_to_column("states") |>
  e_charts(states) |>
  e_map_register("USA", json) |>
  e_map(Murder, map = "USA") |>
  e_visual_map(Murder)
```

```
## End(Not run)
```
e\_mark\_p *Mark*

#### Description

Mark points, lines, and areas with a proxy ([echarts4rProxy()]).

```
e_mark_p(e, type, serie_index, data, ...)
e_mark_p_(e, type, serie_index, data = NULL, ...)
```
#### Arguments

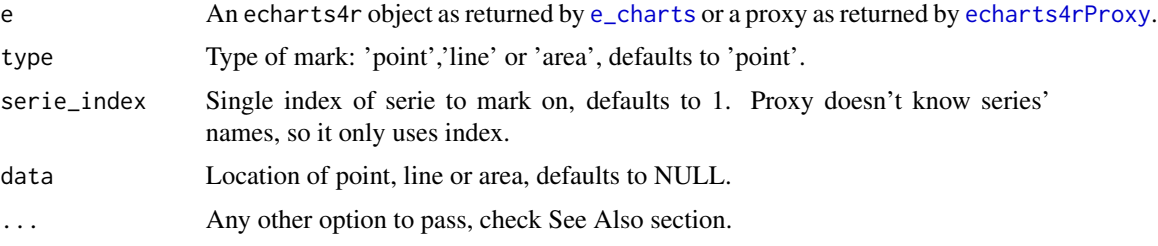

#### Details

Allows the three type of marks to work with [echarts4rProxy()]

```
library(shiny)
library(dplyr)
ui <- fluidPage(
  fluidRow(
    column(3, actionButton("pxy", "Marks")),
    column(
      3,
      checkboxInput("tln", "Timeline", value = FALSE)
    )
  ),
  echarts4rOutput("plot")
\mathcal{L}server <- function(input, output) {
  data(EuStockMarkets)
  bb <- as.data.frame(EuStockMarkets) |>
    slice_head(n = 150) |>
    mutate/day = 1:n()output$plot <- renderEcharts4r({
    react()
  })
  observeEvent(input$pxy, {
    echarts4rProxy("plot", data = NULL) |>
      e_mark_p(
        type = "line",
        serie_index = 1,
        data = list(type = "average"),lineStyle = list(type = "dashed", color = "cyan")
      ) |>e_mark_p(
        serie_index = 2,
        data = list(
```

```
xAxis = bb$day[60],yAxis = bb$SMI[60],value = "pnt"
       \lambda) |>
     e_mark_p(
       type = "line",
       serie_index = 2,
       data = list(list(xAxis = bb$day[10], yAxis = bb$SMI[10]),
         list(xAxis = bb$day[37], yAxis = bb$SMI[37])
       ),
       lineStyle = list(type = "solid", color = "yellow")
     ) |>e_mark_p(
       type = "area",
       serie_index = 1,
       data = list(
         list(xAxis = bb$day[95]),
         list(xAxis = bb$day[105])
       ),
       itemStyle = list(color = "lightblue"),
       label = list(formatter = "X-area", position = "middle")
     ) |>
     e_merge()
 })
 react <- eventReactive(input$tln, {
    tmp < - bbif (input$tln) tmp <- tmp |> group_by(day < 75)
   tmp |>
     e_charts(
       day,
       backgroundColor = "#181818",
       legend = list(textStyle = list(color = "#aaa")),
       timeline = input$tln
     ) |>
     e_y_axis(scale = TRUE, axisLabel = list(color = "#aaa")) |>
     e_line(CAC, symbol = "none", color = "#ff33b8") |>
     e_line(SMI, symbol = "none", color = "green")
 })
if (interactive()) {
 shinyApp(ui, server)
```
e\_mark\_point *Mark point*

}

}

## Description

Mark points and lines.

#### Usage

```
e_mark_point(
  e,
  serie = NULL,
  data = NULL,...,
  title = NULL,
  title_position = NULL
)
e_mark_line(
  e,
  serie = NULL,
 data = NULL,...,
  title = NULL,
  title_position = NULL
)
e_mark_area(
  e,
  serie = NULL,
 data = NULL,
  ...,
  title = NULL,
  title_position = NULL
)
```
#### Arguments

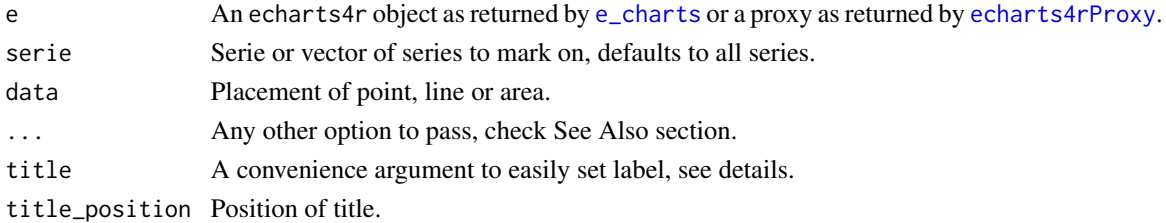

### Details

To set a label you need to either use the title argument or pass a list specifying the label formatter. label = list(formatter = "label"). The former is more convenient but more limited, e.g.: you cannot specify the placement of the label. When the e\_mark series function is used with e\_timeline at the same time, if the number of marks provided does not match the series, the mark information will follow the setting of the previous frame.

e\_mark\_point 93

### See Also

[Additional point arguments,](https://echarts.apache.org/en/option.html#series-line.markPoint) [Additional line arguments](https://echarts.apache.org/en/option.html#series-line.markLine)

```
max <- list(
  name = "Max"type = "max"\lambdamin <- list(
name = "Min",
 type = "min"
)
avg <- list(
  type = "average",
  name = "AVG")
mtcars |>
  e_charts(mpg) |>
  e_line(wt) |>
  e_line(drat) |>
  e_line(cyl) |>
  e_mark_point("wt", data = max) |>
  e_mark_point(c("cyl", "drat"), data = min) |>e_mark_line(data = avg) |> # applies to all
  e_mark_area(
    series = "wt",data = list(
     list(xAxis = "min", yAxis = "min"),list(xAxis = "max", yAxis = "max"))
  \mathcal{L}# Serie options, since the mark of "virginica" is not set, the mark setting
# of the previous frame is used
iris |>
  group_by(Species) |>
  e_charts(Sepal.Length, timeline = TRUE) |>
  e_line(Sepal.Width) |>
  e_timeline_serie(
    title = list(
      list(text = "setosa"),list(text = "versicolor"),
      list(text = "virginica")
   )
  ) |>
  e_mark_area(
   serie = "setosa",
    data = list(
```

```
list(xAxis = 4, yAxis = 2),list(xAxis = 6, yAxis = 4.5)),
 itemStyle = list(color = "lightgreen")
) |>
e_mark_area(
 serie = "versicolor",
 data = list(
   list(xAxis = 4.5),list(xAxis = 7)),
  itemStyle = list(color = "lightblue")
\mathcal{L}
```
#### e\_merge *Merge options in chart, used in e\_mark*

#### Description

Merge options in chart, used in e\_mark

#### Usage

e\_merge(proxy)

#### Arguments

proxy An echarts4r proxy as returned by [echarts4rProxy](#page-9-0).

e\_modularity *Modularity*

### Description

Graph modularity extension will do community detection and partian a graph's vertices in several subsets. Each subset will be assigned a different color.

#### Usage

e\_modularity(e, modularity = TRUE)

#### Arguments

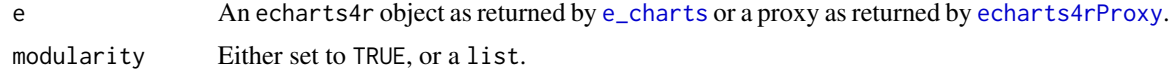

#### e\_morph 95

### Modularity

- resolution Resolution
- sort Whether to sort to comunities

#### Note

Does not work in RStudio viewer, open in browser.

#### See Also

[Official documentation](https://github.com/ecomfe/echarts-graph-modularity)

### Examples

```
nodes <- data.frame(
  name = paste0(LETTERS, 1:100),
  value = rnorm(100, 10, 2),
  stringsAsFactors = FALSE
)
edges <- data.frame(
  source = sample(nodes$name, 200, replace = TRUE),
  target = sample(nodes$name, 200, replace = TRUE),
  stringsAsFactors = FALSE
\mathcal{L}e_charts() |>
  e_graph() |>
  e_graph_nodes(nodes, name, value) |>
  e_graph_edges(edges, source, target) |>
  e_modularity(
    list(
      resolution = 5,
      sort = TRUE
    )
  \overline{)}
```
e\_morph *Morphing*

# Description

\_\_This is experimental\_\_

#### Usage

 $e_{\text{morph}}(e, \ldots,$  callback, default = 1L)

#### Arguments

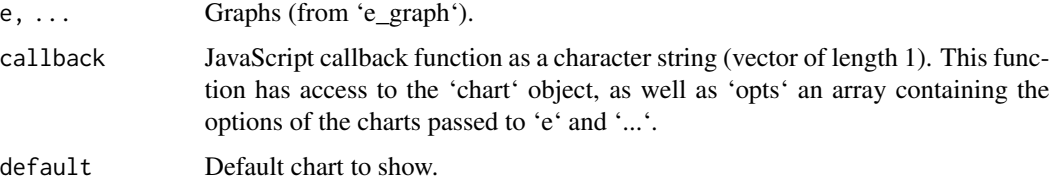

#### Details

Morph between graphs.

```
mtcars2 <- mtcars |>
  head() |>
  tibble::rownames_to_column("model")
e1 <- mtcars2 |>
  e_charts(model) |>
  e_bar(
    carb,
    universalTransition = TRUE,
    animationDurationUpdate = 1000L
  \mathcal{L}e2 <- mtcars2 |>
  e_charts(model) |>
  e_pie(
    carb,
    universalTransition = TRUE,
    animationDurationUpdate = 1000L
  \mathcal{L}cb \leq - "() => {
  let x = 0;
  setInterval() => {
    x++chart.setOption(opts[x % 2], true);
  }, 3000);
}"
e_morph(e1, e2, callback = cb)
```
### e\_pictorial 97

### Description

Draw parallel coordinates.

### Usage

```
e_parallel(e, ..., name = NULL, rm_x = TRUE, rm_y = TRUE, opts = list())
e_parallel_(e, ..., name = NULL, rm_x = TRUE, rm_y = TRUE, opts = list())
```
#### Arguments

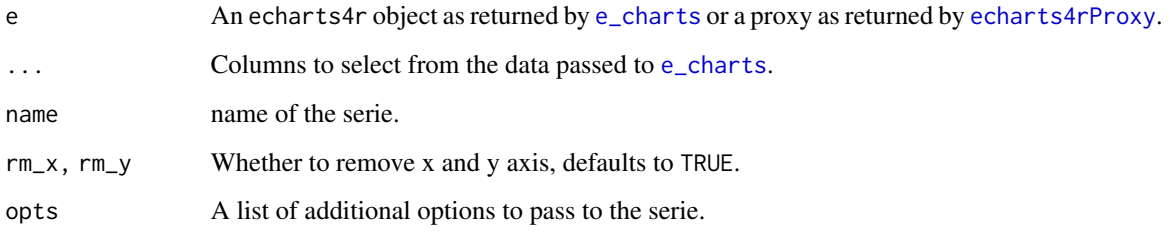

#### See Also

[Additional arguments](https://echarts.apache.org/en/option.html#series-parallel)

## Examples

```
df <- data.frame(
  price = rnorm(5, 10),
  amount = rnorm(5, 15),
  letter = LETTERS[1:5]
)
df |>
  e_charts() |>
  e_parallel(price, amount, letter, opts = list(smooth = TRUE))
```
e\_pictorial *Pictorial*

#### Description

Pictorial bar chart is a type of bar chart that custimzed glyph (like images, SVG PathData) can be used instead of rectangular bar.

98 e\_pictorial

## Usage

```
e_pictorial(
  e,
  serie,
  symbol,
  bind,
  name = NULL,legend = TRUE,
  y\_index = 0,
  x\_index = 0,
  ...
\mathcal{E}e_pictorial_(
  e,
  serie,
  symbol,
  bind = NULL,name = NULL,
  legend = TRUE,
  y\_index = 0,
  x\_index = 0,
  ...
\mathcal{E}
```
# Arguments

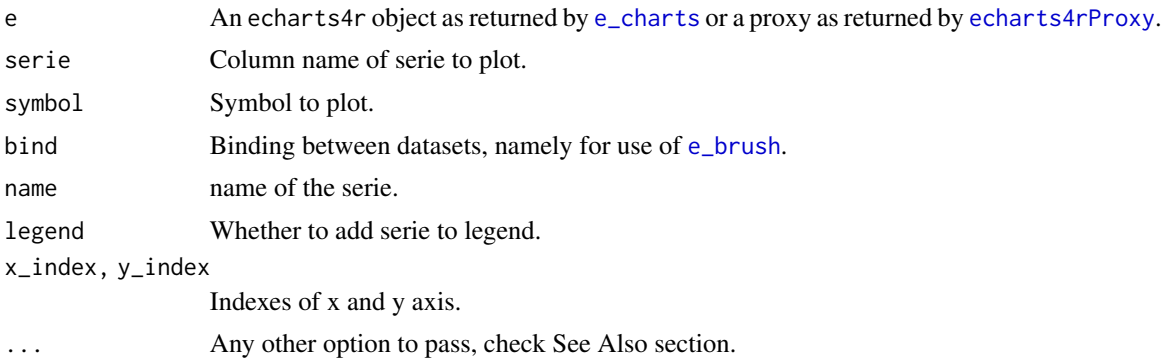

### Symbols

- Built-in circle, rect, roundRect, triangle, diamond, pin, arrow.
- SVG Path
- Images Path to image, don't forget to precede it with image://, see examples.

#### See Also

[Additional arguments](https://echarts.apache.org/en/option.html#series-pictorialBar)

## e\_pictorial 99

```
# built-in symbols
y <- rnorm(10, 10, 2)
df <- data.frame(
 x = 1:10,
  y = y,
 z = y - \text{norm}(10, 5, 1))
df |>
  e_charts(x) |>
  e_{bar}(z, barWidth = 10) |>
  e_pictorial(
    y,
    symbol 1 = "rect",symbolRepeat = TRUE,
    z = -1,
    symbolSize = c(10, 4)) |>
  e_theme("westeros")
# svg path
path <- "path://M0,10 L10,10 C5.5,10 5.5,5 5,0 C4.5,5 4.5,10 0,10 z"
style <- list(
 normal = list(openity = 0.5),
  # normal
  emphasis = list( opacity = 1) # on hover
\lambdadf |>
  e_{\text{c}}charts(x) |>
  e_pictorial(
    y,
    symbol = path,
    barCategoryGap = "-130%",
    itemStyle = style
  )
# image
# might not work in RStudio viewer
# open in browser
qomo <- paste0(
  "https://ecomfe.github.io/echarts-examples/public/",
  "data/asset/img/hill-Qomolangma.png"
\mathcal{L}kili <- paste0(
  "https://ecomfe.github.io/echarts-examples/public/",
  "data/asset/img/hill-Kilimanjaro.png"
\overline{)}
```

```
data <- data.frame(
 x = c("Qomolangma", "Kilimanjaro"),
 value = c(8844, 5895),
 symbol = c(paste0("image://", qomo),
    paste0("image://", kili)
  )
)
data |>
  e_{\text{c}}charts(x) |>
  e_pictorial(value, symbol) |>
  e_legend(FALSE)
# timeline
df <- data.frame(
 x = rep(1:5, 2),y = runif(10, 1, 10),
 year = c(rep(2017, 5),
    rep(2018, 5)
 \lambda)
df |>
  group_by(year) |>
  e_charts(x, timeline = TRUE) |>
  e_pictorial(
    y,
    symbol = "rect",
    symbolRepeat = TRUE,
    z = -1,
    symbolSize = c(10, 4)\mathcal{L}
```
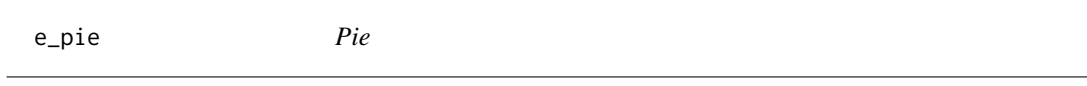

#### Description

Draw pie and donut charts.

```
e_pie(e, serie, name = NULL, legend = TRUE, rm_x = TRUE, rm_y = TRUE, ...)
e_pie_(e, serie, name = NULL, legend = TRUE, rm_x = TRUE, rm_y = TRUE, ...)
```
#### e\_polar 101

#### Arguments

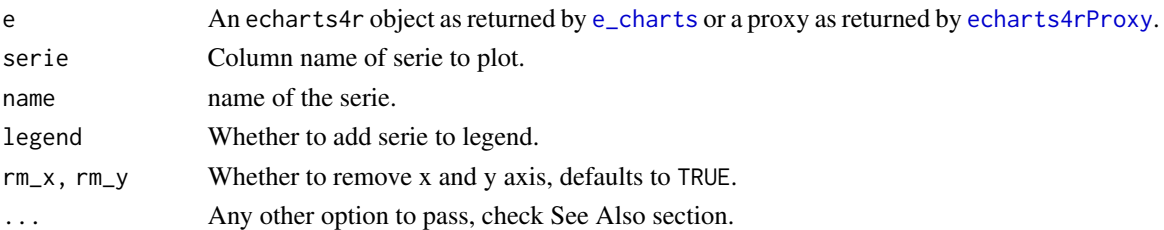

#### See Also

[Additional arguments](https://echarts.apache.org/en/option.html#series-pie)

### Examples

```
mtcars |>
 head() |>
  tibble::rownames_to_column("model") |>
  e_charts(model) |>
  e_pie(carb)
# timeline
df <- data.frame(
  grp = c("A", "A", "A", "B", "B", "B"),
  labels = rep(LETTERS[1:3], 2),values = runif(6, 1, 5))
df |>
  group_by(grp) |>
  e_charts(labels, timeline = TRUE) |>
  e_pie(values)
```

```
e_polar Polar
```
### Description

Customise polar coordinates.

#### Usage

 $e\_polar(e, show = TRUE, ...)$ 

### Arguments

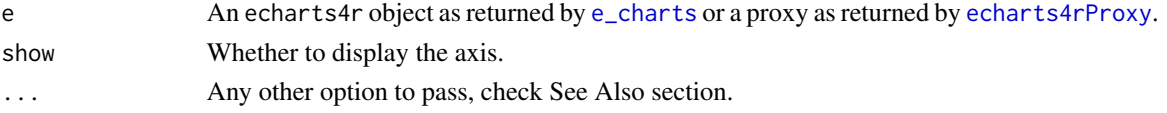

## See Also

[Additional arguments](https://echarts.apache.org/en/option.html#polar)

## Examples

```
df <- data.frame(x = 1:10, y = seq(1, 20, by = 2))
df |>
  e_{\text{c}}charts(x) |>
  e_polar() |>
  e_angle_axis() |>
  e_radius_axis() |>
  e_line(y, coord.system = "polar", smooth = TRUE)
```
e\_radar *Radar*

# Description

Add a radar chart

```
e_radar(
  e,
  serie,
  max = 100,
  name = NULL,legend = TRUE,
  rm_x = TRUE,
  rm_y = TRUE,...,
  radar = list()\mathcal{E}e_radar_(
  e,
  serie,
  max = 100,
  name = NULL,
  legend = TRUE,
  rm_x = TRUE,
  rm_y = TRUE,...,
  radar = list()\mathcal{E}
```
# e\_radar\_opts 103

## Arguments

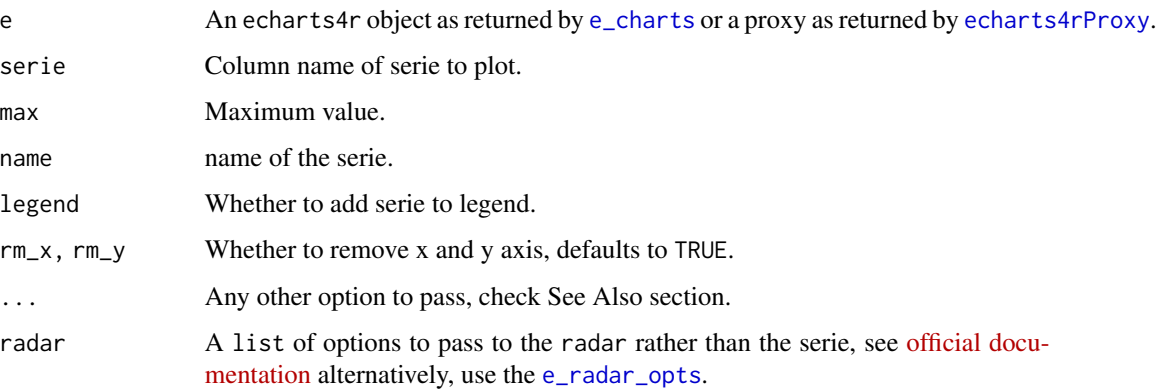

### Examples

```
df <- data.frame(
 x = LETTERS[1:5],y = runif(5, 1, 5),z = runif(5, 3, 7)\lambdadf |>
  e_charts(x) |>
  e_{radar}(y, max = 7) |>
  e_radar(z) |>
  e_tooltip(trigger = "item")
```
<span id="page-102-0"></span>e\_radar\_opts *Radar axis*

# Description

Radar axis setup and options.

### Usage

```
e_radar_opts(e, index = 0, ...)
```
## Arguments

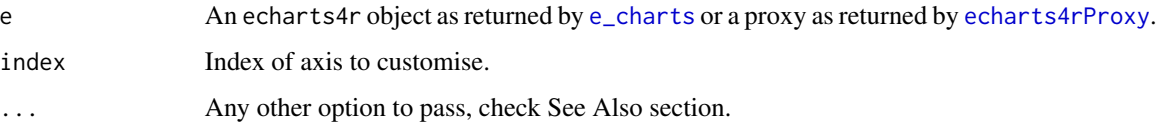

### Examples

```
df <- data.frame(
 x = LETTERS[1:5],y = runif(5, 1, 5),z = runif(5, 3, 7)\mathcal{L}df |>
  e_{\text{c}}charts(x) |>
  e_radar(y, max = 7) |>
  e_{radar}(z) |>
  e_radar_opts(center = c("25%", "25%")) |>
  e_tooltip(trigger = "item")
```
e\_remove *Remove Serie*

#### Description

Remove a serie by name or precising its index.

### Usage

```
e_remove_serie_p(proxy, serie_name = NULL, serie_index = NULL)
```

```
e_remove_serie(proxy, serie_name = NULL, serie_index = NULL)
```
#### Arguments

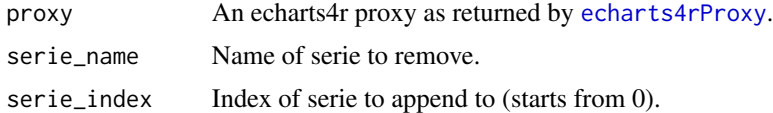

#### Examples

library(shiny)

```
ui <- fluidPage(
  actionButton("rm", "Remove z serie"),
  echarts4rOutput("plot")
\lambdaserver <- function(input, output, session) {
 data <- data.frame(
    x = rnorm(10, 5, 3),y = rnorm(10, 50, 12),
    z = rnorm(10, 50, 5)\mathcal{L}
```
#### e\_resize 105

```
output$plot <- renderEcharts4r({
   data |>
     e_charts(x) |>
      e_scatter(y) |>
      e_scatter(z)
  })
  observeEvent(input$rm, {
   echarts4rProxy("plot") |>
      e_remove_serie_p(serie_name = "z")
 })
}
## Not run:
shinyApp(ui, server)
```
## End(Not run)

e\_resize *Resize*

## Description

Force resize the chart.

## Usage

```
e_resize(proxy)
```
### Arguments

proxy An echarts4r proxy as returned by [echarts4rProxy](#page-9-0).

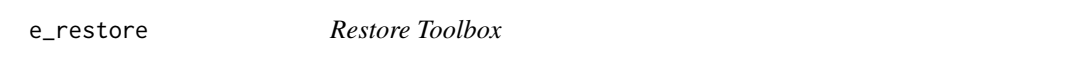

# Description

Restore Toolbox.

### Usage

e\_restore(e, btn = NULL)

 $106$  e\_river

# Arguments

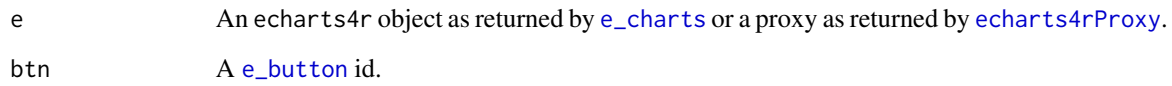

## Examples

```
cars |>
  e_charts(speed) |>
  e_scatter(dist) |>
  e_datazoom() |>
  e_restore("btn") |>
  e_button("btn", "Reset")
```
e\_river *River*

# Description

Build a theme river.

### Usage

```
e_river(e, serie, name = NULL, legend = TRUE, rm_x = TRUE, rm_y = TRUE, ...)
e\_river_(e, serie, name = NULL, legend = TRUE, rm_x = TRUE, rm_y = TRUE, ...)
```
### Arguments

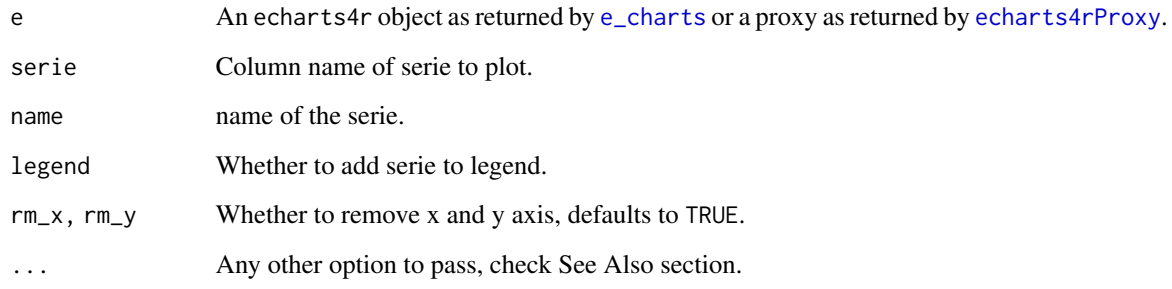

# See Also

[Additional arguments](https://echarts.apache.org/en/option.html#series-themeRiver)

#### e\_sankey 107

## Examples

```
dates \leq seq.Date(Sys.Date() - 30, Sys.Date(), by = "day")
grps <- lapply(LETTERS[1:3], rep, 31) |> unlist()
df <- data.frame(
  dates = rep(dates, 3),groups = grps,values = runif(length(grps), 1, 50)
)
df |>
  group_by(groups) |>
  e_charts(dates) |>
  e_river(values) |>
  e_tooltip(trigger = "axis")
```
e\_sankey *Sankey*

## Description

Draw a sankey diagram.

```
e_sankey(
 e,
 source,
  target,
  value,
 layout = "none",
  rm_x = TRUE,
  rm_y = TRUE,...
\mathcal{L}e_sankey_(
  e,
  source,
  target,
  value,
 layout = "none",
  rm_x = TRUE,
 rm_y = TRUE,...
)
```
108 e\_scatter example and the set of the set of the set of the set of the set of the set of the set of the set of the set of the set of the set of the set of the set of the set of the set of the set of the set of the set o

### Arguments

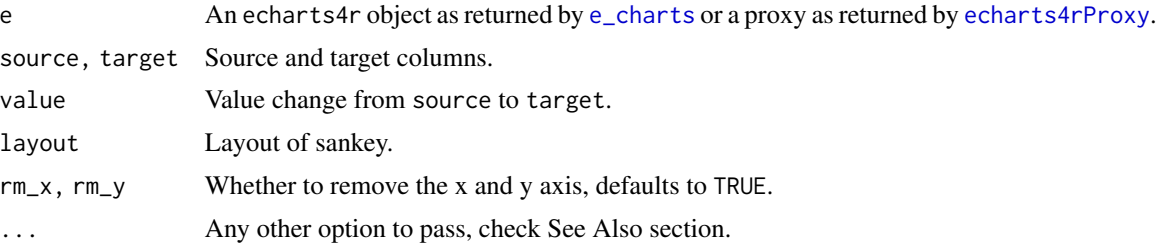

## See Also

[Additional arguments](https://echarts.apache.org/en/option.html#series-sankey)

### Examples

```
sankey <- data.frame(
  source = c("a", "b", "c", "d", "c"),
  target = c("b", "c", "d", "e", "e"),
  value = ceiling(rnorm(5, 10, 1)),
  stringsAsFactors = FALSE
\mathcal{L}sankey |>
  e_charts() |>
  e_sankey(source, target, value)
```
e\_scatter *Scatter*

### Description

Add scatter serie.

```
e_scatter(
 e,
  serie,
  size,
 bind,
  symbol = NULL,
  symbol_size = 1,
  scale = e_scale,
  scale_js = "function(data){ return data[3]; }",
  name = NULL,coord_system = "cartesian2d",
  jitter_factor = 0,
```
```
jitter_amount = NULL,
  legend = TRUE,
 v_{i} index = \theta.
 x\_index = 0,
  rm_x = TRUE,rm_y = TRUE,...
\lambdae_effect_scatter(
 e,
  serie,
 size,
 bind,
  symbol = NULL,
  symbol_size = 1,
  scale = e_scale,
  scale_js = "function(data){ return data[3]; }",
 name = NULL,coord_system = "cartesian2d",
  legend = TRUE,y\_index = 0,
  x\_index = 0,
  rm_x = TRUE,
 rm_y = TRUE,...
\mathcal{L}e_scale(x)
e_scatter_(
  e,
  serie,
  size = NULL,
 bind = NULL,symbol1 = NULL,symbol_size = 1,
  scale = e_scale,
  scale_js = "function(data){ return data[3]; }',
  name = NULL,coord_system = "cartesian2d",
  jitter_factor = 0,jitter_amount = NULL,
  legend = TRUE,y\_index = 0,
  x_index = 0,
  rm_x = TRUE,rm_y = TRUE,
```

```
...
\mathcal{L}e_effect_scatter_(
 e,
 serie,
 size = NULL,
 bind = NULL,symbol = NULL,
 symbol_size = 1,
 scale = e_scale,
  scale_js = "function(data){ return data[3];}",
 name = NULL,
 coord_system = "cartesian2d",
 legend = TRUE,
 y\_index = 0,
 x\_index = 0,
 rm_x = TRUE,rm_y = TRUE,...
\mathcal{L}
```
# Arguments

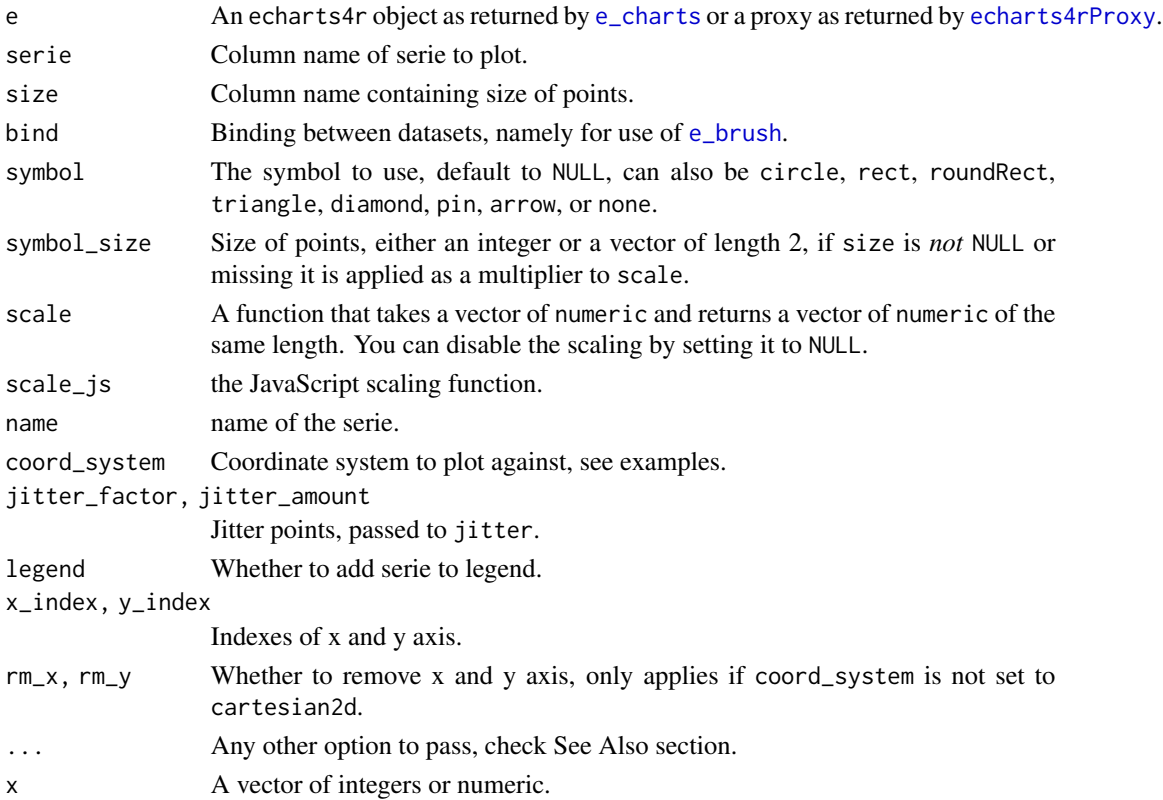

#### $e$ \_scatter 111

#### Scaling function

defaults to e\_scale which is a basic function that rescales size between 1 and 20 for that makes for decent sized points on the chart.

#### See Also

[Additional arguments scatter,](https://echarts.apache.org/en/option.html#series-scatter) [Additional arguments for effect scatter](https://echarts.apache.org/en/option.html#series-effectScatter)

```
# scaling
e_scale(c(1, 1000))
mtcars |>
  e_charts(mpg) |>
  e_scatter(wt, qsec)
# custom function
my\_scale \leftarrow function(x) scales::rescale(x, to = c(2, 50))echart <- mtcars |>
  e_charts(mpg) |>
  e_scatter(wt, qsec, scale = my_scale)
echart
# rescale color too
echart |>
  e_visual_map(wt, scale = my_scale)
# or
echart |>
  e_visual_map(min = 2, max = 50)
# disable scaling
mtcars |>
  e_charts(qsec) |>
  e_scatter(wt, mpg, scale = NULL)
# jitter point
mtcars |>
  e_charts(cyl) |>
  e_scatter(wt, symbol_size = 5) |>
  e_scatter(wt, jitter_factor = 2, legend = FALSE)
# examples
USArrests |>
  e_charts(Assault) |>
  e_scatter(Murder, Rape) |>
  e_effect_scatter(Rape, Murder, y_index = 1) |>
  e_grid(index = c(\emptyset, 1)) |>
  e_tooltip()
```

```
iris |>
 e_charts_("Sepal.Length") |>
 e_scatter_(
   "Sepal.Width",
   symbol_size = c(8, 2),
   symbol = "rect"
 ) |>
 e_x_axis(min = 4)quakes |>
 e_charts(long) |>
 e_geo(
   roam = TRUE,
   boundingCoords = list(
     c(185, -10),
     c(165, -40)
   )
 ) |>
 e_scatter(lat, mag, coord_system = "geo") |>
 e_visual_map(min = 4, max = 6.5)
# timeline
iris |>
 group_by(Species) |>
 e_charts(Petal.Width, timeline = TRUE) |>
 e_scatter(Sepal.Width, Sepal.Length) |>
 e_tooltip(trigger = "axis")
```
<span id="page-111-0"></span>e\_scatter\_3d *Scatter 3D*

## Description

Add 3D scatter.

#### Usage

```
e_scatter_3d(
  e,
 y,
  z,
 color,
  size,
 bind,
  coord_system = "cartesian3D",
  name = NULL,rm_x = TRUE,
  rm_y = TRUE,
```

```
legend = FALSE,
  ...
\lambdae_scatter_3d_(
  e,
  y,
  z,
  color = NULL,
  size = NULL,
  bind = NULL,coord_system = "cartesian3D",
  name = NULL,rm_x = TRUE,
  rm_y = TRUE,legend = FALSE,
  ...
\mathcal{L}
```
## Arguments

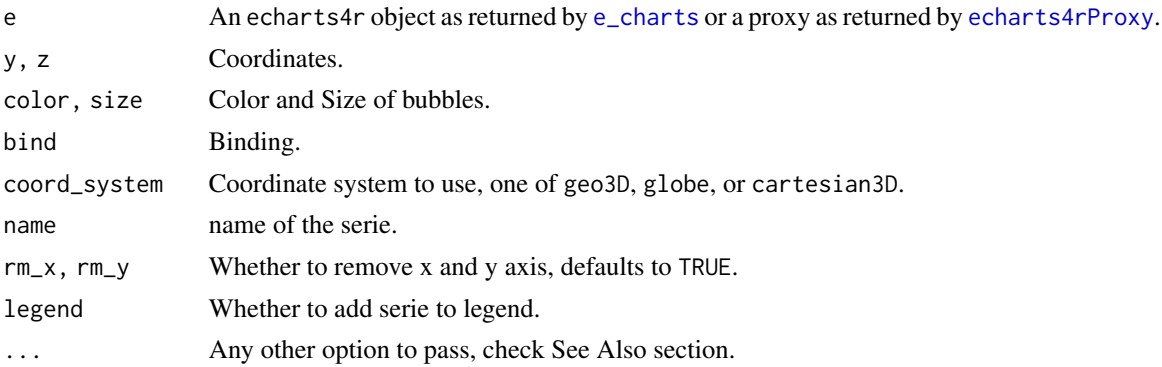

# See Also

[Additional arguments](https://echarts.apache.org/en/option-gl.html#series-scatter3D)

```
v <- LETTERS[1:10]
matrix <- data.frame(
 x = sample(v, 300, replace = TRUE),y = sample(v, 300, replace = TRUE),z = \text{rnorm}(300, 10, 1),color = rnorm(300, 10, 1),
  size = rnorm(300, 10, 1),
  stringsAsFactors = FALSE
) |>
  dplyr::group_by(x, y) |>
  dplyr::summarise(
```

```
z = sum(z),
   color = sum(color),
   size = sum(size)
  ) |>
  dplyr::ungroup()
matrix |>
  e_{\text{c}}charts(x) |>
  e_scatter_3d(y, z, size, color) |>
  e_visual_map(
   min = 1,
   max = 100,
   inRange = list(symbolsize = c(1, 30)),# scale size
   dimension = 3 # third dimension 0 = x, y = 1, z = 2, size = 3) |>
  e_visual_map(
   min = 1,
   max = 100,
   inRange = list(color = c("#bf444c", "#d88273", "#f6efa6")),
    # scale colors
   dimension = 4,
   # third dimension 0 = x, y = 1, z = 2, size = 3, color = 4
   bottom = 300 # padding to avoid visual maps overlap
  )
airports <- read.csv(
  paste0(
    "https://raw.githubusercontent.com/plotly/datasets/",
    "master/2011_february_us_airport_traffic.csv"
 )
\lambdaairports |>
  e_charts(long) |>
  e_globe(
   globeOuterRadius = 100
  ) |>
  e_scatter_3d(lat, cnt, coord_system = "globe", blendMode = "lighter") |>
  e_visual_map(inRange = list(symbolSize = c(1, 10)))
# timeline
airports |>
  group_by(state) |>
  e_charts(long, timeline = TRUE) |>
  e_globe(
   globeOuterRadius = 100
  ) |>
  e_scatter_3d(lat, cnt, coord_system = "globe", blendMode = "lighter") |>
  e_visual_map(inRange = list(symbolSize = c(1, 10)))
```
<span id="page-114-0"></span>e\_scatter\_gl *Scatter GL*

# Description

Draw scatter GL.

## Usage

```
e_scatter_gl(
  e,
  y,
  z,
  name = NULL,coord_system = "geo",
  rm_x = TRUE,
  rm_y = TRUE,...
\mathcal{L}e_scatter_gl_(
  e,
  y,
  z,
  name = NULL,coord_system = "geo",
  rm_x = TRUE,
  rm_y = TRUE,...
\mathcal{L}
```
# Arguments

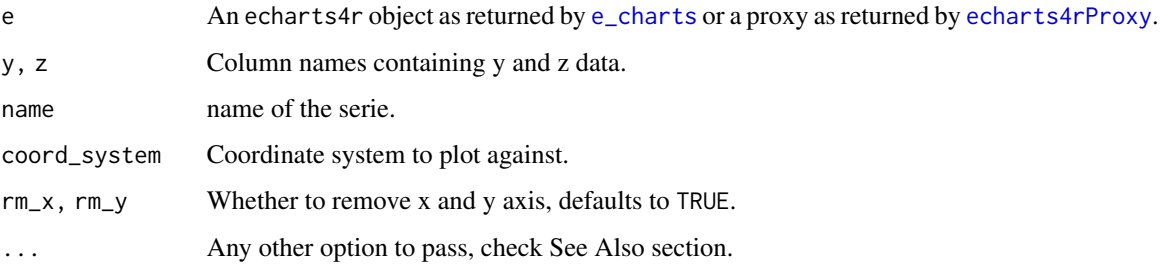

# See Also

[Additional arguments](https://echarts.apache.org/en/option-gl.html#series-scatterGL)

## Examples

```
quakes |>
  e_charts(long) |>
  e_geo(
   roam = TRUE,
   boundingCoords = list(
     c(185, -10),
     c(165, -40)
   )
  ) |>
  e_scatter_gl(lat, depth)
# timeline
quakes$year <- rep(c("2017", "2018"), 500)
quakes |>
  group_by(year) |>
  e_charts(long, timeline = TRUE) |>
  e_geo(
   roam = TRUE,
   boundingCoords = list(
     c(185, -10),
      c(165, -40)
   )
  ) |>
  e_scatter_gl(lat, depth)
```
e\_showtip\_p *Tooltip Proxy*

#### Description

Proxies to show or hide tooltip.

## Usage

e\_showtip\_p(proxy, ...)

e\_hidetip\_p(proxy)

# Arguments

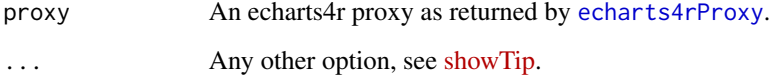

# e\_showtip\_p 117

```
## Not run:
library(shiny)
ui <- fluidPage(
  fluidRow(
    actionButton("show", "Show tooltip"),
    actionButton("hide", "Hide tooltip")
  ),
  fluidRow(
    echarts4rOutput("plot"),
   h3("clicked Data"),
   verbatimTextOutput("clickedData"),
   h3("clicked Serie"),
    verbatimTextOutput("clickedSerie"),
   h3("clicked Row"),
    verbatimTextOutput("clickedRow")
  )
\lambdaserver <- function(input, output, session) {
  output$plot <- renderEcharts4r({
   mtcars |>
      e_charts(mpg) |>
      e_line(disp, bind = carb, name = "displacement") |>
      e_line(hp) |>
      e_{x}_axis(min = 10) |>
      e_tooltip(show = FALSE) |>
      e_theme("westeros")
  })
  observeEvent(input$show, {
   echarts4rProxy("plot") |>
      e_showtip_p(
        name = "displacement",
        position = list(5, 5))
  })
  observeEvent(input$hide, {
    echarts4rProxy("plot") |>
      e_hidetip_p()
  })
  output$clickedData <- renderPrint({
    input$plot_clicked_data
  })
  output$clickedSerie <- renderPrint({
    input$plot_clicked_serie
  })
```

```
output$clickedRow <- renderPrint({
   input$plot_clicked_row
 })
}
if (interactive()) {
  shinyApp(ui, server)
}
## End(Not run)
```
e\_show\_loading *Loading*

## Description

Show or hide loading.

#### Usage

```
e_show_loading(
 e,
 hide_overlay = TRUE,
 text = "loading",
 color = "#c23531",
 text\_color = "#000",mask_color = "rgba(255, 255, 255, 0.8)",
 zlevel = 0)
```
e\_hide\_loading(e)

# Arguments

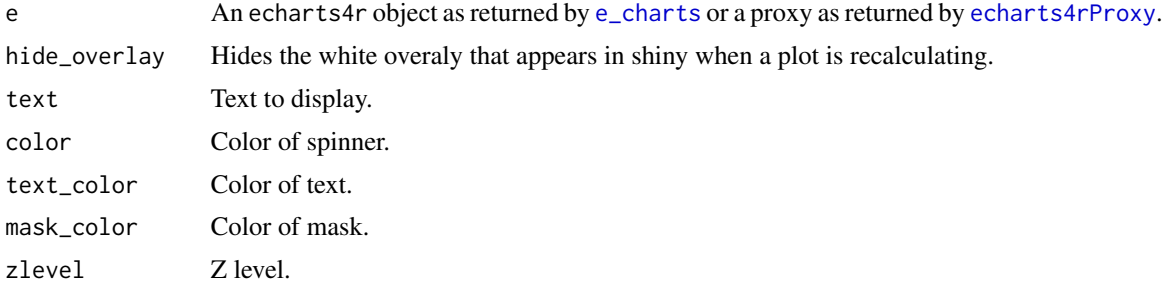

## Details

This only applies to Shiny.

## e\_show\_loading 119

```
## Not run:
# no redraw
# no loading
library(shiny)
ui <- fluidPage(
  fluidRow(
   column(12, actionButton("update", "Update"))
 ),
 fluidRow(
    column(12, echarts4rOutput("plot"))
  )
)
server <- function(input, output) {
  data <- eventReactive(input$update, {
   data.frame(
     x = 1:10,
     y = rnorm(10))
  })
  output$plot <- renderEcharts4r({
   data() |>
      e_charts(x) |>
      e_bar(y)
 })
}
if (interactive()) {
  shinyApp(ui, server)
}
# add loading
server <- function(input, output) {
  data <- eventReactive(input$update, {
   Sys.sleep(1) # sleep one second to show loading
   data.frame(
     x = 1:10,
     y = rnorm(10))
  })
  output$plot <- renderEcharts4r({
   data() |>
      e_charts(x) |>
      e_{bar}(y) |>
      e_show_loading()
 })
}
```

```
if (interactive()) {
  shinyApp(ui, server)
}
## End(Not run)
```
e\_single\_axis *Single Axis*

# Description

Setup single axis.

## Usage

e\_single\_axis(e, index =  $0, ...$ )

# Arguments

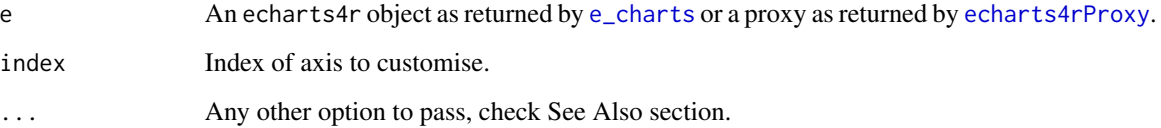

```
df <- data.frame(
  axis = LETTERS[1:10],value = runif(10, 3, 20),
  size = runif(10, 3, 20)
\mathcal{L}df |>
  e_charts(axis) |>
  e_single_axis() |> # add the single axis
  e_scatter(
    value,
    size,
    coord_system = "singleAxis"
  \mathcal{L}
```
<span id="page-120-0"></span>e\_step *Step*

# Description

Add step serie.

# Usage

```
e_step(
 e,
  serie,
 bind,
 step = c("start", "middle", "end"),
 fill = FALSE,name = NULL,
 legend = TRUE,
 y\_index = 0,
 x\_index = 0,
 coord_system = "cartesian2d",
  ...
\mathcal{L}e_step_(
 e,
 serie,
 bind = NULL,step = c("start", "middle", "end"),
 fill = FALSE,name = NULL,
 legend = TRUE,
 y\_index = 0,
 x_index = 0,
 coord_system = "cartesian2d",
  ...
)
```
# Arguments

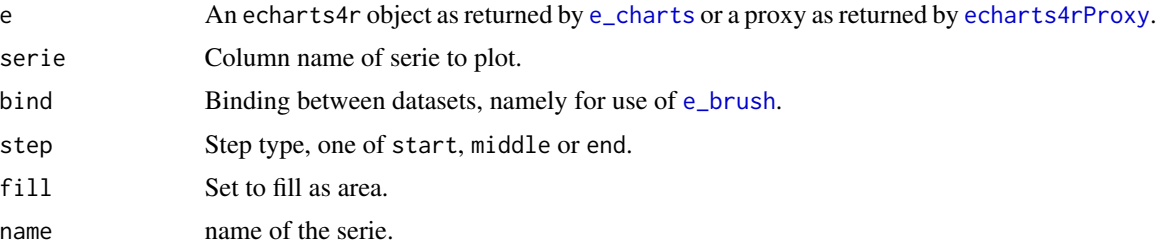

## 122 e\_sunburst

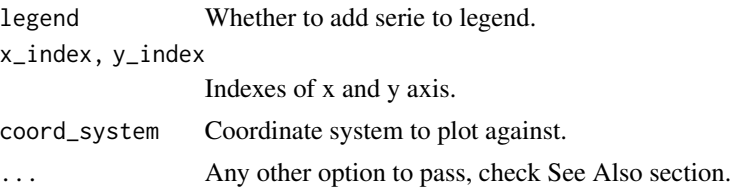

## See Also

[Additional arguments](https://echarts.apache.org/en/option.html#series-line)

#### Examples

```
USArrests |>
  tibble::rownames_to_column("State") |>
  e_charts(State) |>
  e_step(Murder, name = "Start", step = "start", fill = TRUE) |>
  e_step(Rape, name = "Middle", step = "middle") |>
  e_step(Assault, name = "End", step = "end") |>
  e_tooltip(trigger = "axis")
# timeline
iris |>
  group_by(Species) |>
  e_charts(Sepal.Length, timeline = TRUE) |>
  e_step(Sepal.Width) |>
  e_tooltip(trigger = "axis")
```
e\_sunburst *Sunburst*

## Description

Build a sunburst.

## Usage

```
e_sunburst(
 e,
  styles = NULL,
 names = NULL,
 levels = NULL,
 rm_x = TRUE,rm_y = TRUE,
  ...
\lambdae_sunburst_(
 e,
```
#### $e$ \_sunburst 123

```
styles = NULL,
names = NULL,levels = NULL,
rm_x = TRUE,
rm_y = TRUE,...
```
#### **Arguments**

)

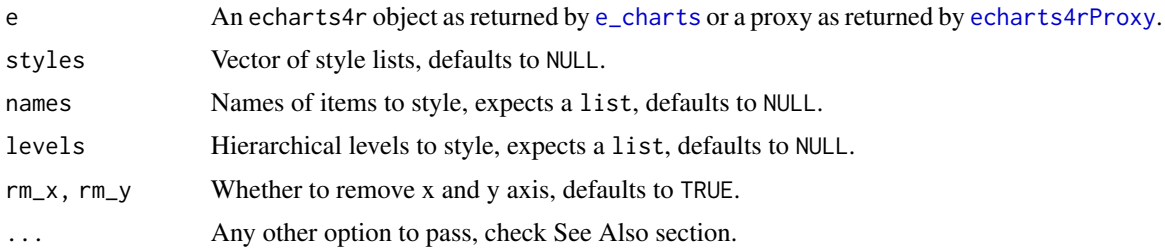

### Details

Charts e\_sunburst, e\_treemap and e\_tree require hierarchical input data. Such structure could be represented thru json lists or nested tibbles (data.frame). Input data may contain styles, see itemStyle in examples jsonl and df below. The number of lists in the styles parameter should match the number of elements in names and/or levels. If both names and levels are present, name styles will take precedence over level styles. Multiple names may have the same style, see  $c('land', 'river')$  below. Multiple levels may have the same style, see  $c(3,4)$  below. styles lists contain items such as color, or borderColor as specified in the [official documentation.](https://echarts.apache.org/en/option.html#series-sunburst.data.itemStyle)

#### See Also

[Additional arguments](https://echarts.apache.org/en/option.html#series-sunburst)

```
# json list hierarchical data representation
jsonl <- jsonlite::fromJSON('[
 {"name": "earth", "value": 30,
    "children": [
     {"name": "land", "value":10,
        "children": [
                {"name": "forest", "value": 3},
                {"name": "river", "value": 7}
        ]},
     {"name": "ocean", "value":20,
        "children": [
         {"name": "fish", "value": 10,
            "children": [
             {"name": "shark", "value":2},
              {"name": "tuna", "value":6}
```

```
]},
          {"name": "kelp", "value": 5}
        ]}
    ]
  },
  {"name": "mars", "value": 30,
    "children": [
      {"name": "crater", "value": 20},
      {"name": "valley", "value": 20}
    ]},
  {"name": "venus", "value": 40, "itemStyle": {"color": "blue"} }
]', simplifyDataFrame = FALSE)
jsonl |>
  e_charts() |>
  e_sunburst() # demo
# tibble hierarchical data representation
library(dplyr)
df <- tibble(
 name = c("earth", "mars", "venus"),
  value = c(30, 40, 30),
  # 1st level
  itemStyle = tibble(color = c(NA, "red", "blue")),
  # embedded styles, optional
  children = list(
    tibble(
      name = c("land", "ocean"),
      value = c(10, 20),# 2nd level
      children = list(
       tibble(name = c("forest", "river"), value = <math>c(3, 7)</math>),# 3rd level
        tibble(
          name = c("fish", "kelp"),
          value = c(10, 5),children = list(
            tibble(name = c("shark", "tuna"), value = <math>c(2, 6)</math>),# 4th level
            NULL # kelp
          )
        )
      )
    ),
    tibble(name = c("crater", "valley"), value = <math>c(20, 20)</math>),NULL # venus
 )
\mathcal{L}df |>
  e_charts() |>
  e_sunburst() |>
```
#### $e$ \_surface 125

```
e_theme("westeros")
# with styles
myStyles <- c(list(color = "green"), list(color = "magenta")) # custom styles defined
myNames <- list(c("land", "river"), "crater") # names to style
myLevels <- list(2, c(3, 4)) # hierarchical levels to style
df |>
  e_charts() |>
  e_sunburst(myStyles, myNames, myLevels)
```
e\_surface *Surface*

## Description

Add a surface plot.

## Usage

```
e_surface(e, y, z, bind, name = NULL, rm_x = TRUE, rm_y = TRUE, ...)
```
e\_surface\_(e, y, z, bind = NULL, name = NULL,  $rm_x = TRUE, rm_y = TRUE, ...$ )

#### Arguments

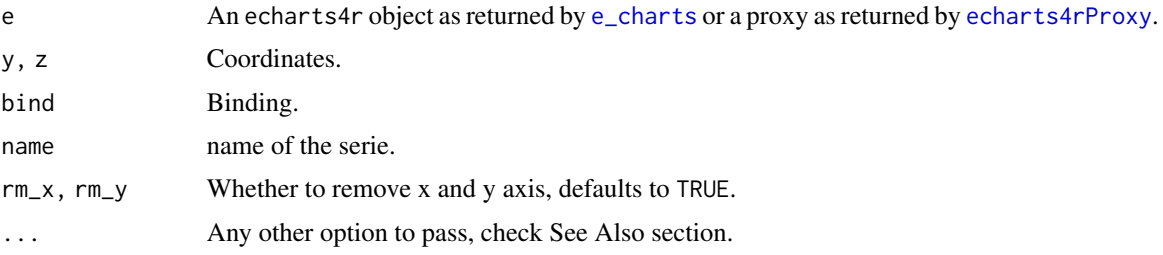

```
data("volcano")
```

```
surface <- as.data.frame(as.table(volcano))
surface$Var1 <- as.numeric(surface$Var1)
surface$Var2 <- as.numeric(surface$Var2)
```

```
surface |>
 e_charts(Var1) |>
 e_surface(Var2, Freq) |>
 e_visual_map(Freq)
```
e\_text\_style *Text style*

# Description

Define global font style.

## Usage

e\_text\_style(e, ...)

## Arguments

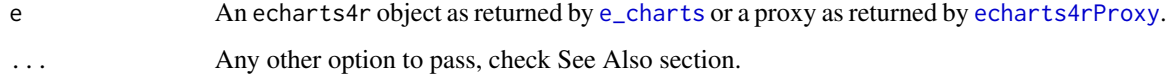

#### Note

Do not use e\_arrange in R markdown or Shiny.

## See Also

[official documentation](https://echarts.apache.org/en/option.html#textStyle)

# Examples

```
cars |>
  e_charts(dist) |>
  e_scatter(speed) |>
  e_labels() |>
  e_text_style(
    color = "blue",
    fontStyle = "italic"
  )
```
e\_theme *Themes*

# Description

Add a custom theme or apply a pre-built one.

#### e\_theme 127

#### Usage

```
e_theme(
  e,
 name = c("auritus", "azul", "bee-inspired", "blue", "caravan", "carp", "chalk", "cool",
  "dark-blue", "dark-bold", "dark-digerati", "dark-fresh-cut", "dark-mushroom", "dark",
  "eduardo", "essos", "forest", "fresh-cut", "fruit", "gray", "green", "halloween",
  "helianthus", "infographic", "inspired", "jazz", "london", "macarons", "macarons2",
  "mint", "purple-passion", "red-velvet", "red", "roma", "royal", "sakura", "shine",
   "tech-blue", "vintage", "walden", "wef", "weforum", "westeros", "wonderland")
)
e_theme_custom(e, theme, name = "custom")
```
e\_theme\_register(theme, name = "custom")

#### Arguments

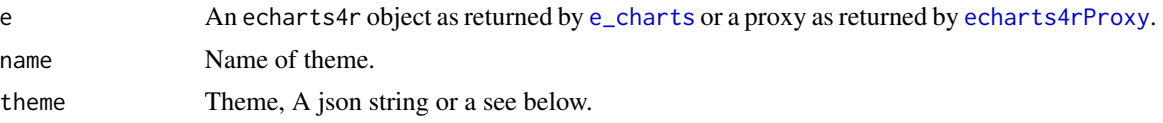

#### Details

The function e\_theme\_register can be used to register the theme globally in R markdown or shiny (UI). This is useful because 1) the e\_theme\_custom registers the theme every time and is more computationally expensive.

#### Functions

- e\_theme Use a default theme by name.
- e\_theme\_custom Use a custom theme.
- e\_theme\_register Register a theme globally in shiny or R markdown.

#### See Also

[create your own theme.](https://echarts.apache.org/en/theme-builder.html)

```
mtcars |>
    e_charts(mpg) |>
    e_line(disp) |>
    e_area(hp) |>
    e_{x_0} = x_0 = e_{x_0} = x_0 = e_{x_0} = e_{x_0} = e_{x_0} = e_{x_0} = e_{x_0} = e_{x_0} = e_{x_0} = e_{x_0} = e_{x_0} = e_{x_0} = e_{x_0} = e_{x_0} = e_{x_0} = e_{x_0} = e_{x_0} = e_{x_0} = e_{x_0} = e_{xp |> e_theme("chalk")
p |> e_theme_custom('{"color":["#ff715e","#ffaf51"]}')
```
e\_title *Title*

## Description

Add title.

## Usage

```
e_title(e, text = NULL, subtext = NULL, link = NULL, sublink = NULL, \dots)
```
#### Arguments

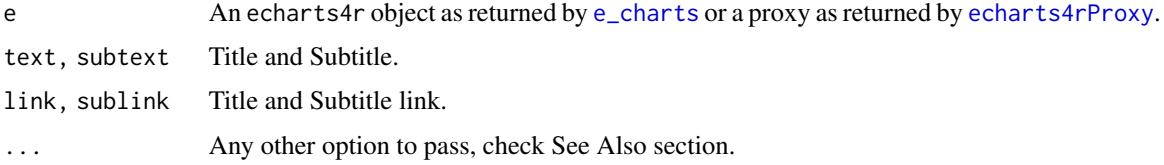

## See Also

[Additional arguments](https://echarts.apache.org/en/option.html#title)

## Examples

```
quakes |>
  dplyr::mutate(mag = exp(mag) / 60) |>
  e_charts(stations) |>
  e_scatter(depth, mag) |>
  e_visual_map(min = 3, max = 7) |>
  e_title("Quakes", "Stations and Magnitude")
```
e\_toolbox\_feature *Toolbox*

## Description

Add toolbox interface.

#### Usage

e\_toolbox\_feature(e, feature, ...)

e\_toolbox(e, ...)

#### e\_tooltip 129

# Arguments

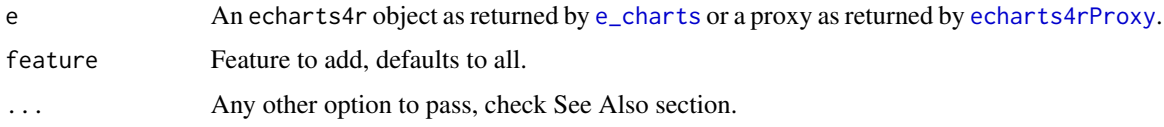

# Details

Valid feature:

- saveAsImage
- brush
- restore
- dataView
- dataZoom
- magicType

#### See Also

[Additional arguments](https://echarts.apache.org/en/option.html#toolbox)

#### Examples

```
USArrests |>
  e_charts(UrbanPop) |>
  e_line(Assault) |>
  e_{area}(Murder, y_{index} = 1, x_{index} = 1) |>
  e_datazoom(x_index = 0)
mtcars |>
  tibble::rownames_to_column("model") |>
  e_charts(model) |>
  e_line(qsec) |>
  e_toolbox() |>
  e_toolbox_feature(
    feature = "magicType",
    type = list("line", "bar")
  \mathcal{L}
```
e\_tooltip *Tooltip*

## <span id="page-128-0"></span>Description

Customise tooltip

#### 130 e\_tooltip

## Usage

```
e_tooltip(e, trigger = c("item", "axis"), formatter = NULL, ...)
e_tooltip_item_formatter(
  style = c("decimal", "percent", "currency"),
  digits = 0,
  locale = NULL,
  currency = "USD"
\lambdae_tooltip_choro_formatter(
  style = c("decimal", "percent", "currency"),
  digits = 0,
  locale = NULL,
  currency = "USD"
\mathcal{L}e_tooltip_pie_formatter(
  style = c("decimal", "percent", "currency"),
  digits = 0,
  locale = NULL,
  currency = "USD",
  ...
\lambdae_tooltip_pointer_formatter(
  style = c("decimal", "percent", "currency"),
  digits = 0,
  locale = NULL,
  currency = "USD"
)
```
## Arguments

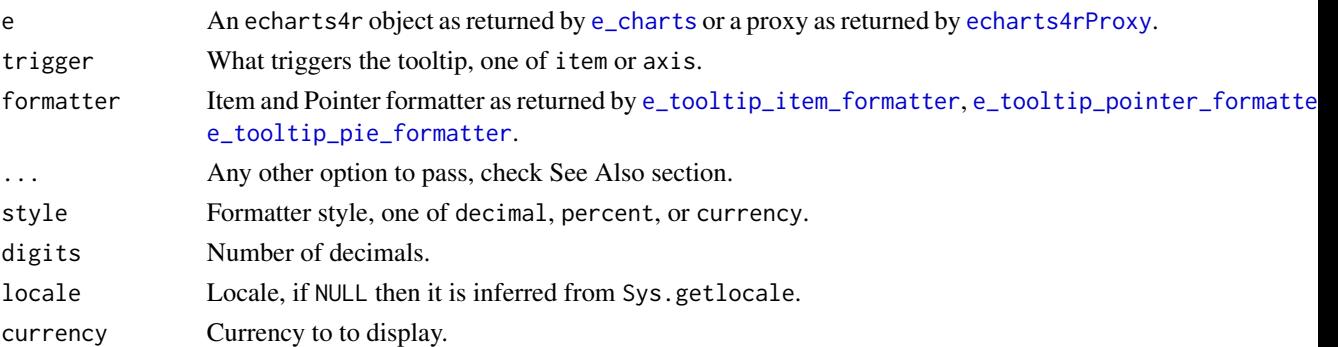

# Formatters

• [e\\_tooltip\\_pie\\_formatter](#page-128-0): special helper for [e\\_pie](#page-99-0).

#### e\_tree 131

- [e\\_tooltip\\_item\\_formatter](#page-128-0): general helper, this is passed to the tooltip [formatter](https://echarts.apache.org/en/option.html#tooltip.formatter).
- [e\\_tooltip\\_pointer\\_formatter](#page-128-0): helper for pointer, this is passed to the label [parameter](https://echarts.apache.org/en/option.html#tooltip.axisPointer.label) under [axisPointer](https://echarts.apache.org/en/option.html#tooltip.axisPointer.label).

## See Also

[Additional arguments](https://echarts.apache.org/en/option.html#tooltip)

## Examples

```
# basic
USArrests |>
  e_charts(Assault) |>
  e_scatter(Murder) |>
  e_tooltip()
# formatter
cars |>
  dplyr::mutate(
    dist = dist / 120
  ) |>
  e_charts(speed) |>
  e_scatter(dist, symbol_size = 5) |>
  e_tooltip(
    formatter = e_tooltip_item_formatter("percent")
  )
# axis pointer
cars |>
  e_charts(speed) |>
  e_scatter(dist, symbol_size = 5) |>
  e_tooltip(
    formatter = e_tooltip_pointer_formatter("currency"),
    axisPointer = list(
      type = "cross"
    )
  \mathcal{L}
```
e\_tree *Tree*

#### Description

Build a tree.

#### Usage

 $e$ \_tree(e, rm\_x = TRUE, rm\_y = TRUE, ...)  $e$ \_tree\_(e, rm\_x = TRUE, rm\_y = TRUE, ...) 132 e\_treemap

# Arguments

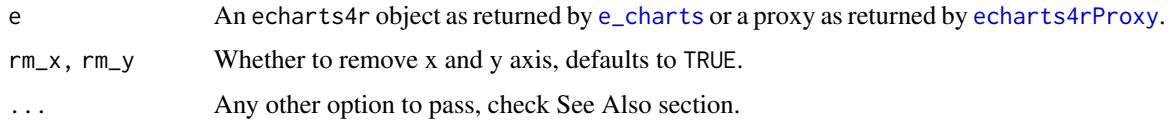

## See Also

[Additional arguments](https://echarts.apache.org/en/option.html#series-tree)

## Examples

```
library(dplyr)
df <- tibble(
 name = "earth",
  # 1st level
 children = list(
   tibble(
     name = c("land", "ocean"),
      # 2nd level
      children = list(
       tibble(name = c("forest", "river")),
        # 3rd level
        tibble(
          name = c("fish", "kelp"),
          children = list(
            tibble(
              name = c("shark", "tuna")
              ),
              # 4th level
              NULL # kelp
         )
      )
    \big))
 )
)
df |>
  e_charts() |>
  e_tree(initialTreeDepth = 3, label = list(offset = c(\theta, -11)))
```

```
e_treemap Treemap
```
## Description

Build a treemap.

e\_treemap 133

# Usage

```
e_treemap(
  e,
  styles = NULL,
 names = NULL,
 levels = NULL,
 rm_x = TRUE,rm_y = TRUE,...
\mathcal{L}e_treemap_(
  e,
  styles = NULL,
 names = NULL,
 levels = NULL,
 rm_x = TRUE,rm_y = TRUE,...
)
```
#### Arguments

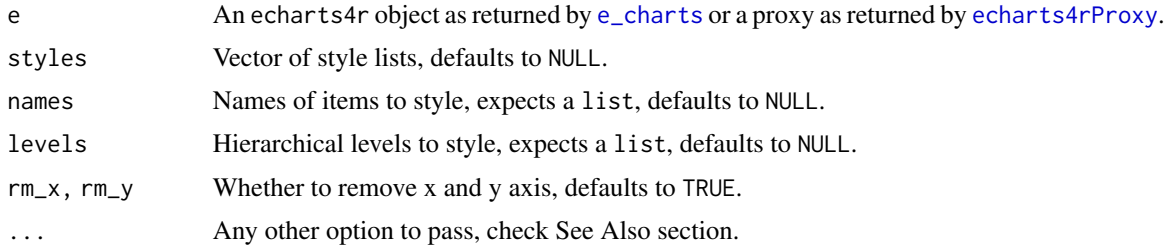

# See Also

[Additional arguments](https://echarts.apache.org/en/option.html#series-treemap)

```
library(dplyr)
df <- tibble(
 name = c("earth", "mars", "venus"),
 value = c(30, 40, 30),
  # 1st level
  itemStyle = tibble(color = c(NA, 'red', 'blue')),
  # embedded styles, optional
  children = list(
   tibble(
      name = c("land", "ocean"),
     value = c(10, 20),# 2nd level
```

```
children = list(
        tibble(name = c("forest", "river"), value = <math>c(3, 7)</math>),# 3rd level
        tibble(
           name = c("fish", "keley"),value = c(10, 5),children = list(
             tibble(name = c("shark", "tuna"), value = <math>c(2, 6)</math>),# 4th level
             NULL # kelp
           )
        )
      )
    ),
    tibble(name = c("crater", "valley"), value = <math>c(20, 20)</math>),NULL # venus
  )
)
df |>
  e_charts() |>
  e_treemap()
```
e\_utc *Use UTC*

#### Description

Use UTC

## Usage

e\_utc(e)

#### Arguments

e An echarts4r object as returned by [e\\_charts](#page-139-0) or a proxy as returned by [echarts4rProxy](#page-9-0).

e\_visual\_map *Visual Map*

# Description

Visual Map

## e\_visual\_map 135

## Usage

```
e_visual_map(
  e,
  serie,
  calculable = TRUE,
  type = c("continuous", "piecewise"),
  scale = NULL,
  ...
\mathcal{L}e_visual_map_(
  e,
  serie = NULL,
  calculable = TRUE,
  type = c("continuous", "piecewise"),
  scale = NULL,
  ...
\mathcal{L}
```
# Arguments

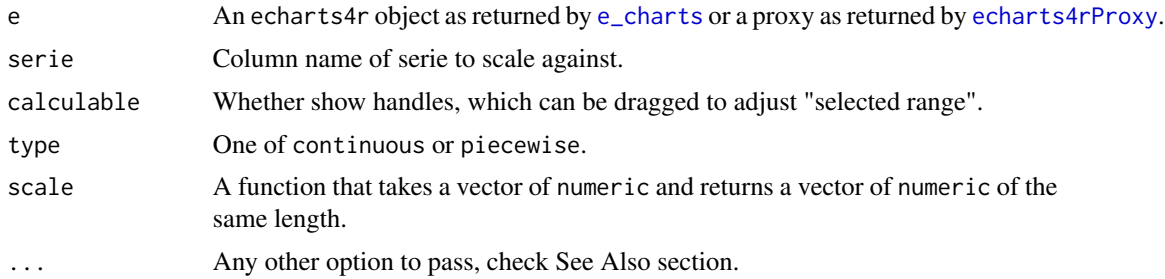

#### Scaling function

defaults to e\_scale which is a basic function that rescales size between 1 and 20 for that makes for decent sized points on the chart.

## See Also

[Additional arguments](https://echarts.apache.org/en/option.html#visualMap)

```
# scaled data
mtcars |>
  e_charts(mpg) |>
  e_scatter(wt, qsec, scale = e_scale) |>
  e_visual_map(qsec, scale = e_scale)
# dimension
# color according to y axis
```

```
mtcars |>
  e_charts(mpg) |>
  e_scatter(wt) |>
  e_visual_map(wt, dimension = 1)
# color according to x axis
mtcars |>
  e_charts(mpg) |>
  e_scatter(wt) |>
  e_visual_map(mpg, dimension = 0)
v <- LETTERS[1:10]
matrix <- data.frame(
  x = sample(v, 300, replace = TRUE),y = sample(v, 300, replace = TRUE),z = rnorm(300, 10, 1),
 color = rnorm(300, 10, 1),
  size = rnorm(300, 10, 1),
  stringsAsFactors = FALSE
) |>
  dplyr::group_by(x, y) |>
  dplyr::summarise(
   z = sum(z),
   color = sum(color),
   size = sum(size)
  ) |>
  dplyr::ungroup()
matrix |>
  e_charts(x) |>
  e_scatter_3d(y, z, color, size) |>
  e_visual_map(
   z,
    # scale to z
   inRange = list(symbolSize = c(1, 30)),# scale size
   dimension = 3 # third dimension 0 = x, y = 1, z = 2, size = 3) |>
  e_visual_map(
   z,
   # scale to z
   inRange = list(color = c("#bf444c", "#d88273", "#f6efa6")),
   # scale colors
   dimension = 4,
   # third dimension 0 = x, y = 1, z = 2, size = 3, color = 4
   bottom = 300 # padding to avoid visual maps overlap
  \mathcal{L}
```
e\_visual\_map\_range *Select Visual Map*

#### e\_zoom 137

# Description

Selects data range of visual mapping.

#### Usage

```
e_visual_map_range(e, ..., btn = NULL)
```
## Arguments

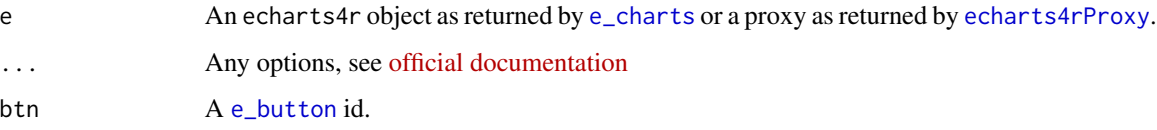

## Examples

```
data("state")
```

```
as.data.frame(state.x77) |>
  e_charts(Population) |>
  e_scatter(Income, Frost) |>
  e_visual_map(Frost, scale = e_scale) |>
  e_legend(FALSE) |>
  e_visual_map_range(
    selected = list(60, 120)\mathcal{L}
```
e\_zoom *Zoom*

# Description

Zoom on a region.

#### Usage

e\_zoom(e, ..., btn = NULL)

# Arguments

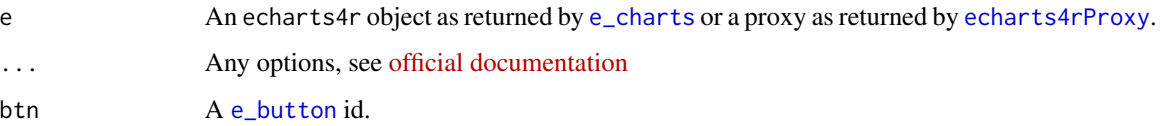

## Examples

```
cars |>
  e_charts(dist) |>
  e_scatter(speed) |>
  e_datazoom() |>
  e_zoom(
   dataZoomIndex = 0,
   start = 20,
   end = 40,
   btn = "BUTTON"
  ) |>
  e_button("BUTTON", "Zoom in")
```
graph\_action *Nodes Adjacency*

## Description

Actions related to [e\\_graph](#page-56-0).

## Usage

```
e_focus_adjacency(e, ..., btn = NULL)
```
e\_unfocus\_adjacency(e, ..., btn = NULL)

#### Arguments

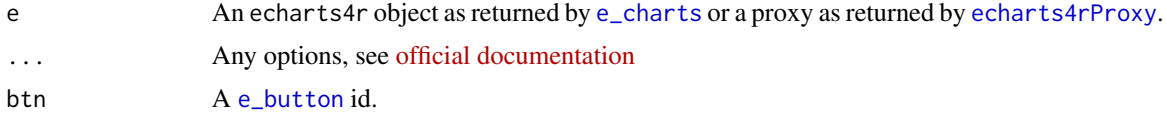

```
value <- rnorm(10, 10, 2)
nodes <- data.frame(
 name = sample(LETTERS, 10),
 value = value,
 size = value,
  grp = rep(c("grp1", "grp2"), 5),stringsAsFactors = FALSE
\mathcal{L}edges <- data.frame(
  source = sample(nodes$name, 20, replace = TRUE),
  target = sample(nodes$name, 20, replace = TRUE),
  stringsAsFactors = FALSE
```
## highlight\_action 139

```
\mathcal{L}e_charts() |>
  e_graph() |>
  e_graph_nodes(nodes, name, value, size, grp) |>
  e_graph_edges(edges, source, target) |>
  e_focus_adjacency(
    seriesIndex = 0,
    dataIndex = 4
  \lambda
```
highlight\_action *Highlight & Downplay*

## Description

Highlight series

## Usage

```
e_highlight(e, series_index = NULL, series_name = NULL, btn = NULL)
```

```
e_downplay(e, series_index = NULL, series_name = NULL, btn = NULL)
```
## Arguments

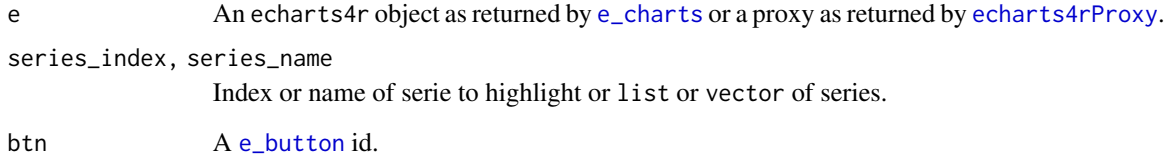

```
iris |>
 group_by(Species) |>
 e_charts(Sepal.Length) |>
 e_line(Sepal.Width) |>
 e_line(Petal.Length) |>
 e_highlight(series_name = "setosa") # highlight group
```
# <span id="page-139-0"></span>Description

Initialise a chart.

## Usage

```
e_charts(
  data,
  x,
 width = NULL,
 height = NULL,elementId = NULL,dispose = TRUE,
  draw = TRUE,renderer = "canvas",
  timeline = FALSE,
  ...,
 reorder = TRUE
)
## Default S3 method:
e_charts(
  data,
 x,
 width = NULL,
 height = NULL,elementId = NULL,dispose = TRUE,
  draw = TRUE,renderer = "canvas",
  timeline = FALSE,
  ...,
 reorder = TRUE
)
## S3 method for class 'Node'
e_charts(
  data,
  x,
 width = NULL,
 height = NULL,elementId = NULL,
  dispose = TRUE,
  draw = TRUE,
```

```
renderer = "canvas",
  timeline = FALSE,
  ...,
  reorder = TRUE
)
e_charts_(
  data,
  x = NULL,width = NULL,
  height = NULL,elementId = NULL,dispose = TRUE,draw = TRUE,renderer = "canvas",
  timeline = FALSE,
  ...,
  reorder = TRUE
\mathcal{L}e_chart(
  data,
  x,
  width = NULL,height = NULL,elementId = NULL,dispose = TRUE,
  draw = TRUE,renderer = "canvas",
  timeline = FALSE,
  ...,
  reorder = TRUE
)
e_data(e, data, x)
```
# Arguments

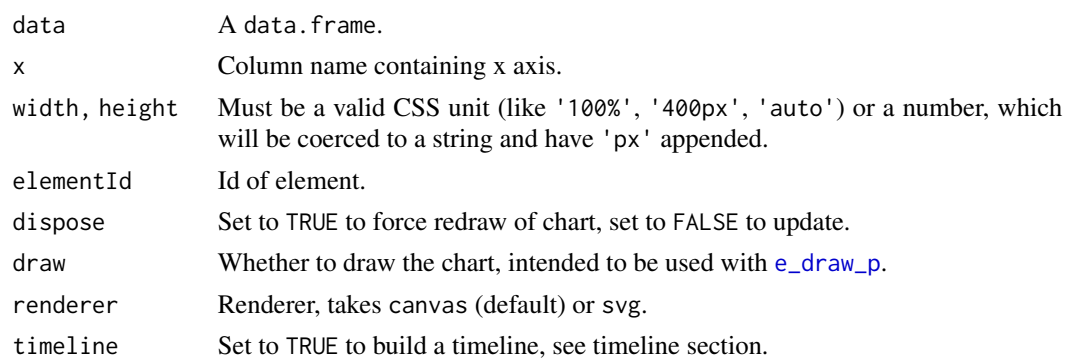

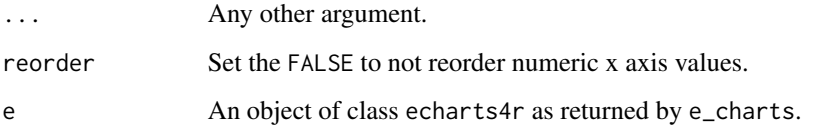

## Timeline

The timeline feature currently supports the following chart types.

- [e\\_bar](#page-22-0)
- [e\\_line](#page-72-0)
- [e\\_step](#page-120-0)
- [e\\_area](#page-15-0)
- [e\\_scatter](#page-107-0)
- [e\\_effect\\_scatter](#page-107-1)
- [e\\_candle](#page-30-0)
- [e\\_heatmap](#page-62-0)
- [e\\_pie](#page-99-0)
- [e\\_line\\_3d](#page-76-0)
- [e\\_lines\\_3d](#page-76-1)
- [e\\_bar\\_3d](#page-24-0)
- [e\\_lines](#page-74-0)
- [e\\_scatter\\_3d](#page-111-0)
- [e\\_scatter\\_gl](#page-114-0)
- [e\\_histogram](#page-66-0)
- [e\\_lm](#page-81-0)
- [e\\_loess](#page-81-1)
- [e\\_glm](#page-81-1)
- [e\\_density](#page-66-1)
- [e\\_pictorial](#page-96-0)
- [e\\_boxplot](#page-26-0)
- [e\\_map](#page-84-0)
- [e\\_map\\_3d](#page-84-1)
- [e\\_line\\_3d](#page-76-0)

• [e\\_gauge](#page-51-0)

## legend\_action 143

#### Examples

```
mtcars |>
  e_charts(qsec) |>
  e_line(mpg)
points <- mtcars[1:3, ]
mtcars |>
  e_charts_("qsec") |>
  e_line(mpg) |>
  e_data(points, qsec) |>
  e_scatter(mpg, color = "red", symbol_size = 20)
```
legend\_action *Legend*

### Description

Legend

# Usage

```
e_legend_select(e, name, btn = NULL)
```
e\_legend\_unselect(e, name, btn = NULL)

e\_legend\_toggle\_select(e, name, btn = NULL)

e\_legend\_scroll(e, scroll\_index = NULL, legend\_id = NULL, btn = NULL)

#### Arguments

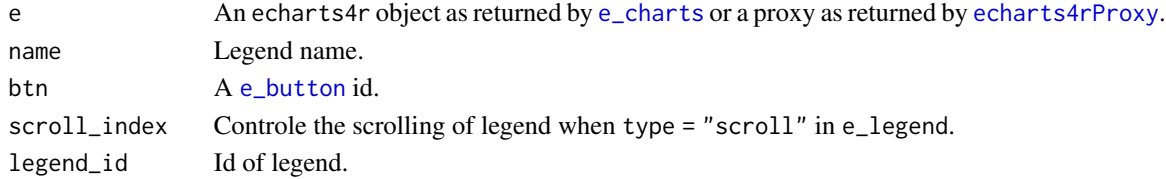

```
e <- CO2 |>
 group_by(Type) |>
 e_charts(conc) |>
 e_scatter(uptake)
e |>
 e_legend_unselect("Quebec")
e |>
 e_legend_unselect("Quebec", btn = "btn") |>
 e_button("btn", "Quebec")
```
mapbox *Mapbox*

## Description

Use mapbox.

#### Usage

e\_mapbox(e, token, ...)

#### Arguments

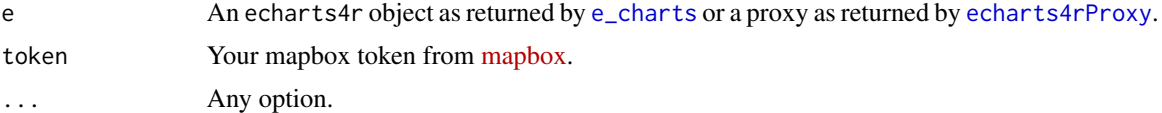

#### Note

Mapbox may not work properly in the RSudio console.

#### See Also

[Official documentation,](https://echarts.apache.org/en/option-gl.html#mapbox3D.style) [mapbox documentation](https://docs.mapbox.com/mapbox-gl-js/api/)

#### Examples

```
## Not run:
url <- paste0(
  "https://echarts.apache.org/examples/",
  "data-gl/asset/data/population.json"
\mathcal{L}data <- jsonlite::fromJSON(url)
data <- as.data.frame(data)
names(data) <- c("lon", "lat", "value")
data |>
  e_charts(lon) |>
  e_mapbox(
    token = "YOUR_MAPBOX_TOKEN",
    style = "mapbox://styles/mapbox/dark-v9"
  ) |>
  e_bar_3d(lat, value, coord_system = "mapbox") |>
  e_visual_map()
```
## End(Not run)
<span id="page-144-0"></span>map\_actions *Map Actions*

## Description

Map-related actions.

## Usage

```
e_map_select(e, ..., btn = NULL)
```

```
e_map_unselect(e, ..., btn = NULL)
```
e\_map\_toggle\_select(e, ..., btn = NULL)

## Arguments

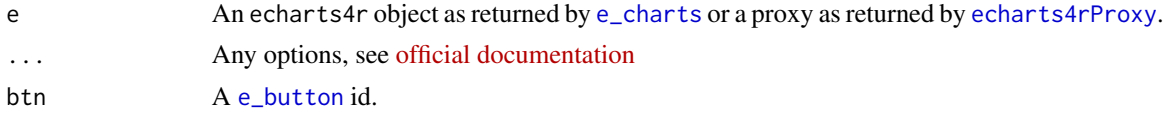

## See Also

[e\\_map\\_register](#page-87-0)

```
choropleth <- data.frame(
  countries = c("France",
    "Brazil",
    "China",
    "Russia",
    "Canada",
    "India",
    "United States",
    "Argentina",
    "Australia"
  ),
  values = round(runif(9, 10, 25)))
choropleth |>
  e_charts(countries) |>
  e_map(values) |>
  e_visual_map(min = 10, max = 25) |>
  e_map_toggle_select(name = "China", btn = "btn") |>
  e_button("btn", "Select China")
```
<span id="page-145-0"></span>

#### Description

Utility function to add data where the original JavaScript library expects nested data.

#### Usage

```
e<sub>dd</sub>(e, param, \dots, .serie = NULL, .data = NULL)
e_add_nested(e, param, ..., .serie = NULL, .data = NULL)
e_add_unnested(e, param, value, .serie = NULL, .data = NULL)
```
#### Arguments

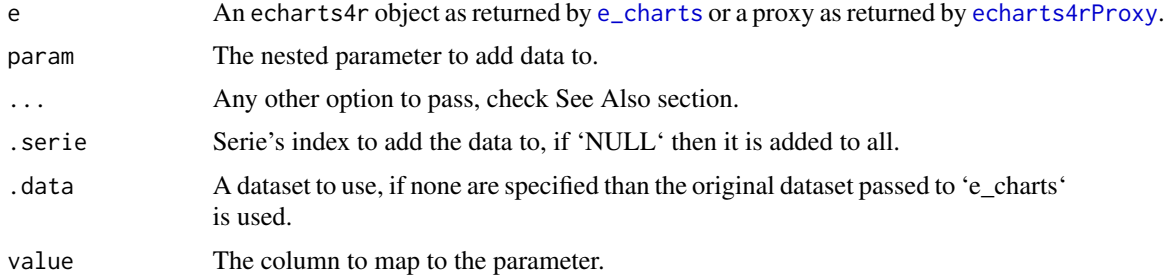

## Details

For instance, [e\\_funnel](#page-50-0) lets you pass values and labels (from your initial data.frame) which corresponds to name and value in the [original library.](https://echarts.apache.org/en/option.html#series-heatmap.data) However the latter also takes, label, itemStyle, and emphasis but being JSON arrays they translate to lists in R and dealing with nested data.frames is not ideal. e\_add remedies to that. It allows adding those nested data points, see the examples below.

#### Functions

- 'e\_add\_nested': Adds nested data, e.g.: 'e\_add\_nested("itemStyle", color, fontBold)' creates 'itemStyle: color: 'red', fontBold: 'bold''. - 'e\_add\_unnested': Adds unnested data, e.g.: 'e\_add\_unnested("symbolSize", size)' creates 'symbolSize: 4'.

```
# funnel can take nested itemStyle
# https://echarts.apache.org/en/option.html#series-funnel.data
funnel <- data.frame(
  stage = c("View", "Click", "Purchase"),
  value = c(80, 30, 20),
```

```
color = c("blue", "red", "green")
\lambdafunnel |>
  e_charts() |>
  e_funnel(value, stage) |>
  e_add_nested("itemStyle", color)
# Heatmap can take nested label
# https://echarts.apache.org/en/option.html#series-heatmap.data
v <- LETTERS[1:10]
matrix <- data.frame(
  x = sample(v, 300, replace = TRUE),y = sample(v, 300, replace = TRUE),z = rnorm(300, 10, 1),
  stringsAsFactors = FALSE
) |>
  dplyr::group_by(x, y) |>
  dplyr::summarise(z = sum(z)) |>
  dplyr::ungroup() |>
  dplyr::mutate(
    show = TRUE,
    fontStyle = round(runif(dplyr::n(), 5, 12))
  )
matrix |>
  e_{\text{c}}charts(x) |>
  e_heatmap(y, z) |>
  e_visual_map(z) |>
  e_add_nested(
    "label",
    show,
    fontStyle
  \mathcal{L}
```
## pie\_action *Select & Unselect Pie*

## Description

Actions related to [e\\_pie](#page-99-0).

#### Usage

```
e_pie_select(e, ..., btn = NULL)
```

```
e_pie_unselect(e, ..., btn = NULL)
```
<span id="page-147-0"></span>148 radius\_axis

## Arguments

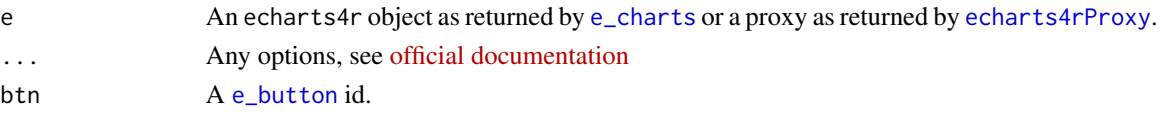

## Examples

```
mtcars |>
 head() |>
  tibble::rownames_to_column("model") |>
  e_charts(model) |>
  e_pie(carb) |>
  e_pie_select(dataIndex = 0)
```
radius\_axis *Radius axis*

## Description

Customise radius axis.

#### Usage

e\_radius\_axis(e, serie, show = TRUE, ...)

e\_radius\_axis\_(e, serie = NULL, show = TRUE, ...)

## Arguments

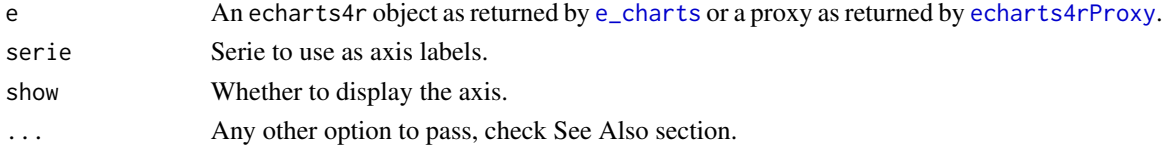

## See Also

[Additional arguments](https://echarts.apache.org/en/option.html#radiusAxis)

```
df \le data.frame(x = LETTERS[1:10], y = seq(1, 20, by = 2))
df |>
  e_charts(x) |>
  e_polar() |>
  e_angle_axis() |>
  e_radius_axis(x) |>
  e_bar(y, coord.system = "polar")
```
<span id="page-148-0"></span>renderEcharts4rBox *Render box*

# Description

Render an echarts4r box.

# Usage

```
renderEcharts4rBox(expr, env = parent.frame(), quoted = FALSE)
```
# Arguments

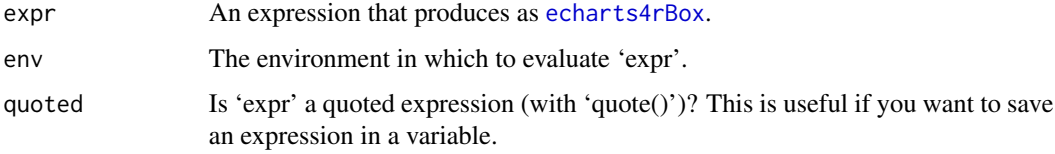

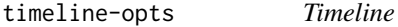

# Description

Set timeline options

# Usage

```
e_timeline_opts(e, axis_type = "category", ...)
e_timeline_serie(e, ..., index = 1)
```
e\_timeline\_on\_serie(e, ..., serie\_index)

# Arguments

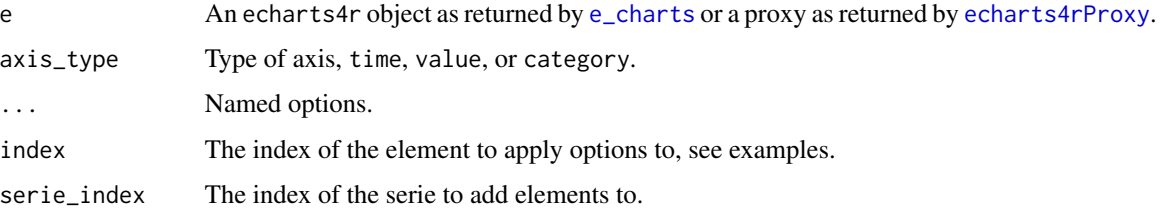

# Functions

- e\_timeline\_opts: Pass general timeline options, see [official documentation.](https://echarts.apache.org/en/option.html#timeline)
- e\_timeline\_serie: Pass options to each serie, each options *must* be a vector or list the same length as their are steps, see examples.
- e\_timeline\_make: Helper function that wraps your data and e\_timeline\_serie to dynamically add options to series.

## Examples

```
# general options
iris |>
 group_by(Species) |>
 e_charts(Sepal.Length, timeline = TRUE) |>
 e_line(Sepal.Width) |>
 e_timeline_opts(
   autoPlay = TRUE,
   rewind = TRUE
 )
# serie options
iris |>
 group_by(Species) |>
 e_charts(Sepal.Length, timeline = TRUE) |>
 e_line(Sepal.Width) |>
 e_timeline_serie(
   title = list(
     list(text = "setosa"),
     list(text = "versicolor"),
     list(text = "virginica")
   )
 )
```
tooltip\_action *Show & Hide Tooltip*

## Description

Show or hide tooltip.

#### Usage

```
e_showtip(e, ..., btn = NULL)
```
 $e$ \_hidetip $(e, \ldots, btn = NULL)$ 

<span id="page-149-0"></span>

# <span id="page-150-0"></span>tooltip\_action 151

# Arguments

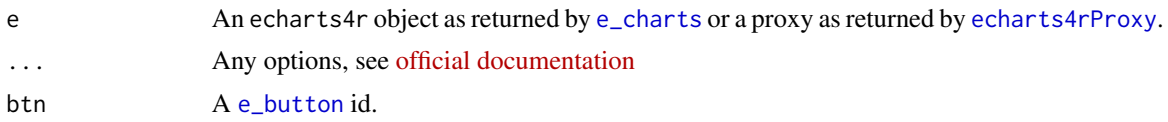

# Note

The tooltip must be initialised with [e\\_tooltip](#page-128-0) for this to work.

```
cars |>
  e_charts(dist) |>
  e_scatter(speed) |>
  e_tooltip() |>
  e_hidetip(btn = "btn") |>
  e_button("btn", "Hide tooltip")
```
# **Index**

angle\_axis, [4](#page-3-0) band, [5](#page-4-0) band2, [6](#page-5-0) callbacks, [7](#page-6-0) colorRampPalette, *[35](#page-34-0)* connections, [8](#page-7-0) corrMatOrder, *[36](#page-35-0)* countrycode, *[37](#page-36-0)* e\_add *(*nesting*)*, [146](#page-145-0) e\_add\_nested *(*nesting*)*, [146](#page-145-0) e\_add\_unnested *(*nesting*)*, [146](#page-145-0) e\_angle\_axis *(*angle\_axis*)*, [4](#page-3-0) e\_angle\_axis\_ *(*angle\_axis*)*, [4](#page-3-0) e\_animation, [13](#page-12-0) e\_append1\_p, *[11](#page-10-1)*, [14](#page-13-0) e\_append1\_p\_ *(*e\_append1\_p*)*, [14](#page-13-0) e\_append2\_p, *[11](#page-10-1)* e\_append2\_p *(*e\_append1\_p*)*, [14](#page-13-0) e\_append2\_p\_ *(*e\_append1\_p*)*, [14](#page-13-0) e\_arc\_g *(*e\_graphic\_g*)*, [59](#page-58-0) e\_area, [16,](#page-15-0) *[142](#page-141-0)* e\_area\_ *(*e\_area*)*, [16](#page-15-0) e\_aria, [18](#page-17-0) e\_arrange *(*connections*)*, [8](#page-7-0) e\_axis, [18,](#page-17-0) *[50](#page-49-0)* e\_axis\_ *(*e\_axis*)*, [18](#page-17-0) e\_axis\_3d, [20](#page-19-0) e\_axis\_formatter, *[19](#page-18-0)* e\_axis\_formatter *(*e\_axis*)*, [18](#page-17-0) e\_axis\_labels, [22](#page-21-0) e\_axis\_pointer, [22](#page-21-0) e\_axis\_stagger, [23](#page-22-0) e\_band *(*band*)*, [5](#page-4-0) e\_band2 *(*band2*)*, [6](#page-5-0) e\_band2\_ *(*band2*)*, [6](#page-5-0) e\_band\_ *(*band*)*, [5](#page-4-0) e\_bar, [23,](#page-22-0) *[44](#page-43-0)*, *[142](#page-141-0)*

e\_bar\_ *(*e\_bar*)*, [23](#page-22-0) e\_bar\_3d, [25,](#page-24-0) *[142](#page-141-0)* e\_bar\_3d\_ *(*e\_bar\_3d*)*, [25](#page-24-0) e\_bezier\_curve\_g *(*e\_graphic\_g*)*, [59](#page-58-0) e\_boxplot, [27,](#page-26-0) *[142](#page-141-0)* e\_boxplot\_ *(*e\_boxplot*)*, [27](#page-26-0) e\_brush, *[17](#page-16-0)*, *[24](#page-23-0)*, [28,](#page-27-0) *[31](#page-30-0)*, *[63](#page-62-0)*, *[74](#page-73-0)*, *[98](#page-97-0)*, *[110](#page-109-0)*, *[121](#page-120-0)* e\_button, [29,](#page-28-1) *[106](#page-105-0)*, *[137](#page-136-0)[–139](#page-138-0)*, *[143](#page-142-0)*, *[145](#page-144-0)*, *[148](#page-147-0)*, *[151](#page-150-0)* e\_calendar, [30](#page-29-0) e\_candle, [31,](#page-30-0) *[142](#page-141-0)* e\_candle\_ *(*e\_candle*)*, [31](#page-30-0) e\_capture, [32](#page-31-0) e\_chart *(*init*)*, [140](#page-139-1) e\_charts, *[4](#page-3-0)*, *[6](#page-5-0)[–8](#page-7-0)*, *[14](#page-13-0)*, *[17](#page-16-0)[–19](#page-18-0)*, *[21](#page-20-0)[–25](#page-24-0)*, *[27](#page-26-0)[–34](#page-33-0)*, *[36](#page-35-0)*, *[38](#page-37-0)*, *[40](#page-39-0)*, *[42](#page-41-0)*, *[44](#page-43-0)[–46](#page-45-0)*, *[50](#page-49-0)[–56](#page-55-0)*, *[60](#page-59-0)[–63](#page-62-0)*, *[65](#page-64-0)*, *[68,](#page-67-0) [69](#page-68-0)*, *[71](#page-70-0)[–74](#page-73-0)*, *[76](#page-75-0)*, *[78](#page-77-0)*, *[80](#page-79-0)[–84](#page-83-0)*, *[86](#page-85-0)*, *[89,](#page-88-0) [90](#page-89-0)*, *[92](#page-91-0)*, *[94](#page-93-0)*, *[97,](#page-96-0) [98](#page-97-0)*, *[101](#page-100-0)*, *[103](#page-102-0)*, *[106](#page-105-0)*, *[108](#page-107-0)*, *[110](#page-109-0)*, *[113](#page-112-0)*, *[115](#page-114-0)*, *[118](#page-117-0)*, *[120,](#page-119-0) [121](#page-120-0)*, *[123](#page-122-0)*, *[125](#page-124-0)[–130](#page-129-0)*, *[132](#page-131-0)[–135](#page-134-0)*, *[137](#page-136-0)[–139](#page-138-0)*, *[143](#page-142-0)[–146](#page-145-0)*, *[148,](#page-147-0) [149](#page-148-0)*, *[151](#page-150-0)* e\_charts *(*init*)*, [140](#page-139-1) e\_charts\_ *(*init*)*, [140](#page-139-1) e\_circle\_g *(*e\_graphic\_g*)*, [59](#page-58-0) e\_cloud, [33](#page-32-0) e\_cloud\_ *(*e\_cloud*)*, [33](#page-32-0) e\_color, [34](#page-33-0) e\_color\_range, [35](#page-34-0) e\_color\_range\_ *(*e\_color\_range*)*, [35](#page-34-0) e\_common, [36](#page-35-0) e\_connect *(*connections*)*, [8](#page-7-0) e\_connect\_group *(*connections*)*, [8](#page-7-0) e\_correlations, [36](#page-35-0) e\_country\_names, [37,](#page-36-0) *[54](#page-53-0)*, *[56](#page-55-0)*, *[86](#page-85-0)* e\_country\_names\_ *(*e\_country\_names*)*, [37](#page-36-0) e\_data *(*init*)*, [140](#page-139-1) e\_datazoom, [37](#page-36-0) e\_density, *[142](#page-141-0)* e\_density *(*e\_histogram*)*, [67](#page-66-0)

#### INDEX 153

```
e_density_ (e_histogram), 67
e_dims, 38
e_disconnect_group (connections), 8
e_dispatch_action_p, 11, 39
e_downplay (highlight_action), 139
e_downplay_p, 11
e_downplay_p (e_highlight_p), 66
e_draft, 40
e_draw_p, 40, 141
e_effect_scatter, 142
e_effect_scatter (e_scatter), 108
e_effect_scatter_ (e_scatter), 108
e_error_bar, 41
e_error_bar_ (e_error_bar), 41
e_execute, 11, 43
e_execute_p (e_execute), 43
e_facet, 43
e_flip_coords, 44
e_flow_gl, 45
e_flow_gl_ (e_flow_gl), 45
e_focus_adjacency, 11
e_focus_adjacency (graph_action), 138
e_focus_adjacency_p, 48
e_format_axis, 50
e_format_x_axis (e_format_axis), 50
e_format_y_axis (e_format_axis), 50
e_funnel, 51, 146
e_funnel_ (e_funnel), 51
e_gauge, 52, 142
e_gauge_ (e_gauge), 52
e_geo, 53e_geo_3d, 54
e_geo_3d_ (e_geo_3d), 54
e_get_data, 55
e_get_zr, 56
e_glm, 142
e_glm (e_lm), 82
e_globe, 56
e_graph, 57, 138
e_graph_edges (e_graph), 57
e_graph_gl (e_graph), 57
e_graph_nodes (e_graph), 57
e_graphic_g, 59
e_grid, 61
e_grid_3d, 62e_group (connections), 8
e_group_g (e_graphic_g), 59
e_heatmap, 36, 63, 142
```
e\_heatmap\_ *(*e\_heatmap*)*, [63](#page-62-0) e\_hide\_grid\_lines, [65](#page-64-0) e\_hide\_loading *(*e\_show\_loading*)*, [118](#page-117-0) e\_hidetip *(*tooltip\_action*)*, [150](#page-149-0) e\_hidetip\_p, *[11](#page-10-1)* e\_hidetip\_p *(*e\_showtip\_p*)*, [116](#page-115-0) e\_highlight *(*highlight\_action*)*, [139](#page-138-0) e\_highlight\_p, *[11](#page-10-1)*, [66](#page-65-0) e\_histogram, [67,](#page-66-0) *[142](#page-141-0)* e\_histogram\_ *(*e\_histogram*)*, [67](#page-66-0) e\_image\_g *(*e\_graphic\_g*)*, [59](#page-58-0) e\_inspect, [69](#page-68-0) e\_labels, [70](#page-69-0) e\_leaflet, [71](#page-70-0) e\_leaflet\_tile *(*e\_leaflet*)*, [71](#page-70-0) e\_legend, [72](#page-71-0) e\_legend\_scroll *(*legend\_action*)*, [143](#page-142-0) e\_legend\_select *(*legend\_action*)*, [143](#page-142-0) e\_legend\_toggle\_select *(*legend\_action*)*, [143](#page-142-0) e\_legend\_unselect *(*legend\_action*)*, [143](#page-142-0) e\_line, *[15](#page-14-0)*, *[69](#page-68-0)*, [73,](#page-72-0) *[83](#page-82-0)*, *[142](#page-141-0)* e\_line\_ *(*e\_line*)*, [73](#page-72-0) e\_line\_3d, *[15](#page-14-0)*, *[142](#page-141-0)* e\_line\_3d *(*e\_lines\_3d*)*, [77](#page-76-0) e\_line\_3d\_ *(*e\_lines\_3d*)*, [77](#page-76-0) e\_line\_g *(*e\_graphic\_g*)*, [59](#page-58-0) e\_lines, [75,](#page-74-0) *[142](#page-141-0)* e\_lines\_ *(*e\_lines*)*, [75](#page-74-0) e\_lines\_3d, [77,](#page-76-0) *[142](#page-141-0)* e\_lines\_3d\_ *(*e\_lines\_3d*)*, [77](#page-76-0) e\_lines\_gl, [80](#page-79-0) e\_liquid, [81](#page-80-0) e\_liquid\_ *(*e\_liquid*)*, [81](#page-80-0) e\_list, [81](#page-80-0) e\_lm, [82,](#page-81-0) *[142](#page-141-0)* e\_locale, [84](#page-83-0) e\_locale\_manual *(*e\_locale*)*, [84](#page-83-0) e\_loess, *[142](#page-141-0)* e\_loess *(*e\_lm*)*, [82](#page-81-0) e\_map, [85,](#page-84-0) *[89](#page-88-0)*, *[142](#page-141-0)* e\_map\_ *(*e\_map*)*, [85](#page-84-0) e\_map\_3d, *[142](#page-141-0)* e\_map\_3d *(*e\_map*)*, [85](#page-84-0) e\_map\_3d\_ *(*e\_map*)*, [85](#page-84-0) e\_map\_3d\_custom *(*e\_map*)*, [85](#page-84-0) e\_map\_register, [88,](#page-87-1) *[145](#page-144-0)* e\_map\_register\_p *(*e\_map\_register*)*, [88](#page-87-1)

e\_map\_register\_ui *(*e\_map\_register*)*, [88](#page-87-1) e\_map\_select *(*map\_actions*)*, [145](#page-144-0) e\_map\_toggle\_select *(*map\_actions*)*, [145](#page-144-0) e\_map\_unselect *(*map\_actions*)*, [145](#page-144-0) e\_mapbox *(*mapbox*)*, [144](#page-143-0) e\_mark\_area *(*e\_mark\_point*)*, [91](#page-90-0) e\_mark\_line *(*e\_mark\_point*)*, [91](#page-90-0) e\_mark\_p, [89](#page-88-0) e\_mark\_p\_ *(*e\_mark\_p*)*, [89](#page-88-0) e\_mark\_point, [91](#page-90-0) e\_merge, [94](#page-93-0) e\_modularity, *[58](#page-57-0)*, [94](#page-93-0) e\_morph, [95](#page-94-0) e\_off *(*callbacks*)*, [7](#page-6-0) e\_on *(*callbacks*)*, [7](#page-6-0) e\_parallel, [96](#page-95-0) e\_parallel\_ *(*e\_parallel*)*, [96](#page-95-0) e\_pictorial, [97,](#page-96-0) *[142](#page-141-0)* e\_pictorial\_ *(*e\_pictorial*)*, [97](#page-96-0) e\_pie, [100,](#page-99-1) *[130](#page-129-0)*, *[142](#page-141-0)*, *[147](#page-146-0)* e\_pie\_ *(*e\_pie*)*, [100](#page-99-1) e\_pie\_select *(*pie\_action*)*, [147](#page-146-0) e\_pie\_unselect *(*pie\_action*)*, [147](#page-146-0) e\_polar, [101](#page-100-0) e\_polygon\_g *(*e\_graphic\_g*)*, [59](#page-58-0) e\_polyline\_g *(*e\_graphic\_g*)*, [59](#page-58-0) e\_radar, [102](#page-101-0) e\_radar\_ *(*e\_radar*)*, [102](#page-101-0) e\_radar\_opts, *[103](#page-102-0)*, [103](#page-102-0) e\_radius\_axis *(*radius\_axis*)*, [148](#page-147-0) e\_radius\_axis\_ *(*radius\_axis*)*, [148](#page-147-0) e\_rect\_g *(*e\_graphic\_g*)*, [59](#page-58-0) e\_remove, [104](#page-103-0) e\_remove\_serie *(*e\_remove*)*, [104](#page-103-0) e\_remove\_serie\_p, *[11](#page-10-1)* e\_remove\_serie\_p *(*e\_remove*)*, [104](#page-103-0) e\_resize, [105](#page-104-0) e\_restore, [105](#page-104-0) e\_ring\_g *(*e\_graphic\_g*)*, [59](#page-58-0) e\_river, [106](#page-105-0) e\_river\_ *(*e\_river*)*, [106](#page-105-0) e\_rm\_axis *(*e\_axis*)*, [18](#page-17-0) e\_sankey, [107](#page-106-0) e\_sankey\_ *(*e\_sankey*)*, [107](#page-106-0)

e\_scale *(*e\_scatter*)*, [108](#page-107-0) e\_scatter, *[15](#page-14-0)*, [108,](#page-107-0) *[142](#page-141-0)* e\_scatter\_ *(*e\_scatter*)*, [108](#page-107-0) e\_scatter\_3d, *[15](#page-14-0)*, [112,](#page-111-0) *[142](#page-141-0)*

e\_scatter\_3d\_ *(*e\_scatter\_3d*)*, [112](#page-111-0) e\_scatter\_gl, [115,](#page-114-0) *[142](#page-141-0)* e\_scatter\_gl\_ *(*e\_scatter\_gl*)*, [115](#page-114-0) e\_sector\_g *(*e\_graphic\_g*)*, [59](#page-58-0) e\_show\_loading, [118](#page-117-0) e\_showtip *(*tooltip\_action*)*, [150](#page-149-0) e\_showtip\_p, *[11](#page-10-1)*, [116](#page-115-0) e\_single\_axis, [120](#page-119-0) e\_step, [121,](#page-120-0) *[142](#page-141-0)* e\_step\_ *(*e\_step*)*, [121](#page-120-0) e\_sunburst, [122](#page-121-0) e\_sunburst\_ *(*e\_sunburst*)*, [122](#page-121-0) e\_surface, [125](#page-124-0) e\_surface\_ *(*e\_surface*)*, [125](#page-124-0) e\_svg *(*e\_map*)*, [85](#page-84-0) e\_svg\_ *(*e\_map*)*, [85](#page-84-0) e\_svg\_register *(*e\_map\_register*)*, [88](#page-87-1) e\_text\_g *(*e\_graphic\_g*)*, [59](#page-58-0) e\_text\_style, [126](#page-125-0) e\_theme, *[34](#page-33-0)*, [126](#page-125-0) e\_theme\_custom *(*e\_theme*)*, [126](#page-125-0) e\_theme\_register *(*e\_theme*)*, [126](#page-125-0) e\_timeline\_on\_serie *(*timeline-opts*)*, [149](#page-148-0) e\_timeline\_opts *(*timeline-opts*)*, [149](#page-148-0) e\_timeline\_serie *(*timeline-opts*)*, [149](#page-148-0) e\_title, [128](#page-127-0) e\_toolbox *(*e\_toolbox\_feature*)*, [128](#page-127-0) e\_toolbox\_feature, *[38](#page-37-0)*, [128](#page-127-0) e\_tooltip, [129,](#page-128-1) *[151](#page-150-0)* e\_tooltip\_choro\_formatter *(*e\_tooltip*)*, [129](#page-128-1) e\_tooltip\_item\_formatter, *[130,](#page-129-0) [131](#page-130-0)* e\_tooltip\_item\_formatter *(*e\_tooltip*)*, [129](#page-128-1) e\_tooltip\_pie\_formatter, *[130](#page-129-0)* e\_tooltip\_pie\_formatter *(*e\_tooltip*)*, [129](#page-128-1) e\_tooltip\_pointer\_formatter, *[130,](#page-129-0) [131](#page-130-0)* e\_tooltip\_pointer\_formatter *(*e\_tooltip*)*, [129](#page-128-1) e\_tree, [131](#page-130-0) e\_tree\_ *(*e\_tree*)*, [131](#page-130-0) e\_treemap, [132](#page-131-0) e\_treemap\_ *(*e\_treemap*)*, [132](#page-131-0) e\_unfocus\_adjacency, *[11](#page-10-1)* e\_unfocus\_adjacency *(*graph\_action*)*, [138](#page-137-0) e\_unfocus\_adjacency\_p *(*e\_focus\_adjacency\_p*)*, [48](#page-47-0) e\_utc, [134](#page-133-0)

#### INDEX 155

```
e_visual_map, 36, 134
e_visual_map_ (e_visual_map), 134
e_visual_map_range, 136
e_x_axis (e_axis), 18
e_x_axis_ (e_axis), 18
e_x_axis_3d (e_axis_3d), 20
e_y_axis (e_axis), 18
e_y_axis_ (e_axis), 18
e_y_axis_3d (e_axis_3d), 20
e_z_axis (e_axis), 18
e_z_axis_ (e_axis), 18
e_z_axis_3d (e_axis_3d), 20
e_zoom, 137
echarts4r-shiny, 10
echarts4r_proxy (echarts4r-shiny), 10
echarts4rBox, 11, 149
echarts4rBoxOutput, 12, 13
echarts4rOutput (echarts4r-shiny), 10
echarts4rProxy, 4, 6–8, 14, 15, 17–19,
        21–25, 27–34, 36, 38–40, 42–46, 48,
        50, 52–56, 60–63, 65, 66, 68, 69,
        71–74, 76, 78, 80–84, 86, 90, 92, 94,
        97, 98, 101, 103–106, 108, 110, 113,
        115, 116, 118, 120, 121, 123,
         125–130, 132–135, 137–139,
         143–146, 148, 149, 151
echarts4rProxy (echarts4r-shiny), 10
echarts_from_json (e_inspect), 69
graph_action, 138
highlight_action, 139
hist, 69
init, 140
JS, 8
legend_action, 143
lm, 83
map_actions, 145
mapbox, 144
nesting, 146
pie_action, 147
```
radius\_axis, [148](#page-147-0) renderEcharts4r *(*echarts4r-shiny*)*, [10](#page-9-1) renderEcharts4rBox, *[12](#page-11-0)*, [149](#page-148-0)

timeline-opts, [149](#page-148-0) toJSON, *[69](#page-68-0)* tooltip\_action, [150](#page-149-0)